# **Desktop Interfacet**

Fra Reifikation til Modificerbarhed via Æstetisering

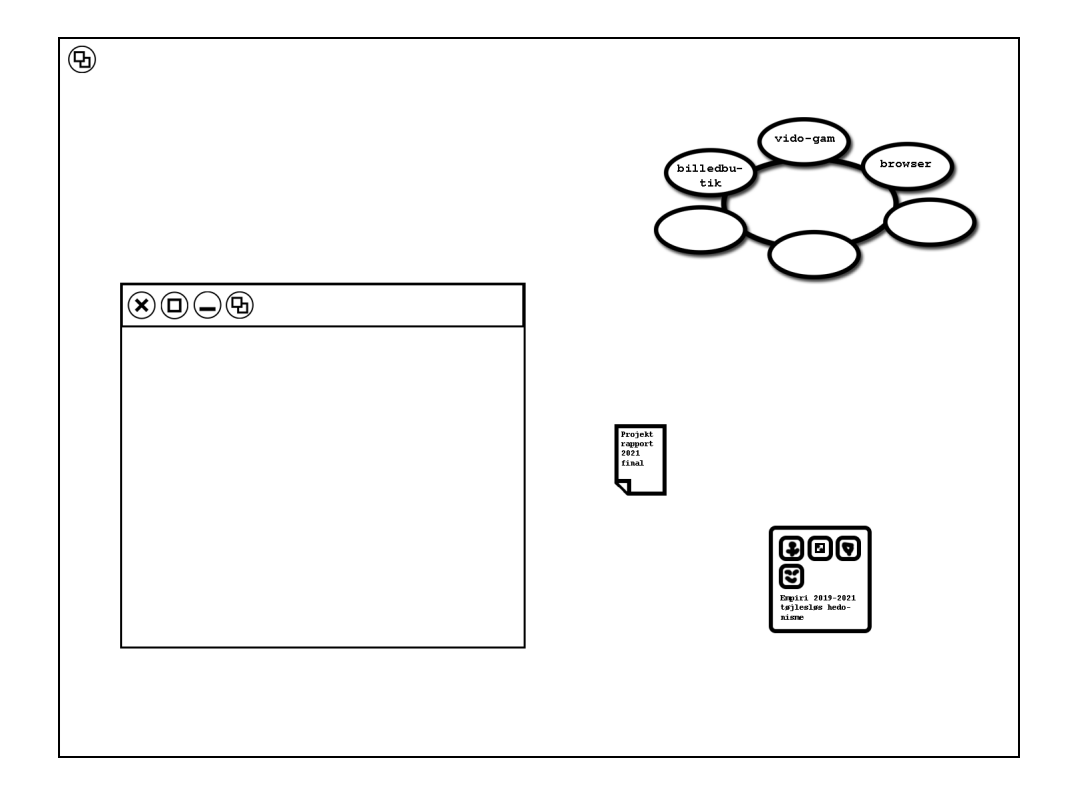

Roskilde Universitet IKH Performance Design Semesterprojekt

**Titel:** Desktop Interfacet – Fra Reifikation til Modificerbarhed via Æstetisering

#### **Projektperiode:** Forår 2019

#### **Projektgruppe:** S1940946602

#### **Studerende:**

Nikolai P. Hjorth Studienummer: 58477 E-mail: npeterh@ruc.dk

Sebastian A. V. Jakobsen Studienummer: 57938 E-mail: savj@ruc.dk

Tue Brisson Mosich Studienummer: 57947 E-mail: tmosich@ruc.dk

Jakob Thormod Studienummer: 57312 E-mail: thormod@ruc.dk

**Vejleder:** Ulrik Schmidt **Sider:** [84](#page-88-0)

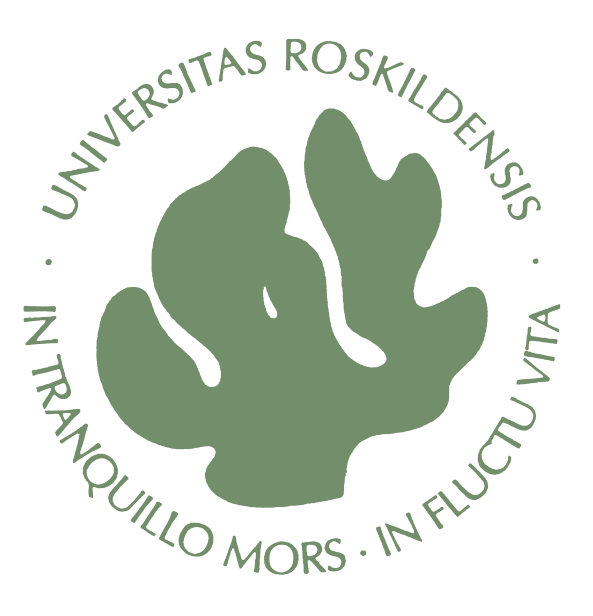

#### **Abstract**

In this project we aim to explore the reification of the personal computer through its historical advancements. With the introduction of the modernistic desktop interface developed in the late 1970's this project initially concludes that historical trends has prompted interface design to accumulate upon this reified desktopenvironment. Although the historical progress of the personal computer has entailed multiple technological advancements, the analogy on which the desktop interface is structured remains unvaried and reified. Additionally an inquest into aesthetizication and customization perspectives unraveled a dissonance between prevalent communities and brands devoted to customization and the lack of customizable features in the modern desktop interface. Based on these inquiries we exerted the reflections and methods of speculative design and thus conceived seven conceptual modular functionality designs. These conceptual designs enable a venture into the aesthetic considerations of unrestricted customization for potential users.

**Keywords:** Desktop Interface, Customization, Speculative Design, Conceptual Design, Aesthetics, Aesthetizication, Computer History, Human Computer Interaction (HCI), Adaptable, Adaptive, Deep-seated, Surface, WIMP

# Indhold

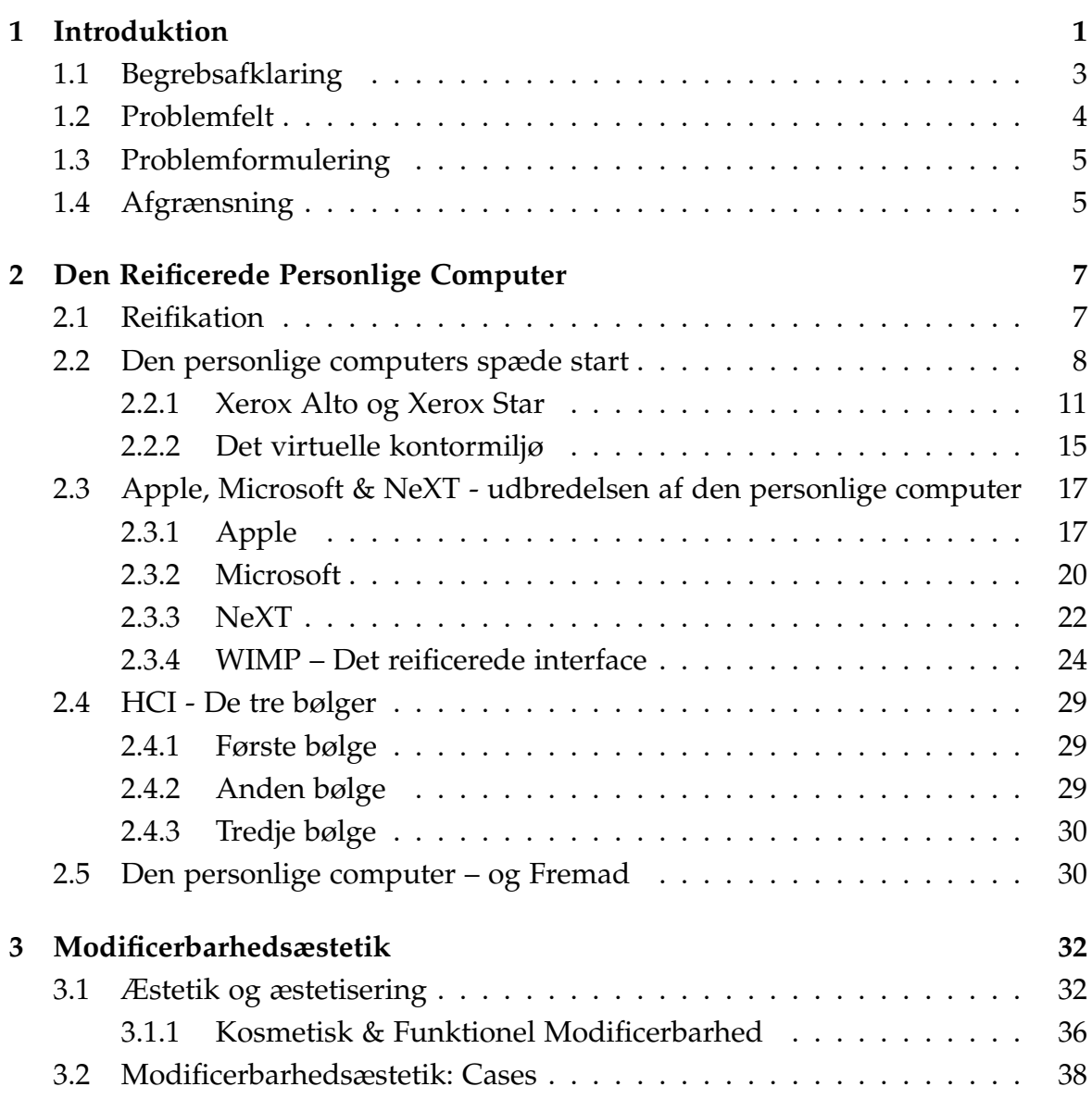

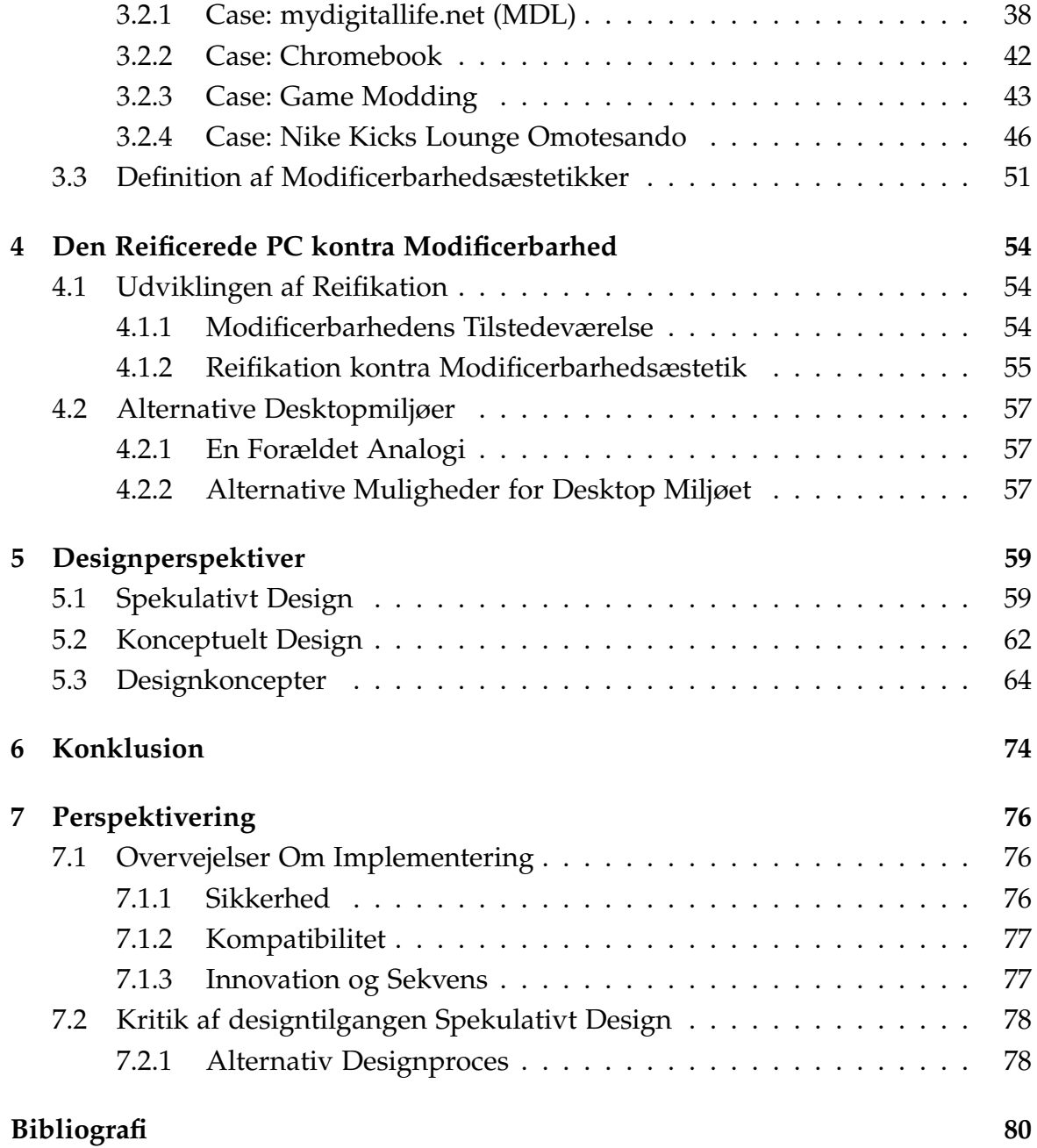

# Introduktion

I 1983 skrev Neil Frude følgende i sin bog "The Intimate Machine":

<span id="page-5-0"></span>1

We are irretrievably set on a course of technological expansion. A future that is not heavily computerized is hardly imaginable, and in almost every aspect of our lives we will feel its impact as the potential is exploited to the full.

Frude [\(1983,](#page-85-0) s. 188)

Neil Frude er kommet med mange besynderlige konceptuelle bud på fremtiden for computerens plads i samfundet, og hvordan den gradvist vil blive mere udbredt og gøre sit indtog i hverdagen for den almene person. Ligeledes kom han med et yderst kvalificeret bud på hvordan computeren kunne tilkobles centraler med store mængder data og gøre dette tilgængeligt. Så uden at kende til internettets potentiale på tidspunktet hvor han skrev sin bog, så er hans bud konceptuelt præcist som ses i dette citat:

The home will soon become a powerful information center, with the domestic computer, linked to telephone lines, able to gain access to a comprehensive, centralized store of knowledge and expertise. The contents of any encyclopedia, textbook, or newspaper could be made available via this system, and, in addition, it could provide constantly updated information about timetables and ticket availability, weather forecasts, financial reports, and news of coming events.

#### Frude [\(1983,](#page-85-0) s. 211)

Frude forestillede sig ligeledes, hvordan computeren med alt denne data til rådighed kunne assistere i rollen som underviser. Derudover forudså han hvordan computeren potentielt kunne indtage rollen som kurator i en vis forstand, da den vil have adgang til denne enorme mængde data og i kraft af dette kunne assistere

bl.a. med skrift, samt indsamling af ny viden.

Soft technology will find increasing use in education. Computers will replace human teachers for many subjects, bulky and expensive textbooks will give way to cheap and convenient "mini-discs," and the traditional early emphasis on the teaching of handwriting will be replaced by automated teletype training. Computers will have both an "encyclopedia" function, providing instant access to an enormous range of up-to-date information, and a "tutor" function, providing opportunities for interactive learning and the exploration of new knowledge territory

#### Frude [\(1983,](#page-85-0) s. 203)

Hvis vi kigger på de to ovennævnte citater fra et nutidsperspektiv, så er det iøjnefaldende hvor præcist han omtaler den teknologi og software der er til rådighed idag. For at nævne nogle få, forudså Frude bl.a. internettet, diverse wikipedia hjemmesider, skriveprogrammer med indbygget stavekontrol, altid tilgængelig information mm. En af Frude's forudsigelser som dog kun til dels er gået i opfyldelse, er hans syn på computeren som ses i dette citat fra bogens tagline:

They listen and speak. They comprehend, "empathize," and can even provide psychotherapy. They play games, do simple chores, and interact in many other ways with human beings. They are computers and computerized robots, and they represent a major leap toward the creation of true artificial intelligence – the simulation of human skills and human personality.

#### Frude [\(1983,](#page-85-0) Resumé)

Neil Frude's værk er et indblik i de mulige udviklinger der stod foran interaktionen mellem mennesker og maskine, og som bogens titel ligeledes henviser til, forstod Neil Frude således også potentialet for maskinen som en "Intimate Machine". En maskine som beskrevet i ovennævnte citat kan udføre menneskelige handlinger såsom at forstå og have medfølelse; fysisk forestillede han sig også at den ville ligne et levende væsen med en venlig udstråling, enten et menneske eller et kæledyr (Frude [1983,](#page-85-0) s. 161–168).

Sådan er det som bekendt ikke gået med computerens udvikling, men hvis vi læser hans ide om *softer hardware* (Frude [1983,](#page-85-0) s. 157) mere konceptuelt, synes der alligevel at være en udvikling i denne retning. Vi har idag næsten altid personlige

Kapitel 1. Introduktion

devices, i form af f.eks. smartphones, tæt på kroppen, som er designet til at føles behagelige og betjenes vha. berøring som minder om kærtegn.

Frudes ideer har i store træk manifesteret sig. Det er dog iøjnefaldende hvorledes software ikke ligeledes har fulgt denne udvikling. Frude tænker sig til udviklingen af den sande personlige hjælper, som han ser som en social aktør, personlig og unik som den menneskelige bruger er unik (Frude [1983,](#page-85-0) s. 169). Computeren er ikke blevet en social relation i sig selv på denne måde, men ej heller er den blevet unik – den er tværtimod blevet standardiseret, og brugen af den kan til stadighed ses som en monolog. Dette har for os affødt en undren om, hvad der er grunden til dette, og om der er sket en udvikling som stikker dybere end bare standardisering og om man kan tale om en reificering af computeren og dets interface.

Denne reificering er, hvad vi vil forsøge at klarlægge og diskutere i dette projekt samt undersøge, hvordan man konceptuelt kunne, som Frude, bidrage med et potentielt bud på, hvad der i fremtiden kunne ske for den personlige computer.

Begrebsafklaring

<span id="page-7-0"></span>1.1

De centrale begreber for denne rapport vil her blive gennemgået.

*Adaptivity*, nogle gange også benævnt *personalization*, drejer sig om at systemet/programmet på visse punkter selv indretter sig eller ændrer sig ift. brugerens adfærd eller handlinger. Som eksempler kan nævnes YouTubes anbefalede videoer, hvordan Amazon foreslår andre varer man kunne være interesseret i og noget så simpelt som en vejrportal, der husker byen du sidst søgte vejrprognoser for. Brugeren foretager altså ikke eksplicitte handlinger for at opnå dette, men systemet gør disse ting, ofte uset af brugeren. Dette begreb har vi valgt at oversætte til *adaptivitet*. Hovedtemaet i rapporten drejer sig ikke om adaptivitet, men det er vigtigt at forstå forskellen, derudover optræder de to begreber ofte sammen i litteraturen.

*Adaptability*, sommetider benævnt *customization*, betegner at det er brugerens bevidste handlinger der foretager en ændring i systemet. Dette kan altså være alt

#### 1.2. Problemfelt

fra at ændre sit wallpaper på desktoppen, bruge task scheduler til at automatisere hvornår et bestemt program skal køres eller installere tredjepartsprogrammer som f.eks. ændrer filhåndteringen. Det bærende er at det er en aktiv handling fra brugerens side. Dette begreb har vi valgt at oversætte til *modificerbarhed*.

For at gøre det hele mere forvirrende er der i litteraturen ingen egentlig standard for begreberne *personalization* og *customization*, nogle gange bruges personalization om begrebet adaptability og vice versa. Når vi bruger disse seks begreber i rapporten vil vi dog altid anvende dem efter de ovennævnte definitioner samt hovedsageligt holde os til de danske begreber.

*OS*, eller operativsystem, er den underliggende software der er nødvendig for brugen af computeren.

*GUI* betyder graphical User Interface. Dette er brugerfladen, som er en samlet betegnelse for ikoner, mussemarkør mv. og denne er vejen til funktionaliteten af selve funktionaliteten i brugen af computeren.

*Desktop* er betegnelsen for selve det areal der danner rammerne for ikoner, proceslinje start menu etc. Denne er også designet for den almene personlige computers interface.

Problemfelt

<span id="page-8-0"></span>1.2

Som beskrevet i introduktionen forestillede Neil Frude sig computeren som en autonom entitet med menneskelige egenskaber. Ligeledes beskrev Frude også hvorledes computeren ville indrette sig og blive individualiseret, i den forstand at den ville indrette sig efter brugeren, og samtidig også give mulighed for en unik og personlig computer.

Med udgangspunkt i vores nutidige oplevelse af og interaktion med computerens interface bliver vores fokusområde derfor, hvorfor den personlige computer ikke er eller kan skræddersyes til dens enkelte bruger. Med andre ord, hvorfor er den Kapitel 1. Introduktion

standardiseret og ikke *personlig*? Og er desktopmiljøet i virkeligheden blevet så fastlåst som koncept og produkt at man ikke kan forestille sig et alternativ?

Vores hensigt er at undersøge dette ift. den personlige computers interface. Nærmere bestemt vil dette projekt undersøge og forholde sig til følgende delelementer: 1) En gennemgang den personlige computers historiske udvikling. 2) Beskrive og påvise kendetegn ved den personlige computers brugerinterface og reificeringen af dette. 3) Definere og påvise en modificerbarhedsæstetik og diskutere denne ift. reifikationen af desktop interfacet og den personlige computer. 4) Udvikle spekulative designkoncepter funderet i en modificerbarhedsæstetik som alternativer til den personlige computers interface.

På baggrund af disse refleksioner udformes den følgende problemformulering.

<span id="page-9-0"></span>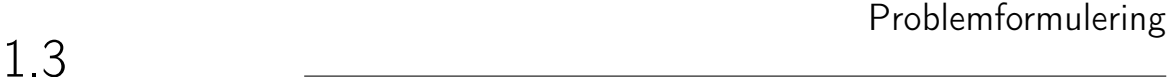

**Hvordan har den personlige computers udvikling medvirket til reificeringen af denne og hvorledes ville modificerbarhedsæstetisering bidrage til et alternativ af den personlige computer?**

<span id="page-9-1"></span>1.4 Afgrænsning

Det er for dette projekt vigtigt at beskrive og afgrænse fokusområderne. Da HCI (Human Computer Interaction) og interaktionen med interfaces er et omfangsrigt forskningsområde, vil vi derfor afklare, hvor projektets fokusområde befinder sig. Denne rapport omhandler ikke computere generelt set, men snarere oplevelsen af interfacet på den personlige computer. Den personlige computer definerer vi som både den stationære computer, man kender fra hjemmet eller arbejdspladsen, og den bærbare som udfylder samme plads. Derved sagt er fokusområdet ikke hvorledes alle interfaces opleves, såsom interfaces på smartphones eller tablets, men snarere operativsystemet og dets interface på den personlige computer – det interface som er velkendt som desktop interfacet. Dette vil blive beskrevet således

#### 1.4. Afgrænsning

fremover. Projektet vil i forbindelse med delemnerne beskrevet ovenfor, omhandle reifikationen af den personlige computer og opsætte designkoncepter vedrørende en introduktion af begrebet modificerbarhedsæstetik.

# Den Reificerede Personlige Computer

I dette kapitel vil vi beskrive og udrede "Den personlige Computers" udvikling og reificering. Indledningsvis vil vi anskue den historiske udvikling og belyse nogle af de overvejelser, som blev taget i betragtning i forbindelse med udviklingen af de første personlige computere med GUI og betydningen af dette. Herefter vil vi gennemgå tendenserne inden for design og udvikling af den personlige computer og operativsystemer (OS) og afslutningsvis påvise denne omtalte reificering af den personlige computer. Afsnittet skal også ses som en case-beskrivelse, som vi vil anvende til at diskutere op imod, hvad vi ser som en modificerbarhedsæstetik i kapitel [4.](#page-58-0)

Reifikation

# <span id="page-11-1"></span>2.1

<span id="page-11-0"></span> $\mathcal{P}$ 

Indledningsvis vil vi gerne afklare, hvorledes vi forstår og bruger ordet reifikation ifm. med dette projekt. Dette gøres for at klarlægge og definere vores brug af begrebet, før vi forholder os til hvorledes den historiske udvikling af den personlige computer og mere specifikt dens desktop interface, har medført en reifikation af disse. Reifikation er et mangeartet udtryk, som er afledt af de latinske ord *res*, som betyder "ting" og *facere*, der betyder "gøre". En direkte oversættelse vil ligeledes være tingsliggørelse, men menneskets evne til at tingsliggøre fænomener, koncepter eller forestillinger kan således også forstås på mange måder, og det er derfor essentielt, at påpege i hvilken forbindelse vi anvender det. Reifikation skal i denne forbindelse derved forstås som, at vi behandler og opfatter den personlige computer som en ting med fremmedgørelse til følge. Den personlige computer skal derfor i denne sammenhæng forstås på den måde, at den har adskilt sig fra vores opfattelse til at blive en ting, som vi tillægger egenskaber og har fået en form for

#### 2.2. Den personlige computers spæde start

<span id="page-12-0"></span>2.2

autonom status. I denne sammenhæng kunne man ligeledes tale om, at der er forekommet en standardisering af den personlige computer, men det er hensigten at brugen af begrebet reificering ligeledes indebærer dette. Standardiseringen af den personlige computer er således også blevet reificeret, da dens performativitet er blevet fastlåst.

Når vi taler om reifikationen af den personlige computers desktop interface, mener vi altså at designet, udseendet og funktionaliteten af dette interface er endt med at være fastlåst indefor størstedelen af dens parametre – at det ikke alene er svært at ændre på, men svært at forstille sig at ændre på. Den konceptuelle opfattelse af dette interface er dermed blevet reificeret – potentielt med nyskabelse og innovation besværliggjort eller måske umuliggjort som følge af dette.

Den personlige computers spæde start

I bogen *Fire in the Valley* (Swaine og Freiberger [2014\)](#page-88-1), bliver computerens udvikling beskrevet startende helt tilbage fra Blaise Pascals opfindelse af den mekaniske regnemaskine tilbage i 1642. Historien om computerens udvikling kan ligeledes ses som en fortløbende historie af mange forskellige historier. En historisk vækkelse af mulighederne for en maskine til at udføre nødvendige opgaver om udregninger, systematisering og lagring af data eller hukommelse. I dette projekt er det dog ikke centralt at beskrive computerens komplette historiske udvikling som teknologisk artefakt, men snarere fokusere på den personlige computers udvikling og da den historiske udvikling kan ses som en fortløbende historie af mange historier, vælger vi at slå ned på det tidspunkt i historien, hvor det integrerede kredsløb bliver opfundet i midten af 1950'erne. Denne opfindelse muliggør, at man kan bygge computeren i væsentlig mindre størrelse. En størrelse som giver computeren potentialet for at komme ind i folks hjem og ikke kun være til stede på arbejdspladser eller fabrikker. Samtidigt betyder udviklingen af det integrerede kredsløb også en billigere løsning for sammensætningen af computeren, da alting nu kunne integreres i stedet for at samles af mange dele. Indledningsvis var der dog ikke meget efterspørgsel efter komplekst udviklede integrerede kredsløb udover forskning fra områder som militær og rumfart, men da hukommelseskortet bliver udviklet som

en del af det integrerede kredsløb, opstår muligheden for at lagre data, så længe der var strøm til maskinen. Centralt for denne udvikling var at integrerede kredsløb først blev anvendt til at ændre eller beregne den data, som strømmede igennem dem, og herefter blev udviklet til at kunne gemme eller lagre den data, man fodrede den. Begge dele er egenskaber vi oplever i den moderne computer, og begge dele var medvirkende til overgangen fra integrerede kredsløb til mikroprocessoren, som blev opfundet i slutningen af 1960'erne. Den første mikroprocessor blev kaldt 4004, opkaldt efter antallet af transistorer den erstattede og blev opfundet af selskabet *Intel*, som senere også udviklede mikroprocessoren 8008. Disse muliggjorde at man kunne udvikle mindre og billigere computere.

I starten af 1970'erne udviklede Gary Kildall (Swaine og Freiberger [2014,](#page-88-1) s. 22) et sprog til at køre på 4004 mikroprocessoren, som kunne oversætte forståelige kommandoer til hhv. 0 eller 1, der kunne processeres af 4004'eren. Med denne udvikling startede muligheden for at skrive programmer til computere, og dette blev ligeledes den spæde start for udviklingen af operativsystemer. Dette medførte således også en opdeling af produktionen af computere og tilhørende designtilgange. Den ene udvikling fokuserede på at bygge store *mainframe-computere* til firmaer, hvor den anden udvikling fokuserede på at udvikle den personlige computer til mindre firmaer og privaten. Nævneværdigt i denne sammenhæng er bl.a. David Ahl's bog om *Basic Computer Games*, denne bog er essentiel fordi den er udgangspunkt for nogle af de tidlige tanker om potentialet for den personlige computer: "Ahl talked the company into publishing a book he had put together, Basic Computer Games. He was beginning to view the computer as an individual educational tool, and games seemed a natural part of that." (Swaine og Freiberger [2014,](#page-88-1) s. 28). Med denne forestilling begynder den personlige computer at tage fart både i henhold til formål, men også designudvikling. Pludselig bliver den personlige computers formål ikke blot at være erhvervsdrevet til firmaer o.lign., men den begynder også at kunne ses som værende anvendelig ift. uddannelse og hobbylignende projekter såsom spil og anden underholdning. Der var dog ikke bred enighed om disse forestillinger, nogle firmaer så det som meningsløst overhovedet at forestille sig computeren som værende en del af folks hjem, og andre så de store muligheder for hjemmecomputeren – altså den personlige computer. Inden for computerens historiske udvikling, blev denne periode i midten af 1970'erne skel-

#### 2.2. Den personlige computers spæde start

sættende. De konservative forretningsorienterede firmaer fokuserede på et marked for computeren i det erhvervsmæssige, og de mere nytænkende unge udviklere fokuserede på en revolution inden for computeren, nemlig den personlige computer. Disse to lejre inden for udviklingen af den personlige computer ses bl.a. også i det kommende afsnit omhandlende Xerox Alto. Hvad angår udviklingen viste det sig dog at den ene lejr havde mere ret end den anden. Efter udviklingen af mikroprocessoren og efterhånden som computeren der kunne køre programmer og spil blev en større og større del af folks hverdag, steg behovet for selv at have adgang til sin egen maskine. I bogen *Fire in the valley* (Swaine og Freiberger [2014\)](#page-88-1) skriver de ligeledes om dette behov:

What these enthusiasts wanted most often was more control over the machines they used. They resented having to wait in line to use the very tool of their trade or to engage in their favorite hobby. They wanted immediate access to the files they created on a computer, even if they were off somewhere on a business trip. They wanted to play computer games at their leisure without someone telling them to get back to work. In short, what these enthusiasts wanted was a personal computer.

#### Swaine og Freiberger [\(2014,](#page-88-1) s. 36)

Hele den periode som 1970'erne indebar for udviklingen af den personlige computer, var både med til at rammesætte et behov for potentielle brugere af den personlige computere, men samtidig også en fundamental udvikling inden for programmeringssprog, teknologisk performance og potentialer. De første markedsproducerede hjemmecomputere kommer på markedet, og små butikker som ellers normalt solgte TV og radioer begynder så småt at have computere med blandt deres sortiment. Samtidigt begynder computeren også i højere grad at blive anvendt i forbindelse med uddannelse, til brug af matematiske udregninger, lektier og spil. Ligeledes med den stigende interesse for computeren begynder også et kapløb om hvem, der kan skabe den bedste og mest attraktive maskine. I midten af hele denne udvikling står henholdsvis to hold af unge visionære inden for udviklingen af den nye personlige computers potentiale, nemlig et hold bestående af Steve Jobs og Steve Wozniacki og et hold bestående af Bill Gates og Paul Allen. Deres betydning og udvikling af deres selskaber hhv. Apple og Microsoft vil vi komme nærmere ind på i et senere afsnit, men deres betydningen inden for denne spæde start af den

personlige computers udvikling er lige så essentiel. Det større udbud af maskiner som sælges er ligeledes med til at mætte den stigende efterspørgsel efter nye computere, men essentielt for alle computere på disse tidspunkter er, at de fungerer gennem en terminal. Du skriver en kommando i en terminal og computeren giver et output pga. denne kommando. Det næste skelsættende ift. udviklingen af den personlige computer sker med udviklingen af Xerox Alto Computeren. Denne maskine er den første computer med det vi kender som et GUI. Dette tillader en grafisk repræsentation af computerens interface, og kan give anledning til bl.a. at bevæge en pointer rundt via en mus, til-og-fravælge programmer og ligeledes have overblik over hvilke programmer der kører; alt dette i et grafisk miljø.

Xerox Alto og Xerox Star

<span id="page-15-0"></span>2.2.1

Xerox Alto, udviklet af PARC (Palo Alto Research Center) i 1972 som et forskningsprojekt, bliver betragtet som det første eksempel på den moderne computer, og dermed en tidlig version af den personlige computer som idag er allestedsnærværende. Kimen for den moderne computer kan altså relateres til denne.

Banebrydende for de første udgaver Xerox Alto maskinen var, at det var en væsentlig hurtigere computer, end der tidligere var set og bliver ligeledes også beskrevet som følgende:

The Alto was 20 times more computer than the original Altair. Not only did it have impressive speed and display graphics, but the Smalltalk language was a generational leap beyond BASIC. Because work on it was completed in 1974, some people, particularly those at Xerox, claim it as the first personal computer ever.

Swaine og Freiberger [\(2014,](#page-88-1) s. 285)

Xerox Alto involverer banebrydende funktionalitet – herunder princippet om at systemet grundlæggende kan ændres løbende mens systemet kører – blandt andet kan basale funktioner og visuelle elementer i systemet samt GUI'en tilpasses. Nedenstående billede er ligeledes et stillbillede fra en video, hvor de gennemgår mange af de funktionaliteter som Xerox Alto maskinen havde $^1$  $^1$ .

#### 2.2. Den personlige computers spæde start

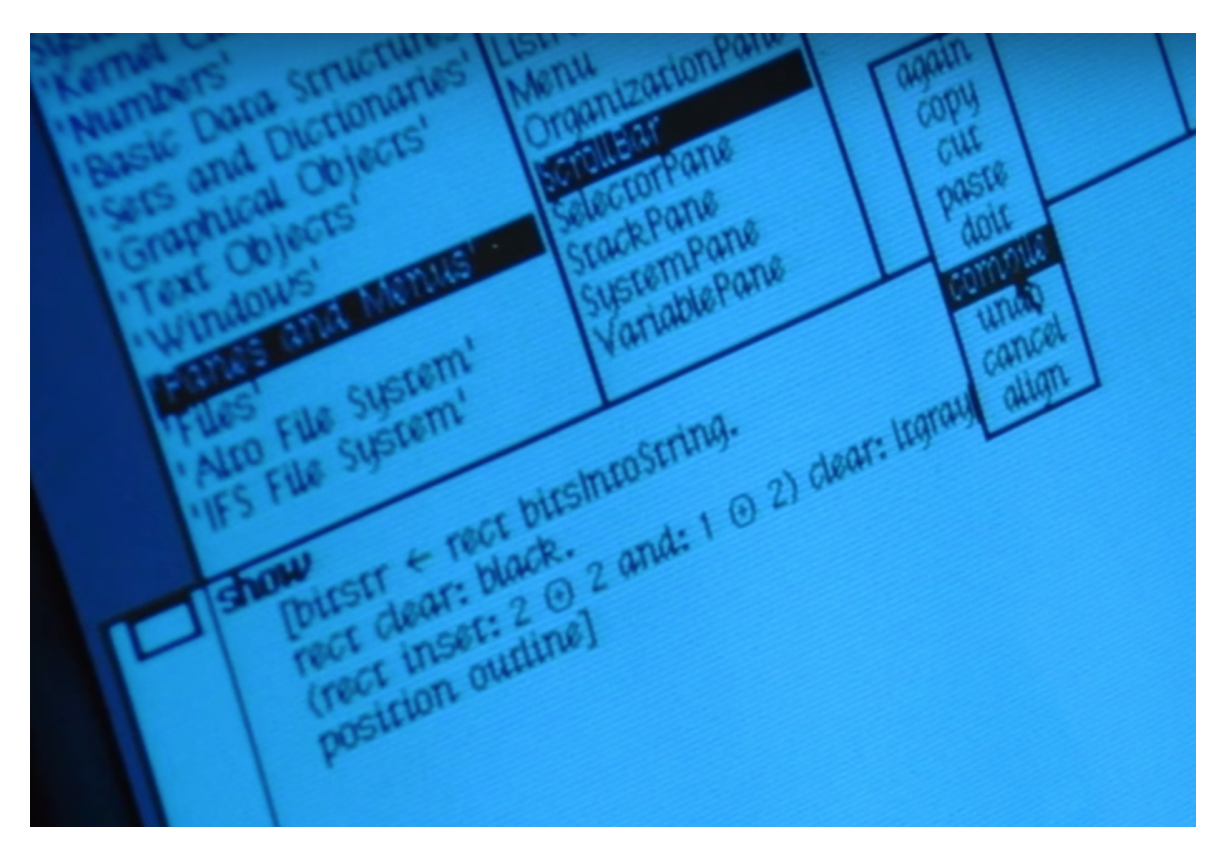

**Figur 2.1:** Stillbillede fra fodnote [1.](#page-16-0) Videoen viser hvorledes man bl.a. kan tilpasse operativsystemets udseende live.

GUI'en blev i 1981 implementeret i Xerox Star med visse ændringer, der involverer vinduer, ikoner, menuer og pegeredskab. Dette interfaceparadigme er senere blevet døbt WIMP (Windows, Icons, Menus, Pointer). Udtrykket *Desktop* eller skrivebord, der beskriver hovedbaggrunden med ikoner stammer også fra Xerox. Herunder ses et billede af Xerox Star 8010 systemet.

<span id="page-16-0"></span> $1$ [https://www.youtube.com/watch?v=9H79\\_kKzmFs](https://www.youtube.com/watch?v=9H79_kKzmFs) Tidspunkt = 14-16 min. (CuriousMarc [2017\)](#page-85-1).

Kapitel 2. Den Reificerede Personlige Computer

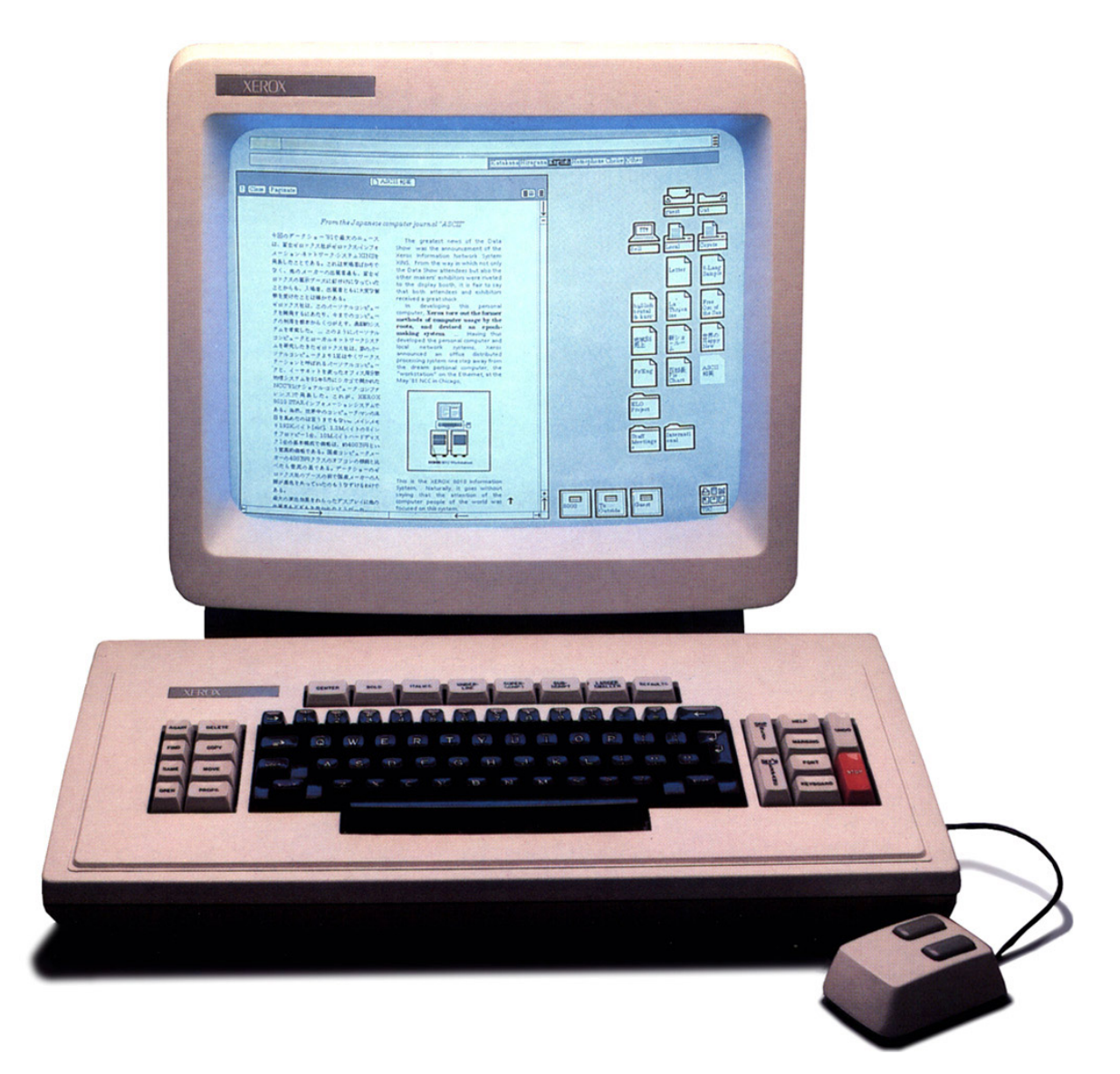

**Figur 2.2:** Xerox Star 8010 (DigiBarn - Computer Museum [2005\)](#page-85-2).

En af de medvirkende årsager til at denne Xerox Star og Xerox Alto bliver kaldt den første personlige computer ligger ligeledes i deres evne til at henvende sig til brugeren vha. det grafiske miljø, hvor man får en grafisk repræsentation af sine handlinger i stedet for at skrive kommandoer til computeren.

Men de epokegørende udviklinger af et grafisk miljø med mus og tastatur var ik-

#### 2.2. Den personlige computers spæde start

ke uden omkostninger. Markedsprisen på den første Xerox Star lå på svimlende 16.595 dollars, der i 2019 svarer til omkring 46.654 dollars. En pris den almene amerikaner ikke havde råd til, men ikke desto mindre var teknologien så banebrydende, at den viste potentialet for en personlig computer. Derudover indeholdt Xerox's Star projekt også nogle interessante pointer ift. designperspektiver. Nedenunder ses en liste fra en artikel, forfattet af Xerox ingeniørerne, i computerbladet *BYTE* i 1982, (Smith m.fl. [1982,](#page-88-2) s. 248):

- Familiar user's conceptual model
- Seeing and pointing versus remembering and typing
- What you see is what you get
- Universal commands
- Consistency
- Simplicity
- Modeless interaction
- User tailorability

Bemærkelsesværdigt ved disse punkter er bl.a. de designmæssigeperspektiver ift. brugeroplevelsen. Punkter som *User tailorability*, *Familiar user's conceptual model* og *Seeing and pointing versus remembering and typing*, giver anledning til at tro, at der har været stort fokus på, at maskinen skulle være så nem at bruge som overhovedet muligt. Det er dog også rationelt at forestille sig at man, for at vinde et kapløb om at være den første gængse personlige computer, var nødt til at formidle et budskab om brugervenlighed. Da computere indtil dette tidspunkt udelukkende var blevet anvendt af superbrugere, var det derfor nødvendigt at signalere, at denne computer kunne anvendes af alle, bl.a. også synliggjort ved punktet *What you see is what you get*. Disse faktorer inden for udviklingen af den personlige computer har derved også været medvirkende til reificeringen af den. Ved at henvende sig til et, på daværende tidspunkt, bredt publikum, som ikke gad at skrive kommandoer i en terminal, men snarere sagtens kunne forholde sig til en mus, nogle ikoner, en menu og vinduer, kom der et øget fokus på brugervenlighed, altså at interfacet skulle være intuitivt i dets anvendelse. Det er hermed også afslutningsvis dette fokus omhandlende *ease of use*, som bliver centralt for den videre udvikling af den personlige computer og ligeledes reificeringen af den. I midten af 1980'erne og frem konkurrerer firmaer som Apple og Microsoft om at være de førende inden for udviklingen af en personlig computer. Udviklingen samt dennes betydning vil vi komme nærmere ind på i følgende afsnit.

Det virtuelle kontormiljø

<span id="page-19-0"></span>2.2.2

Tankegangen fra Xerox PARC vedrørende det virtuelle miljø som brugeren bliver præsenteret for, har referencer til et kontormiljø. Dette er funderet i alt fra ikoner til selve den måde alt præsenteres på – på figur [2.3](#page-20-0) ses en præsentation af miljøet fra magasinet BYTE (Smith m.fl. [1982\)](#page-88-2).

#### 2.2. Den personlige computers spæde start

<span id="page-20-0"></span>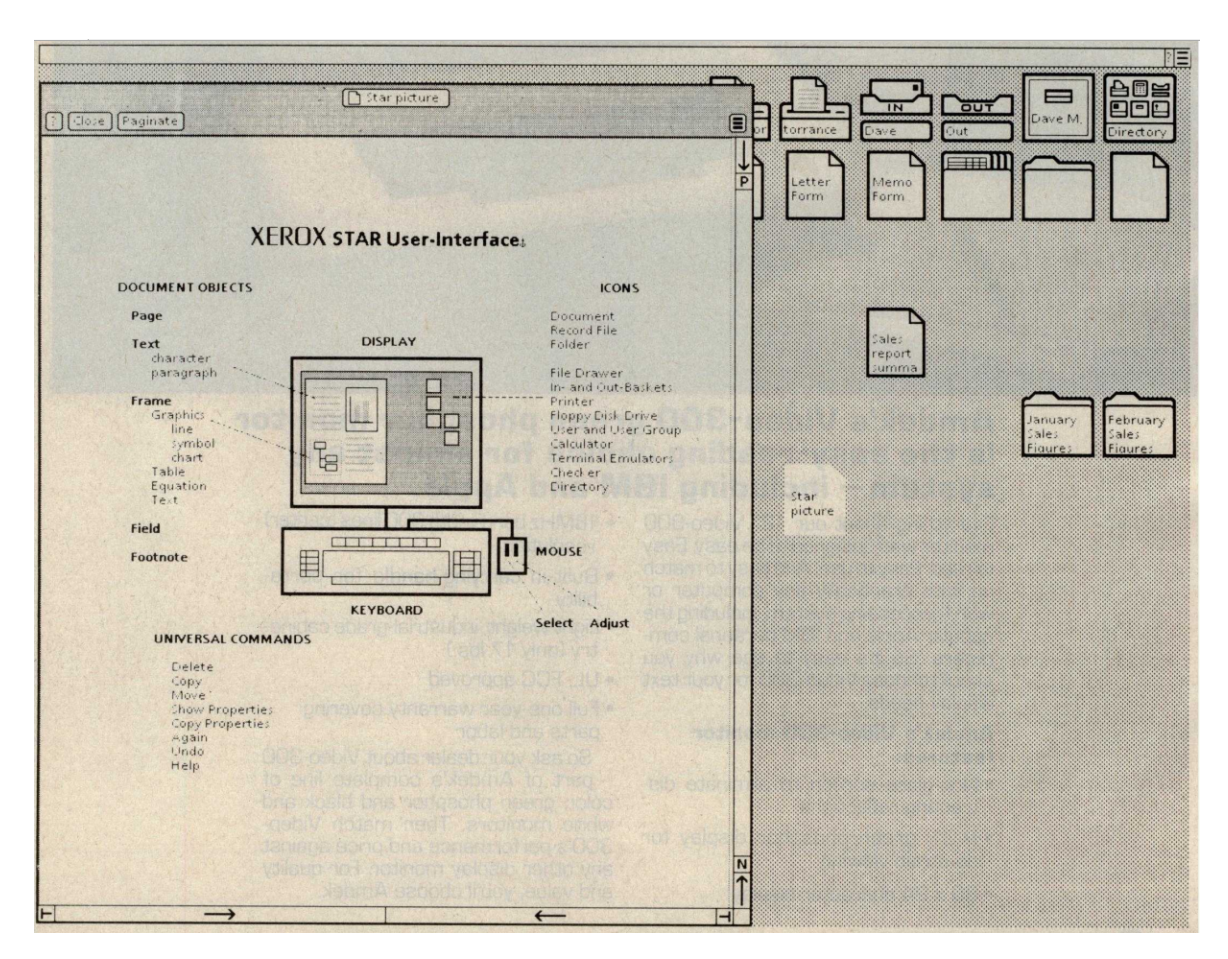

**Figur 2.3:** Interfacet fra Xerox Star. (Smith m.fl. [1982\)](#page-88-2)

Her ses det bl.a. hvorledes mapper, filer, drev, printer referer til de virkelige kontormiljøer, som maskinen blev udviklet til. Årsagen til valget af disse ikoner ligger i designprincippet om, at miljøet skulle skabe analogi mellem det virkelige og det virtuelle kontormiljø (Smith m.fl. [1982\)](#page-88-2). En fil er et papir, en mappe er en mappe, et drev er et arkivskab med mapper og filer, og afslutningsvis ligner en inbox til mail et dueslag.

Kapitel 2. Den Reificerede Personlige Computer

Apple, Microsoft & NeXT - udbredelsen af den personlige computer

<span id="page-21-0"></span>2.3

Med udviklingen af Xerox Star computeren blev kimen lagt for, hvordan virkemåden for en personlig computer ville blive fremover. Dette skal bl.a. også ses i lyset af det førnævnte WIMP paradigme som Xerox Star systemet introducerede. De kommende delafsnit vil derfor tage udgangspunkt i 1980'ernes og 1990'ernes udvikling af den personlige computer. Denne udvikling bestod i høj grad af et kapløb mellem Apple og Microsoft. Et interessant tidspunkt for udviklingen sker da Steve Jobs og andre udviklere fra Apple, som på dette tidspunkt i slut-1970'erne er et af de hurtigst voksende computerselskaber, besøger Xerox PARC faciliteterne. På dette besøg har Steve Jobs indgået en aftale med Xerox om, at de kan investere i Apple med den følge at Apple må få indblik i deres nye innovative Xerox Star maskine (se afsnit [2.2.1\)](#page-15-0). Efter dette besøg beslutter Apple (anledt af Jobs) sig for at omlægge udvklingen af deres kommende computere til at fokusere på et GUI baseret design.

PARC didn't really give Apple folks the technology so much as the vision. But that was enough to alter Apple's plans fundamentally, and the change took place right then and there when Steve Jobs decided that Apple would implement these marvels.

Swaine og Freiberger [\(2014,](#page-88-1) s. 270)

Apple

#### <span id="page-21-1"></span>2.3.1

Med dette nye fokus på en grafisk brugerflade lancerer Apple i starten af 1980'erne hhv. to velkendte personlige computere. Først den mere high-end businessorienterede *Lisa*, som Neil Frude ligeledes også bemærkede i hans samtidige værk fra 1983: "In 1983 Apple launched LISA, a machine with a remarkably high degree of user friendliness" (Frude [1983,](#page-85-0) s. 61). Efter Lisa præsenterede Apple i 1984 den første *Macintosh*.

2.3. Apple, Microsoft & NeXT - udbredelsen af den personlige computer

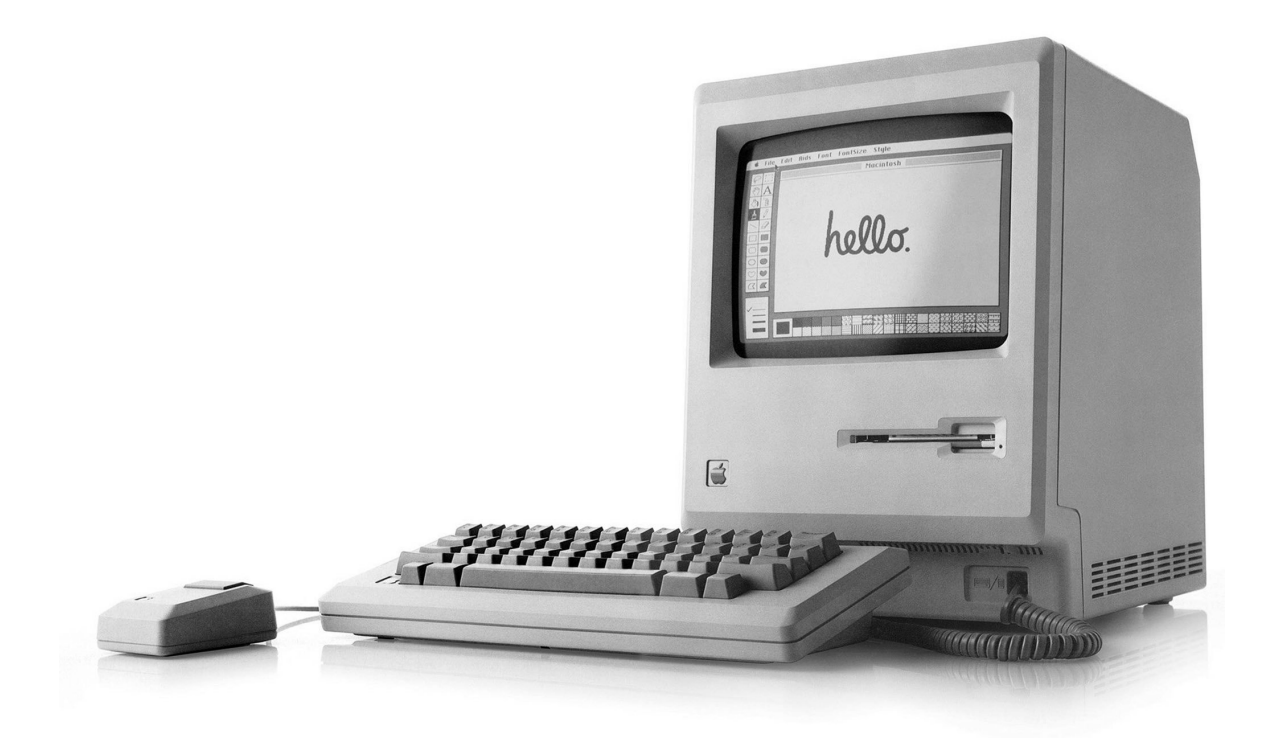

**Figur 2.4:** Afbildning af Apple's Macintosh Computer med GUI (Cook [2019\)](#page-85-3).

Macintosh computeren bliver annonceret ved en verdenskendt reklame i 1984 og reklamen afsluttes med en stemme som udtaler: "*On January 24th, Apple Computers will introduce Macintosh. And you'll see why 1984 won't be like 1984*" (Mac History [2012\)](#page-86-0).

Kapitel 2. Den Reificerede Personlige Computer

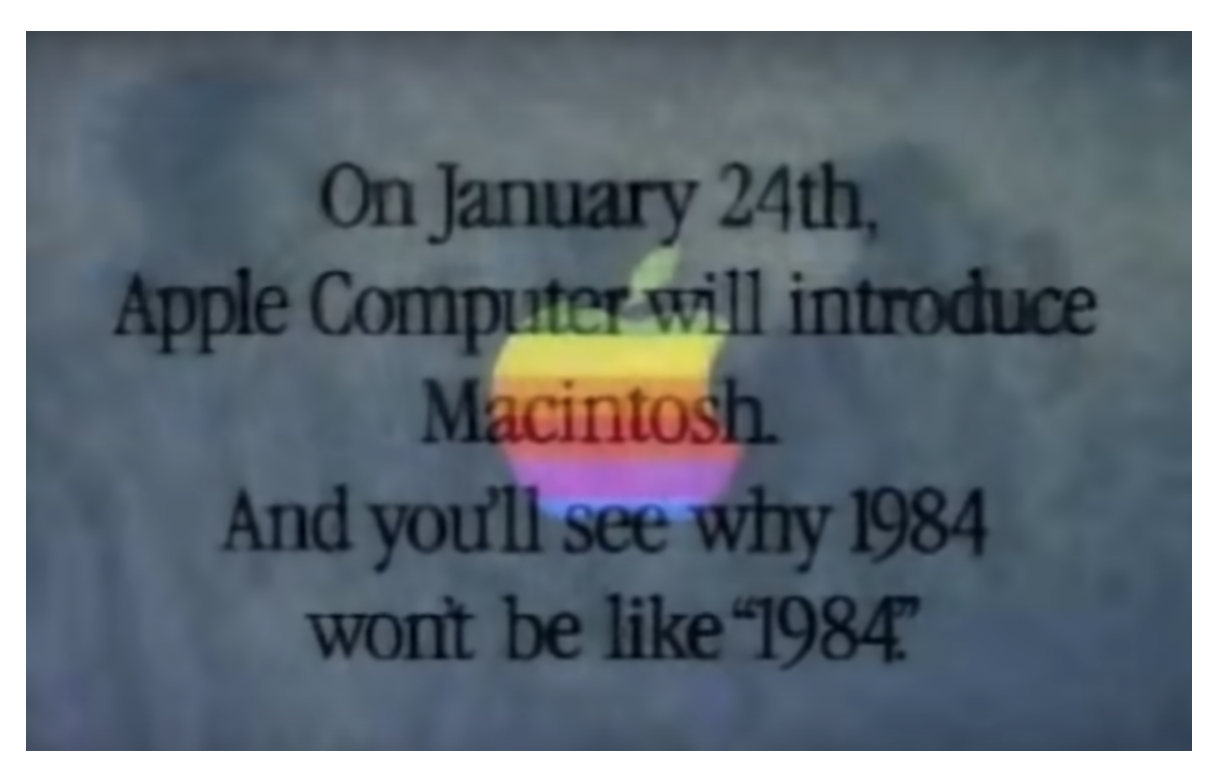

**Figur 2.5:** Screenshot fra reklamen i 1984 (Mac History [2012\)](#page-86-0).

Reklamen blev første gang vist i pausen af Super Bowl i 1984, hvilket er et af de dyreste reklamespots at købe, og var instrueret af Ridley Scott, som på daværende tidspunkt var en meget prominent instruktør. Der blev m.a.o. lagt meget vægt på marketing, og reklamens budskab var også bemærkelsesværdigt. Reklamen kan kort fortolkes således, at Apple betragter sig selv som værende imod en form for Big Brother. Hvor alle andre følger bestemte veje, gør Apple nu oprør, og dette oprør er lanceringen af deres Macintosh. Det er således også sådan, den afsluttende sætning skal forstås. Med Macintosh bliver 1984 ikke som 1984, fordi de betragter det som et nyt startpunkt for den personlige computer.

Denne nye Macintosh computer blev et varemærke for Apples entré på scenen som verdens største computerselskab. Macintosh computeren blev med en markedspris på 2.499 dollars – i 2019 svarende til 6.146 dollars – den første personlige computer til at nå ud i den brede befolknings hjem, samt store uddannelsesinstitutioner – Universiteter mv. Den imponerende lancering skaber mange fanatikere

2.3. Apple, Microsoft & NeXT - udbredelsen af den personlige computer

af Apple-produkter, men i årene efter begynder salget af Macintosh-computeren at dykke.

Om ikke andet er GUI'en noget, der er kommet for at blive, og den tilrettelagte udfoldning af dette som en arbejdsplads, jf. Xerox Star miljøet [2.2.2,](#page-19-0) med et skrivebord, et arkivskab, mapper og en skraldespand er med til at reificere den personlige computer. Efter Apple slår igennem med Macintosh, fortsætter kapløbet om den personlige computer ud fra denne standardiserede tilgang. Ligeledes melder andre konkurrerende selskaber som IBM og Compaq sig ind i kampen om udviklingen af den personlige computer, og til denne historie hører den parallelle historie om Microsofts udvikling af Windows. Et skelsættende tidspunkt for Apples udvikling i denne periode sker dog, da deres visionære grundlægger Steve Jobs forlader firmaet i 1985 og grundlægger *NeXT*. Betydningen af dette vil vi komme nærmere ind på i de kommende kapitler.

Microsoft

<span id="page-24-0"></span>2.3.2

Parallelt med Apples indtog på markedet, som udvikler af den personlige computer, er udviklingen af firmaet Microsoft anført af Bill Gates. Microsofts placering i denne udvikling fokuserede indledningsvis på at lave programmer til computere vha. programmeringssproget *BASIC*, men med opblomstringen af mange nye computerselskaber, og ligeledes erfarne selskaber som udvikler konkurrerende produkter til Apples Macintosh, fokuserer Microsoft på at udvikle systemer til disse computere. Dette system er det vi kender i dag som Windows og blev bl.a. også solgt som styresystem til IBM's lancering af den personlige computer i 1981 (se [\(2.6\)](#page-25-0). Denne computer fra IBM var blandt andre også den første til at lancere begrebet "Personal Computer", fra et udtryk og en målretning anvendt i forskningsmiljøer og selskaber til at være et markedsført produkt.

By naming its machine the Personal Computer, it suggested this device was the only personal computer. The machine quickly became called the IBM PC, or simply the PC.

Swaine og Freiberger [\(2014,](#page-88-1) s. 298)

<span id="page-25-0"></span>Kapitel 2. Den Reificerede Personlige Computer

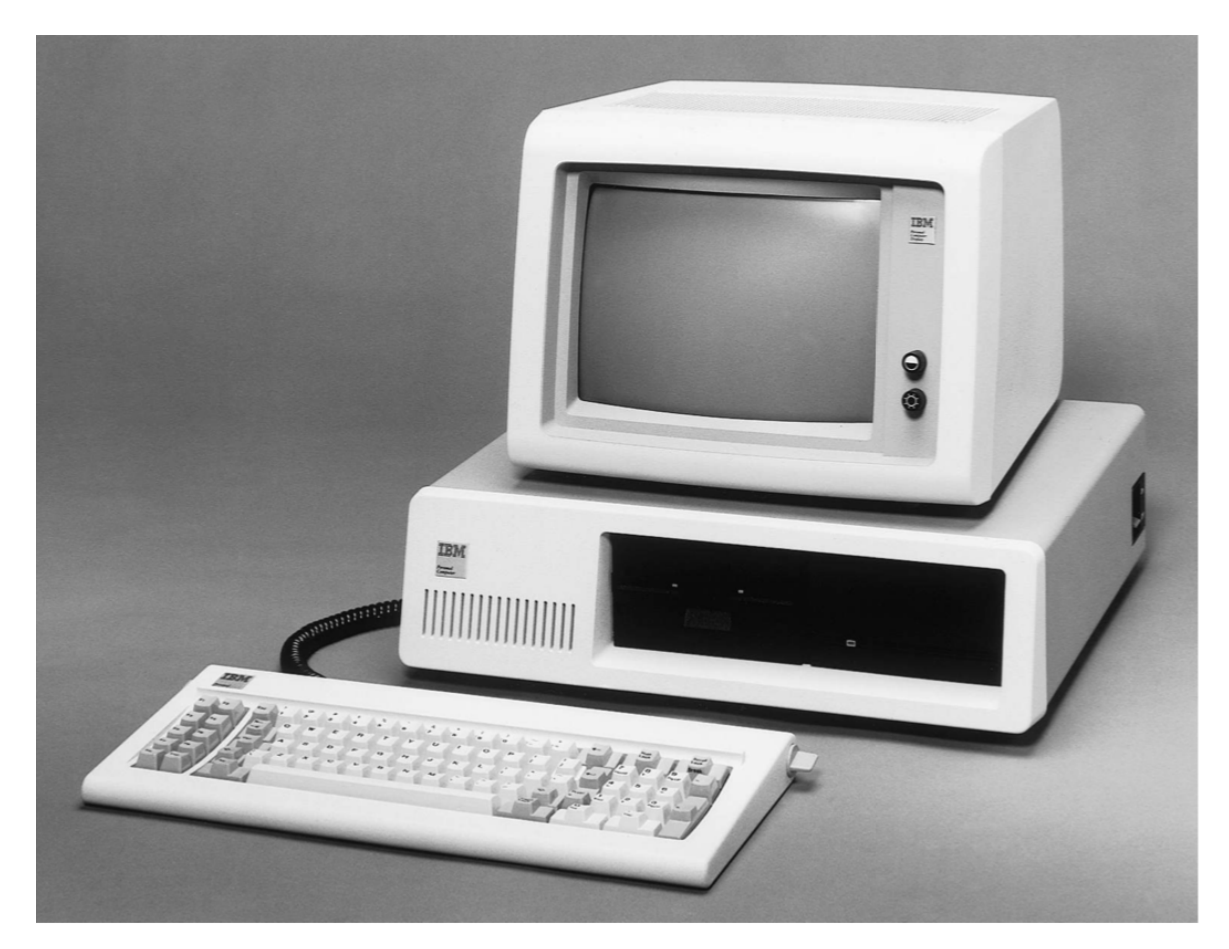

**Figur 2.6:** IBM's PC fra 1981. Kilde: Swaine og Freiberger [\(2014\)](#page-88-1).

Windows bliver hurtigt den konkurrerende pakkeløsning til Apple computers til at køre programmer på computere og finder sin plads på markedet parallelt med Apples udvikling i 1980'erne. Microsofts Windows OS vinder fremgang op mod slutningen af 1980'erne og bliver i midten af 1990'erne, i takt med internettets udvikling og ligeledes deres udvikling af Internet Explorer browseren, det førende styresystem på markedet. En stor del af Microsofts førende placering for den personlige computer bliver deres Windows OS, som tillader brugere at anvende systemet uafhængigt af, hvilket firma de har købt en computer af.

Software was growng increasingly important, too. With the advent of the clone market, the choice of a personal computer was becoming a matter of price and company reputation, not technological innovation.

Swaine og Freiberger [\(2014,](#page-88-1) s. 314)

I 1990 lancerer Microsoft ligeledes Windows 3.0, som bliver anerkendt som den første velfungerende brugerflade i Microsoft regi, der er anvendelig på en stor del af markedets tilgængelige computere: "Windows 3.0 rolled out in 1990, which was the first adequate release of the GUI product." (Swaine og Freiberger [2014,](#page-88-1) s. 320). Denne manifestering af Windows som det udbredte styresystem hænger ligeledes sammen med reificeringen af den personlige computer. Med et mål om brugervenlighed og fokus på brugervenligt design, bygget på Xerox's og Apple's innoverende grafiske brugerflade, er den personlige computers visuelle miljø blevet standardiseret i en sådan grad, at ændringer snarere kommer til at omhandle opdateringer, som kan følge med nye teknologiske udviklinger såsom internettet.

NeXT

#### <span id="page-26-0"></span>2.3.3

Efter Steve Jobs forlod Apple computers, skabte han firmaet og computeren *NeXT*. Jobs havde taget et lille hold af ingeniører med sig fra Apple og forholdt sig stille i nogle år, før han i 1988 introducerede NeXT computeren. Det var Jobs holdning, at den personlige computer fik sin første store forandring i 1984 med introduktionen af Macintosh, men den næste store forandring ville komme med NeXT. Den blev lanceret som computeren, der skulle tage den personlige computer ind i 1990'erne, og Jobs kategoriserede den også som den anden revolution inden for bruger- og maskineinteraktion. Kendetegnende for NeXT var dens markant forbedrede grafik og dens evne til at kommunikere med andre NeXT computere på samme netværk. Især denne evne som NeXT computeren havde til at kommunikere med andre computere over et netværk, ville ende med at få stor indflydelse: "What one user of a NeXT computer did on his machine, though, changed the world." (Swaine og Freiberger [2014,](#page-88-1) s. 331) .

NeXT fik indledningsvis gode anmeldelser, men fik svært ved at etablere sig på markedet. Dog bragte det styresystemet NeXTSTEP med sig, som det moderne Macintosh OS er udviklet på baggrund af. I nedenstående figur ses en afbildning af NeXTSTEP computerens desktop. I højre side ses det vi kender som en *Dock*, der indeholder de vigtigste programmer, såsom mail, filsøgning o.lign.

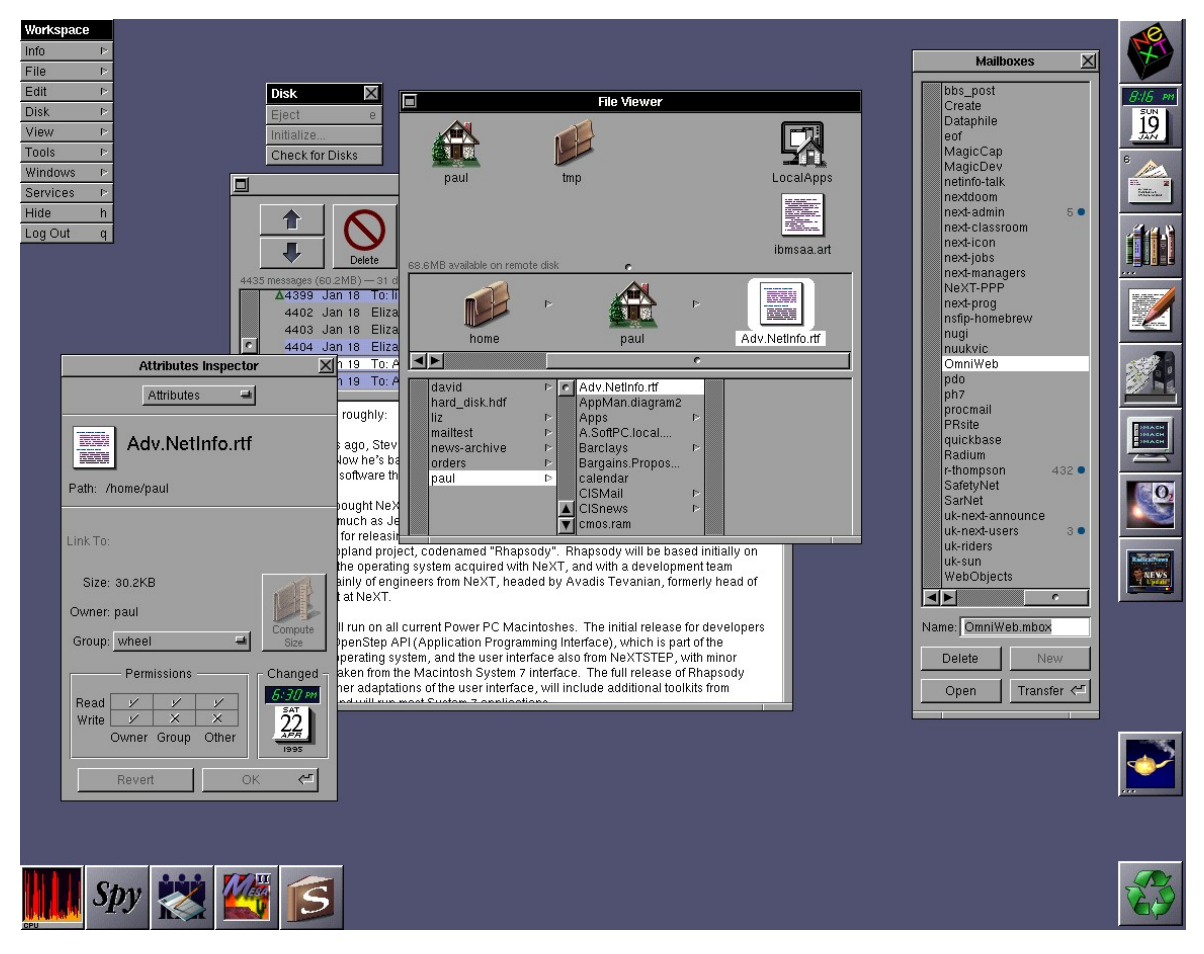

**Figur 2.7:** NextSTEP desktoppet. (Wikipedia, the free encyclopedia [2019\)](#page-88-3)

Det som en NeXT bruger udviklede, som ændrede verden, var internettet. Tim Berners-Lee var en engelsk forsker, som arbejdede på CERN, da han i 1989 skrev den første web server på en NeXT og herved skabte internettet (Swaine og Freiberger [2014,](#page-88-1) s. 332). Bemærkelsesværdigt ved NeXT computeren var også dens evne til at visualisere bedre end nogen anden computer, kommunikere med andre computere – bedre end nogen anden på markedet og dens desktop og interface blev ligeledes også en byggesten for hvordan mange desktop interfaces, opfører sig i dag. Påfaldende var tankerne endda også så store, at man præsenterede Ne-

#### 2.3. Apple, Microsoft & NeXT - udbredelsen af den personlige computer

XT som en maskine, der minder om de tanker Neil Frude havde om computerens muligheder. I en introduktionsvideo til den første NeXT computer præsenterede de computeren, som det ses i nedenstående figur, som en medtænkende partner – en kompagnon:

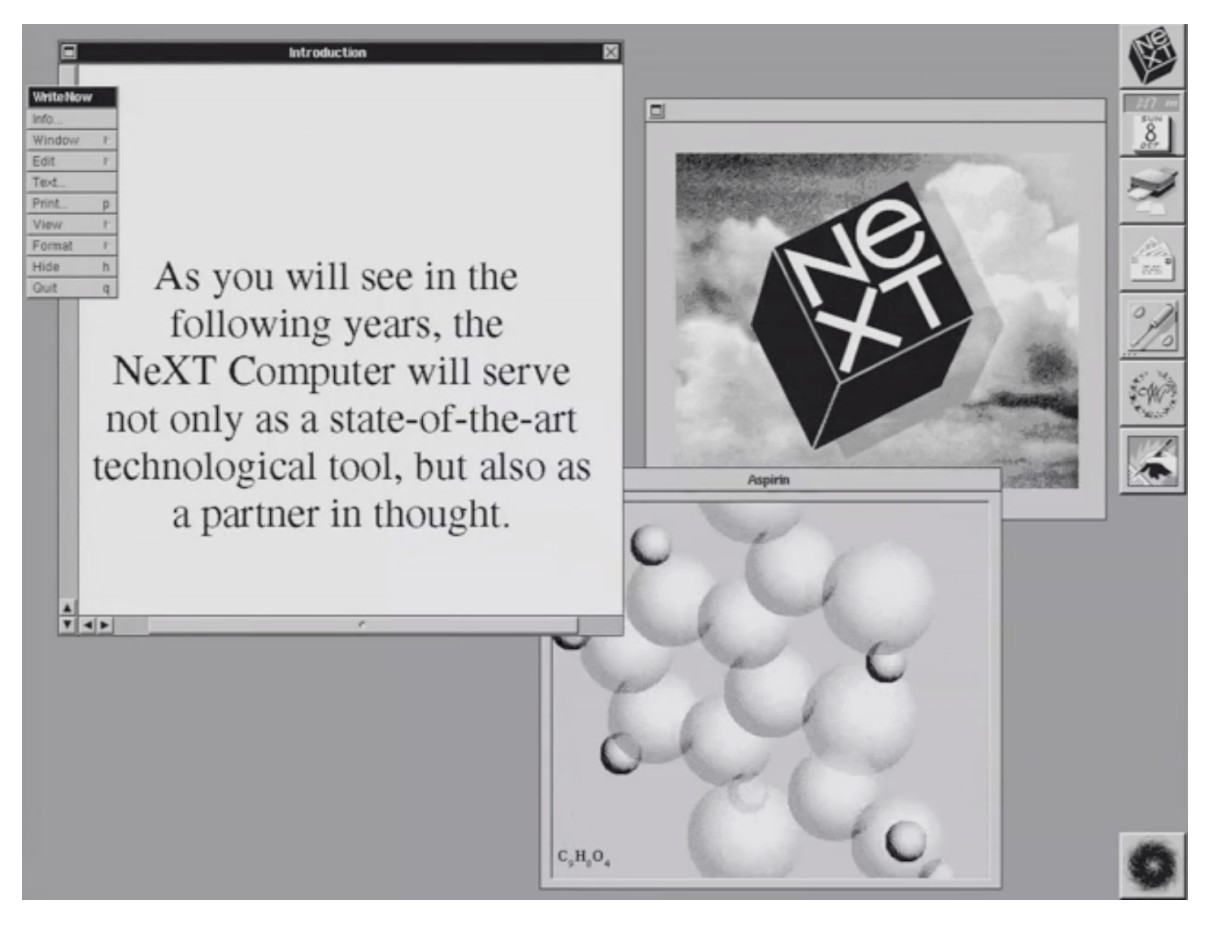

**Figur 2.8:** Stillbillede fra NeXT computerens introduktionsvideo fra 1988 (Libertar.io [2018\)](#page-86-1)

WIMP – Det reificerede interface

<span id="page-28-0"></span>2.3.4

Efter introduktionen af NeXT og opblomstringen af internettet forandrer den personlige computere sig ikke meget. Linux bliver udviklet som et alternativ til Macintosh's OS og Windows OS, og ligeledes bliver der udviklet browsere, som tillader brugere at kommunikere og dele information via internettet. Derudover bliver

#### Kapitel 2. Den Reificerede Personlige Computer

den bærbare computer også udviklet, som muliggør at vi kan have vores computer med os over alt, men det styresystem og interface vi møder ændrer sig ikke markant. Efter NeXT er den personlige computer blevet mere eller mindre standardiseret i en sådan grad, at man basalt set kun bygger ovenpå fremfor at tænke i nye baner.

Det førnævnte WIMP interface, med vinduer, ikoner, mus og pegeredskab, er mere eller mindre ens på alle personlige computere i 2019, og det er på baggrunden af computerens ensartede udseende og opførsel, at vi karakteriserer reificeringen af den personlige computer. Elementer og funktionaliteter som: 1) (start)menuer 2) ikoner og mapper 3) drag'n'drop 4) filorganisering, er funktionaliteter som også fandtes på Xerox Star computeren og adskiller sig hovedsageligt kun i udseende.

Om det er pga. standardisering, sikkerhed, eller andre faktorer er resultatet at den gennemgribende modificerbarhed, vi så i Xerox Star, langsomt forsvinder og brugeren står med færre og færre meningsfulde valg omkring modifikation af desktop interfacet, hvor kun kosmetisk modifikation nu er tilbage. Forsøg på nyskabelser på desktop interfacet lanceres netop uden valg og modificerbarhed, hvilket styrker reifikationen – tyddeliggjort i dette eksempel fra Windows 8 (figur [2.9\)](#page-30-0), som blev introduceret i 2012. Her havde Microsoft fjernet den traditionelle startmenu, som indtil nu kun havde set få ændringer gennem Windows-systemets levetid. I stedet tilføjede man en ny fuldskærms-menu som ses i nedenstående illustration:

2.3. Apple, Microsoft & NeXT - udbredelsen af den personlige computer

<span id="page-30-0"></span>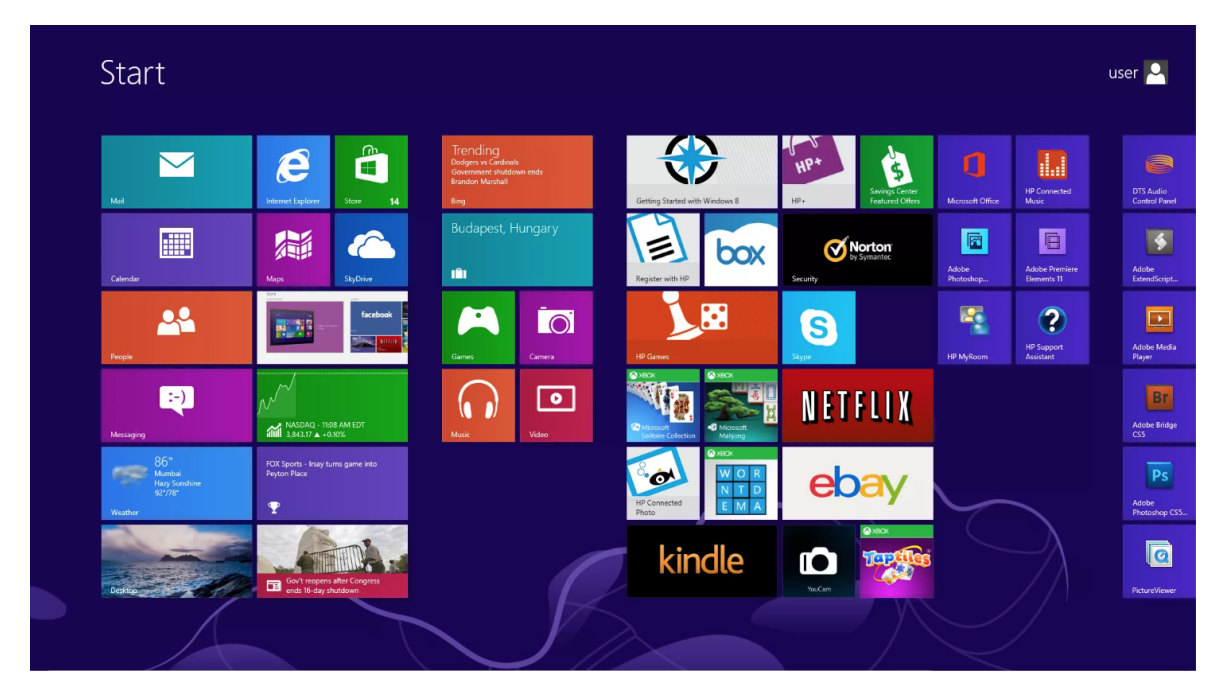

**Figur 2.9:** Afbildning af en Windows 8 startmenu (Anthony [2012\)](#page-84-0).

Problemet ved Windows 8 var dog, at de indledningsvis ikke havde implementeret muligheden for at vende tilbage til det originale desktopmiljø eller startmenu. Brugere som savnede startmenuen måtte derfor ty til tredjepartssoftware eller undgå denne version af Windows. I Windows 10 er startmenuen tilbage igen.

Pointen her er, ikke at den ene eller anden funktionalitet er den "bedste", men at brugeren ikke bliver tilbudt ny funktionalitet, men derimod frataget funktionalitet og valget omkring denne. Hvad der kunne være et simpelt valg af startmenufunktionalitet ender med at blive et valg omkring anskaffelse og brug af hele systemet eller ej.

I billedserien [2.10](#page-31-0) og [2.11](#page-32-0) ses et overblik over mange af de forskellige desktop interfaces, der har været benyttet gennem tiden. På trods af bedre grafik og tilkomsten af farver, er det essentielt et WIMP interface, som benyttes uden en egentlig grundlæggende evolution.

#### Kapitel 2. Den Reificerede Personlige Computer

<span id="page-31-0"></span>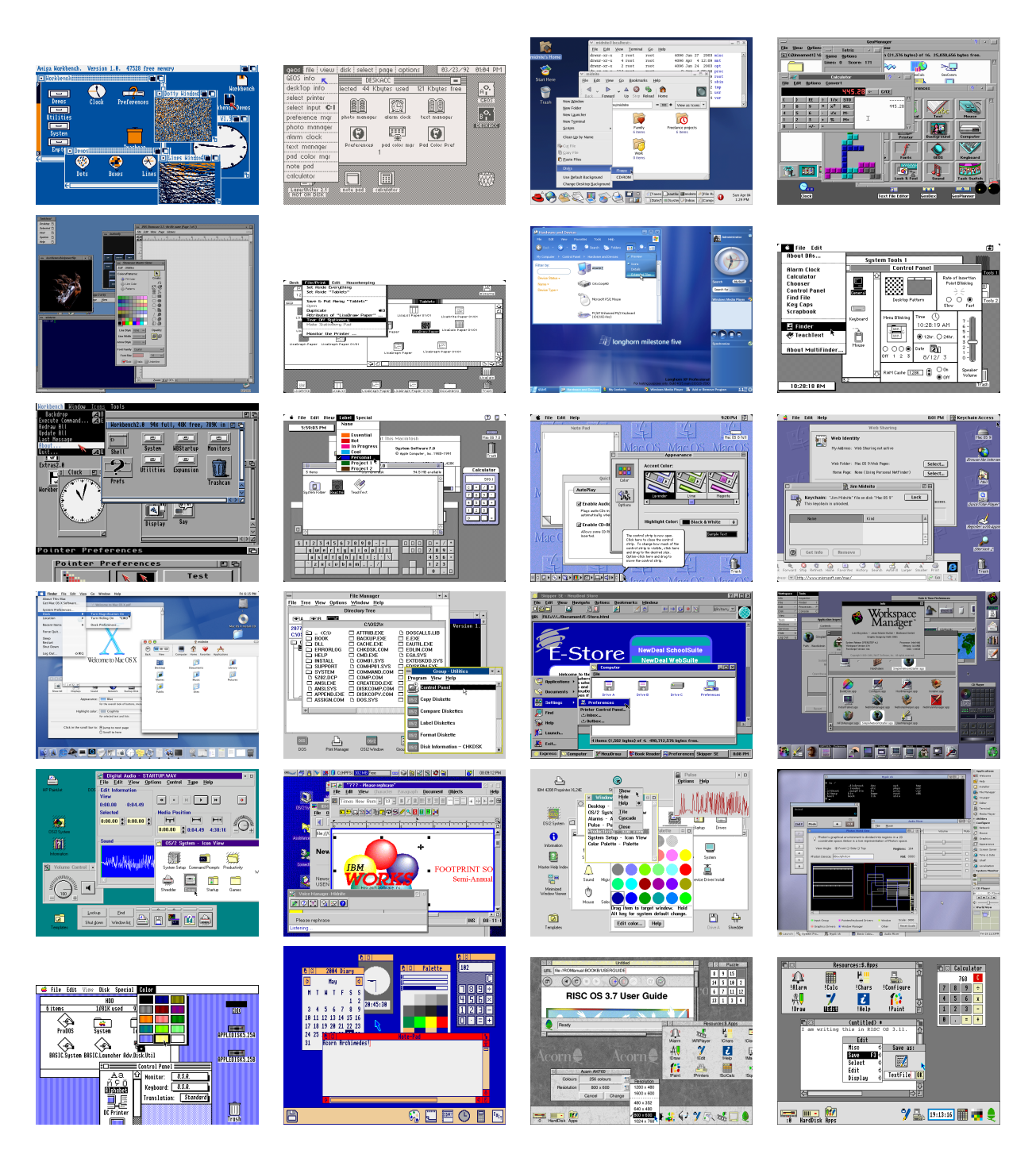

**Figur 2.10:** Billedserie af assorterede desktop interfaces fra 1980'erne til og med 2019. Billederne er ikke sat i nogen specifik rækkefølge (GUIdebook - Graphical User Interface Gallery [2006\)](#page-85-4).

### 2.3. Apple, Microsoft & NeXT - udbredelsen af den personlige computer

<span id="page-32-0"></span>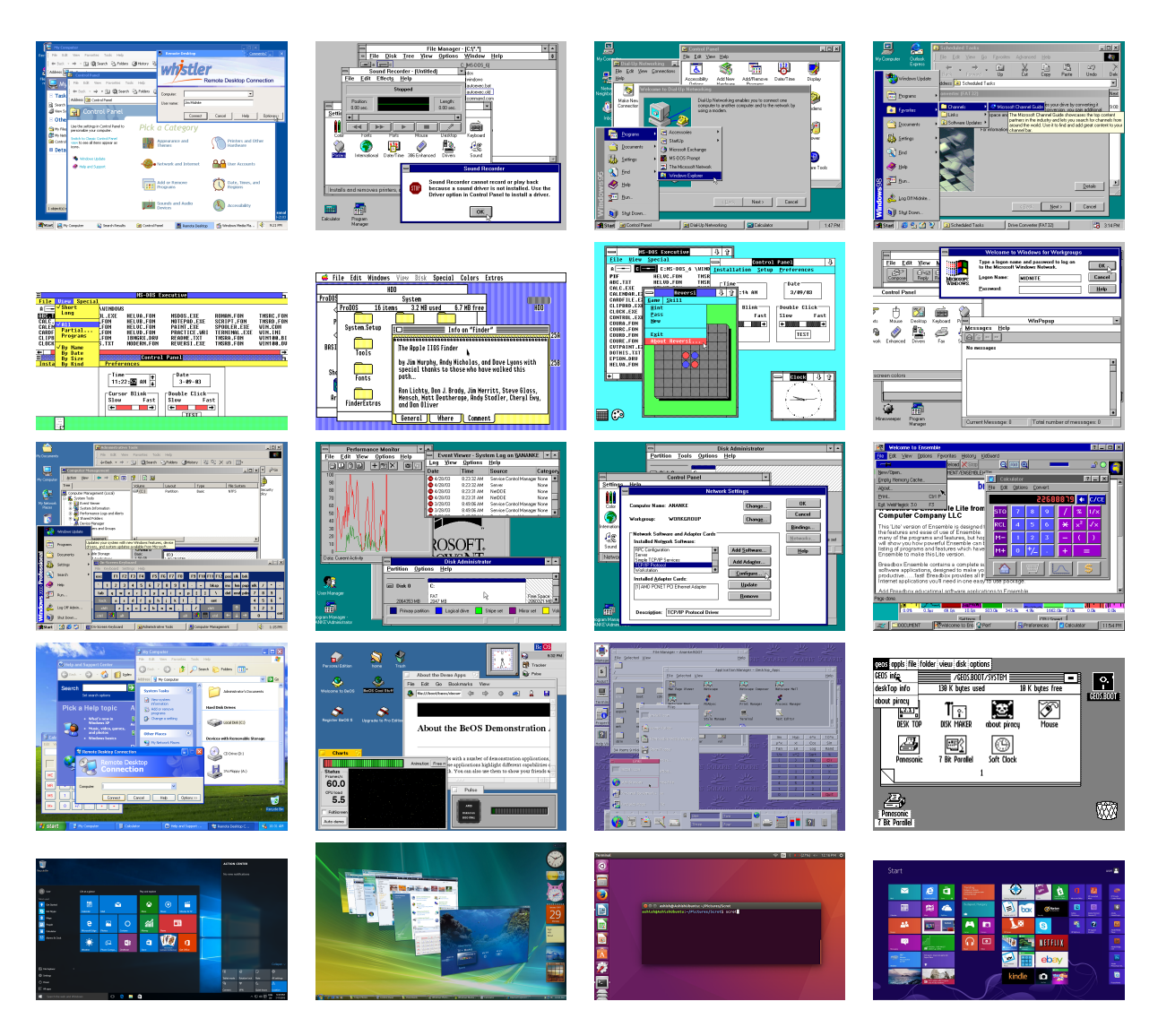

**Figur 2.11:** Billedserie fortsat (GUIdebook - Graphical User Interface Gallery [\(2006\)](#page-85-4), Arora, Lumpkin [\(2015\)](#page-86-2), Bagratian [\(2018\)](#page-84-1), Anthony [\(2012\)](#page-84-0)).

Afslutningsvis mener vi derfor, at det kan siges at udformningen af desktop interfacet, og måden man interagerer med det på, er stagneret og er blevet fastlåst – et reificeret desktop interface og dermed en reificeret personlig computer.

# <span id="page-33-0"></span>2.4

I dette afsnit vil vi forholde os til, hvad det er vi sidder overfor, når vi interagerer med en personlig computer. De tidligere afsnit omhandlede således den historiske udvikling af den personlige computer og hvordan den er reificeret.

Interaktionen med en computer beskrives ud fra begrebet HCI, som først blev præsenteret i 1983 (Card [2018\)](#page-84-2). HCI kan betegnes som en af de overordnede forskningsområder inden for al interaktion der indebærer menneske og maskine. Ligeledes karakteriseres HCI som regel af tre bølger, der er relevante for at forstå interaktion mellem menneske og maskine, eller i denne sammenhæng – med den personlige computer.

Første bølge

<span id="page-33-1"></span>2.4.1

Første bølge: "Interaction is perceived as a form of 'man-machine coupling', which can be improved by solving ergonomic issues and interaction disruptions" (Duarte og Baranauskas [2016,](#page-85-5) s. 1). Interaktionen beskrives ud fra et nøgternt perspektiv, hvor det handler om målet og hvordan dette opnås uden fejl eller kan misforstås. Som der står i citatet ovenover handler det om "man-machine coupling", og hvordan en maskine bliver menneskets forlængede arm. For denne første bølge er det herved blot maskinen som et værktøj, der er centralt. Selv tidlige versioner af en regnemaskine kan anses som at være inden for første bølge og ligeledes et tastatur eller en mus. Interaktionen med tastatur og mus i dens nuværende form er ikke ændret siden Xerox Alto/Star. Dette interface kan ses på fig. [2.3.](#page-20-0)

Anden bølge

<span id="page-33-2"></span>2.4.2

Anden bølge af HCI bygger på første bølge og tilsætter det kognitive perspektiv, hvor der foregår en udveksling af information mellem computer og menneske: "e.g., to study how the human mind processes information displayed by a ma-

#### 2.5. Den personlige computer – og Fremad

chine and communicates back to the machine through a user interface" (Duarte og Baranauskas [2016,](#page-85-5) s. 2). Dette sker gennem et responsivt display, som kommunikerer grafisk vha. et interface. Da Xerox udvikler den første GUI, som medvirker at computere ikke længere kun er tekstbaseret, begynder vi at få en anderledes interaktion, bl.a. vha. mus og tastatur. Den personlige computer befinder sig derved som udgangspunkt i denne 2. bølge.

Tredje bølge

## Tredje bølge: "[...] this third wave tries to break away from the focus on workrelated and 'purposeful' interaction, and interaction is characterized by new possibilities from novel technologies, such as pervasive computing, augmented reality, tangible interfaces, among others" (Duarte og Baranauskas [2016,](#page-85-5) s. 2). Dette er punktet, hvor ny teknologi gør det muligt at nedbryde barrieren mellem maskine og menneske på en mere kropslig facon end tidligere, eks. gennem augmented reality, der smelter maskinens verden sammen med den virkelige. Der er, som ovennævnte citat også indebærer, et øget fokus på ikke kun formålstjenestelig interaktion, men også den mere visuelle og immersive præsentation – frem for det rent funktionelle. I de kommende kapitler kommer vi nærmere på begrebet modificerbarhedsæstetik og i forlængelse af denne tredje bølge, bør det også bemærkes at modificerbarhedsæstetik ville kunne medvirke til at føre den personlige computer fra den rent funktionelle anden bølge, ind i de mere immersive og adaptive muligheder, som er indeholdt i den tredje bølge af HCI.

Den personlige computer – og Fremad

Historisk har den personlige computers udvikling båret præg af effektivitet og funktionalitet, og er bl.a. i kraft af dette blevet reificeret. Denne reificering har derfor forårsaget en negligering af det modificerbare og generelt nye måder at tænke interaktionen på, forstået således, at den anskues som en teknologisk autonom entitet, man tillægger egenskaber. Når vi anvender og betragter den personlige computer, sidder vi overfor noget reificeret, hvor man ikke længere forholder sig

# <span id="page-34-1"></span>2.5

#### <span id="page-34-0"></span>2.4.3

#### Kapitel 2. Den Reificerede Personlige Computer

til, hvorfor den ser ud og fremviser sig som den gør, men blot at den er som den er. Vi skal, ligesom vi har skulle siden de første konstruktioner af den personlige computer, acceptere og lære hvorledes vi bruger den. Med andre ord skal brugeren adaptere sig til maskinen.

Reifikation af den personlige computers interface gør at brugeren ikke får tilbudt mangfoldige valg vedrørende opsætningen af denne, men at den i bund og grund er et prædefineret software, som ikke tilbyder modifikation og derved kan komme til at virke som et fremmedgjort element i hverdagen. Den er sat i et virtuelt kontormiljø og baseret på det visuelle paradigme WIMP, se [2.3.4.](#page-30-0) Udviklingen er ikke så meget gået i stå, men derimod ikke rigtig startet, hvilket kan ses ud fra billedserien på [2.10](#page-31-0) og [2.11,](#page-32-0) der giver et overblik over WIMP paradigmets udbredelse. Det eneste der stikker ud er Microsofts implementering med Windows 8's "Start Screen". Denne blev dog forceret på en sådan måde at brugerne krævede det gamle interface tilbage. Denne reifikationen bliver derved styrket i, at mulighederne for at udfolde nyskabelser bliver begrænset, og derfor bliver der ikke ændret ved systemet – ej heller fra systemudviklernes side.

I det næste kapitel vil vi, på baggrund af den reificerede computers perspektiver, fokusere nærmere på hhv. æstetik og modificerbarheder. For at kunne forholde os til potentialerne inden for modificeringer af den personlige computer og ligeledes forstå de æstetiske virkemidler, som er i spil i interaktionen med den personlige computer, vil vi derfor se nærmere på disse for at kunne anvende begrebet modificerbarhedsæstetik.
I dette kapitel vil vi indledningsvis redegøre for begreberne æstetik og æstetisering samt beskrive, hvordan de anvendes i projektet.

Dernæst vil vi først introducere begreberne kosmetisk og funktionel modificerbarhed og herefter beskrive en række af cases, hvor vi mener at kunne spore en eller flere former for æstetik og æstetisering som udspringer af modificerbarhed.

Afslutningsvis vil vi, vha. disse cases, diskutere og definere hvad vi vil kalde en modificerbarhedsæstetik, og yderligere hvordan vi skelner mellem en kosmetisk og funktionel modificerbarhedsæstetik.

Æstetik og æstetisering

I forbindelse med dette afsnit vil der tages udgangspunkt i teksten *Aestheticization Process: Phenomena, Distinctions and Prospects* (Welsch [1996\)](#page-88-0) samt *The Invention of Creativity* (Reckwitz [2017\)](#page-87-0) med henblik på at udrede vores brug af æstetikbegrebet igennem dette projekt.

Reckwitz beskriver æstetik som en sammenkobling imellem sanser og affekt. "Aesthetic perception are not pure sense activities. They also contain a significant affectivity. They involve the emotions. They are therefore always made up of a coupling of 'percepts and affects'" (Reckwitz [2017,](#page-87-0) 12). Det er ikke den grundliggende forståelse af følelser og affekt, men snarere indenfor et givent scenarie. Oplevelsen af noget æstetisk involverer herved at blive affekteret af et objekt, en situation, et humør, en følelse eller stimulering på en bestemt måde i et givent

<span id="page-36-0"></span>3.1

32 af [84](#page-88-1)

### Kapitel 3. Modificerbarhedsæstetik

## scenarie.

Disse er situeret i en given kontekst: "Such as the fear felt watching a horror movie or the enjoyment of nature" (Reckwitz [2017,](#page-87-0) 12), og kan bestå af forskellige objekter, der i sig selv performer æstetisk. Sådanne scenarier har derfor indflydelse på helhedsoplevelsen og indgyder sansning og affekt hos subjektet. Det er derfor noget, der udfolder sig løbende. Sansning og affekt bliver stimuleret og bliver nødvendigvis ikke påvirket kronologisk, men kan ligeledes udfolde sig i et tilsyneladende usystematisk virvar.

Æstetisering beskriver Reckwitz således: "Aestheticization is a precisely definable transformation of society" (Reckwitz [2017,](#page-87-0) 14). Det er altså processen, hvori et rum/sted eller grænsen mellem disse bliver æstetisk reguleret. Der har fundet et æstetiserings-boom sted (Welsch [1996,](#page-88-0) 2), og Reckwitz omtaler hvorledes, at den æstetiske praksis vinder dominans og udkonkurrerer ikke-æstetiske praksisser. Eks. med udgangspunkt i et supermarked ses det, hvordan farver og symboler på diverse artikler og varer varierer, og på hver sin vis forsøger at skabe en relation eller vække opmærksomhed hos forbrugeren.

Reckwitz mener dog også, at der finder en af-æstetisering sted i det moderne samfund. Det der menes er, at bl.a. kapitalisme og den industrielle revolution mm. har medført en opdeling fra det smukke og unikke i menneskers forhold til hinanden, samt at naturens unikke væren er blevet transformeret til et produkt, der anskues ud fra dets målbare værdi og reificeres i den forstand, at disse tingsliggøres for at tilrette dem en forbrugskultur. Dette medfører en undertrykkelse af det æstetiske. Der er dog et paradoks ift. dette, da der i denne af-æstetisering opstår nye former for æstetisering. Derfor kan æstetisering og af-æstetisering ikke ses som sort og hvidt, men der er snarere tale om en dynamisk svingen mellem æstetisering og af-æstetisering og om graden af disses tilstedeværelse. "Modernity is not only a de-aestheticization machine but also a aestheticization machine" (Reckwitz [2017,](#page-87-0) 19).

Wolfgang Welsch uddyber i sin gennemgang af æstetiseringsprocesser en metode til, hvorledes man kan forstå og benytte æstetik på flere niveauer. Det første/ø-

### 3.1. Æstetik og æstetisering

verste niveau kalder han *Surface Aestheticization* og beskrives således: "At this first, foreground level, aestheticization means the furnishing of reality with aesthetic elements, a sugar-coating of the real with aesthetic flair" (Welsch [1996,](#page-88-0) 2). Der er her tale om en æstetiseringsprocess, som gennemsyrer alle facetter af samfundet (Welsch [1996\)](#page-88-0). Dette gør sig gældende for alt fra husfacader til beklædning og produktet heraf bliver, at oplevelsen og færden i denne forskønnede verden bliver mere intuitiv og lettere fordøjelig og i en vis forstand hælder imod oplevelsen fremfor kun at kigge på funktionaliteten og effektiviteten. "As such the world is becoming a domain of experience" (Welsch [1996,](#page-88-0) 2). Oplevelsen af, og ens ageren i verden er der, hvor æstetik kommer til udtryk. Som Welsch skriver, så er tilhørsforholdet til verden sfæren, hvori man kan forstå og arbejde med denne æstetisering (Welsch [1996,](#page-88-0) s. 2). Til dette bør der tilføjes at det ikke er et spørgsmål om grimt eller smukt. Snarere er der tale om de følelser og tanker, der vækkes i subjektet i oplevelsen med æstetikken; "aesthetics altogether is not just the vehicle, but rather the essence" (Welsch [1996,](#page-88-0) s. 4). De samme tanker, at æstetik er essensen, hører vi også hos Reckwits:

The defining characteristic of aesthetic perception is that it is an end in itself and refers to itself; it is centred on its own performance in the present moment. When we speak here of the auto-dynamics of sense perception, what we mean is precisely this sensuousness for its own sake, perception for its own sake. Reckwitz [\(2017,](#page-87-0) s. 11)

Welsch beskriver også en dybereliggende æstetisering, han kalder *Deep-seated Aestheticization*. I denne er der tale om en modulering af verden, og hvorledes det er blevet muligt tilsyneladende at genskabe, hvad vi opfatter som solidt og fasttømret – navnlig gennem brug af software. Welsch nævner selv AutoCAD (*CAD: Computer Aided Design*), der bliver brugt til en multifacetteret myriade af formål af alle fra arkitekter, ingeniører til designere. Denne er en flygtig genskabelse af verden, hvorpå man kan tilføje æstetiske virkemidler med et enkelt klik. Nedenstående figur [\(3.1\)](#page-39-0) viser ligeledes eksempler på, hvorledes man kan bruge AutoCAD til at designe, modulere og generere.

Den ovenliggende æstetisering, som gennemtrænger vores hverdag i form af arkitektur, fjernsyn, reklamer mm. påvirker subjektet og vores kultur, da subjektet i

Kapitel 3. Modificerbarhedsæstetik

<span id="page-39-0"></span>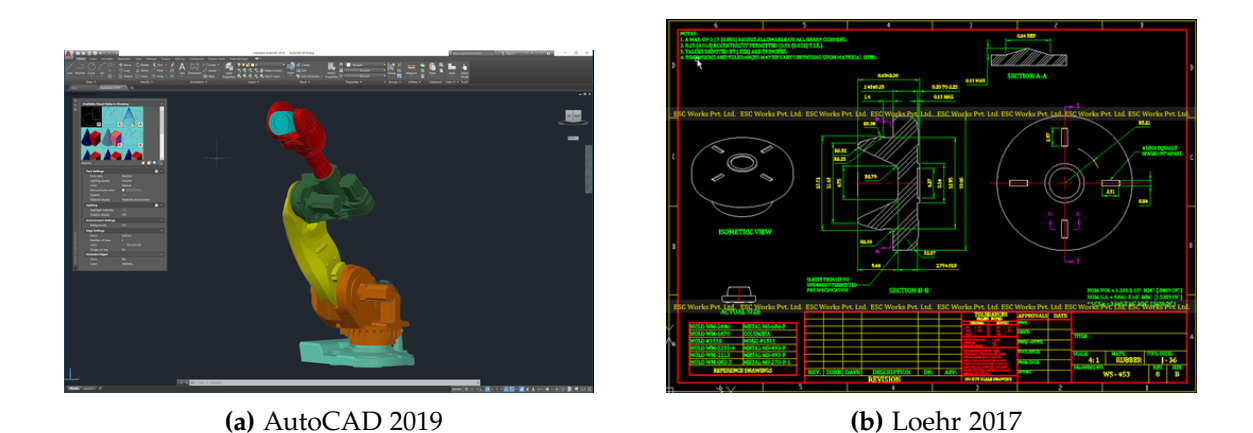

**Figur 3.1:** Afbildning af eksempler på AutoCAD's muligheder for æstetisk design.

større grad efterlever de indtryk det udsættes for og samtidig får muligheden for at flygte, fra én virkelighed over i en anden, blot ved at skifte kanal eller program. Denne æstetisering leder hen til immateriel æstetisering:

This immaterial aestheticization reaches deeper than that literal, materiel aestheticization. It affects not just singular constituents of reality, but the manner of reality's being and our conception of it as a whole

Welsch [\(1996,](#page-88-0) s. 5)

Denne immaterielle æstetisering peger på subjektets virkelighed, der i større grad får grobund når mulighederne for at leve i den virkelighed, der efterlever ens behov tilbydes. Ydermere hvis et produkt appellerer æstetisk til subjektet så residerer produktets yderligere kvaliteter i baggrunden. Welsch skriver: "If an advert succeeds in associating a product with aesthetics which interest the consumer then the product will be sold, whatever its real qualities may be" (Welsch [1996,](#page-88-0) 4). Æstetik er derfor ikke en permanent tilstand, ej heller er det et spørgsmål, om noget decideret er æstetiseret eller af-æstetiseret – der er snarere tale om et kontinuum imellem disse. Reckwitz skriver således også følgende:

### 3.1. Æstetik og æstetisering

Purely rational, purposive and rule-guided forms of practice devoid of aesthetics and emotions, on the one hand, and purely aesthetic activity oriented exclusively on the senses and the emotions, on the other, represent the extreme poles of a continuum.

Reckwitz [\(2017,](#page-87-0) s. 15)

Æstetik eller æstetisering kan forstås som et spektrum af æstetiske virkemidler, og hvis der findes æstetisering, må der ligeledes også findes af-æstetisering, men disse skal ikke forstås som værende eller ikke-værende tilstede, men snarere som grader af æstetisering eller af-æstetisering. Noget kan enten være blevet æstetiseret meget eller meget lidt.

*Surface* og *Deep-seated Aestheticization*, som udlagt af Welsch, vil vi yderligere referere til i løbet af rapporten. Hvor Welsch beskriver termerne som omhandlende vores samfund og virkeligheden, mener vi, at det i visse tilfælde giver mening at tale om som flere lag eller sfærer bestående *Surface* og *Deep-seated Aestheticization* under eller inde i hinanden. Dette skal forstås på den måde, at i samfunds-sfæren vil f.eks. et computerspil kunne ses som en overfladisk oplevelse (*surface*), men i sfæren eller laget hvor det programmeres og designes, kan det ses som *deep-seated*. Ydermere bør det også nævnes, at Welsch har et noget kritisk syn på den moderne tids æstetiserings-boom, hvad end det angår *Surface* eller *Deep-seated Aestheticization*, men om Welsch finder udviklingen kritisabel eller ej, så påviser han dog, at det er en udvikling der er tilstede; hans begreber anvendes altså i denne rapport kun som tekniske distinktioner.

Kosmetisk & Funktionel Modificerbarhed

3.1.1

I Sameer Marathes PhD afhandling – *Investigating the Psychology of Cosmetic and Functional Customization* – beskrives der en klassificering i forskellene mellem begreberne: funktionel og kosmetisk modificerbarhed.

## <span id="page-40-0"></span>**Kosmetisk modificerbarhed**

Indledningsvis vil vi forholde os til den kosmetiske modificerbarhed, og Marathe beskriver ligeledes forståelsen af dette som følger:

(...)the word cosmetic has been used to indicate anything that is aesthetic, superficial, surface- level, ornamental or decorative. Cosmetic changes are thus made for adornment of a product, and hence considered not substantive changes to the product design.

### Marathe [\(2010,](#page-86-1) s. 15)

Kosmetisk modificerbarhed omhandler altså hvorledes noget præsenterer sig, og modificeringer om dette forholder sig ligeledes blot til ændringer i udseende og dermed ikke ændringer ift. genstanden eller objektets natur. Eks. kan kosmetiske modificeringer klassificeres som værende tilstede, når brugere gerne vil have andre farver, former, eller størrelser, men brugen eller sammensætningen er den samme. I forlængelse af dette forekommer kosmetisk modificering som regel i slutningen af fremstillingen af et produkt eller i det lag, som Welsch forholder sig til som *surface*æstetisering. Nævneværdigt er det også, at kosmetisk modificering tillader, at et produkt forbliver det samme, men opfattes som mere skræddersyet af køberen eller brugeren. På denne måde kan man anvende kosmetisk modificerbarhed til at øge brugerens følelse af at kunne personalisere eller tilpasse efter eget behov. Marathe skriver ligeledes om dette:

(...), cosmetic customization increases visibility of a product when customers make changes to express themselves. This idea of expressing oneself by engaging in cosmetic customization is also evident in the video games literature.

Marathe [\(2010,](#page-86-1) s. 16)

Forholdet mellem kosmetisk modificerbarhed og videospil vil vi berøre senere, men dette er nævneværdigt fordi vores interaktion med informationsteknologi, oftest er ren visuel, og derfor indeholder det ligeledes et element af æstetik som en medspiller i design af teknologi.

## <span id="page-41-0"></span>**Funktionel modificerbarhed**

Den anden del af modificerbarhed som Marathe kalder for funktionel modificerbarhed går dybere end det kosmetiske. Funktionel modificerbarhed tillader brugere at ændre i de mere dybdeliggende funktionaliteter. At ændre et ikon for en given filtype eller program er kosmetisk, men ændrer man hvilken fil eller program, der skal åbnes, når man klikker på ikonet, er der tale om funktionel modificerbarhed

## 3.2. Modificerbarhedsæstetik: Cases

(Marathe [2010,](#page-86-1) s. 22). Ligeledes fremmer funktionel modificerbarhed autonomi – at kunne modificere et system eller funktionaliteter giver, ifølge Marathe, en følelse af kontrol:

Exercising the freedom to make these choices can enhance one's feeling of autonomy – a sense of individual authority over the environment. By letting the user decide whether they want to control the environment or give up that control to the system, new media interfaces put the locus of control squarely into the user.

Marathe [\(2010,](#page-86-1) s. 29)

Enkeltvis eller sammenlagt kan kosmetisk og funktionel modificerbarhed dermed være med til at give oplevelsen af kontrol og ejerskab. Yderligere omhandler mulighederne for æstetisering eller af-æstetisering også en mulighed for modificerbarhed, og det er på baggrund af disse termer, at vi i de næste afsnit kan forholde os til modificerbarhedsæstetik.

Modificerbarhedsæstetik: Cases

I denne sektion vil vi beskrive forskellige cases, hvor vi mener at der er tale om en modificerbarhedsæstetik. Nogle af disse cases har en udpræget teknisk baggrund, men for at undgå lange og meget tekniske forklaringer fremstår nogle af forklaringerne forsimplet. Dette er gjort, hvor vi har vurderet, at en fyldestgørende teknisk forklaring ikke udgør det bærende element i at forstå pointen, men derimod måske en mere konceptuel forklaring.

Case: mydigitallife.net (MDL)

<span id="page-42-1"></span>3.2.1

<span id="page-42-0"></span>3.2

MDL (mydigitallife.net) er et online forum og community hovedsageligt bestående af superbrugere, eksperter og programmører. Forummet henvender sig overvejende til brugere af Windows-operativsystemet, og det mest aktive underforum er i skrivende stund (maj, 2019) Windows 10 forummet med over 245.000 kommentarer og millioner af visninger.

Selvom det tekniske er det bærende omdrejningspunkt, er der ikke kun mulighed

Kapitel 3. Modificerbarhedsæstetik

for teknisk snak – aktive sociale fora eksisterer også med fokus på f.eks. konkurrencer (My Digital Life Forums [2019c\)](#page-86-2) og diskussion af diverse emner (My Digital Life Forums [2019g\)](#page-87-1).

I fig. [3.2](#page-43-0) kan man se et udsnit af de projekter, der er at finde på MDL. Disse kan findes i et forum dedikeret til programmer og værktøjer udviklet af (og til) brugere på MDL.

<span id="page-43-0"></span>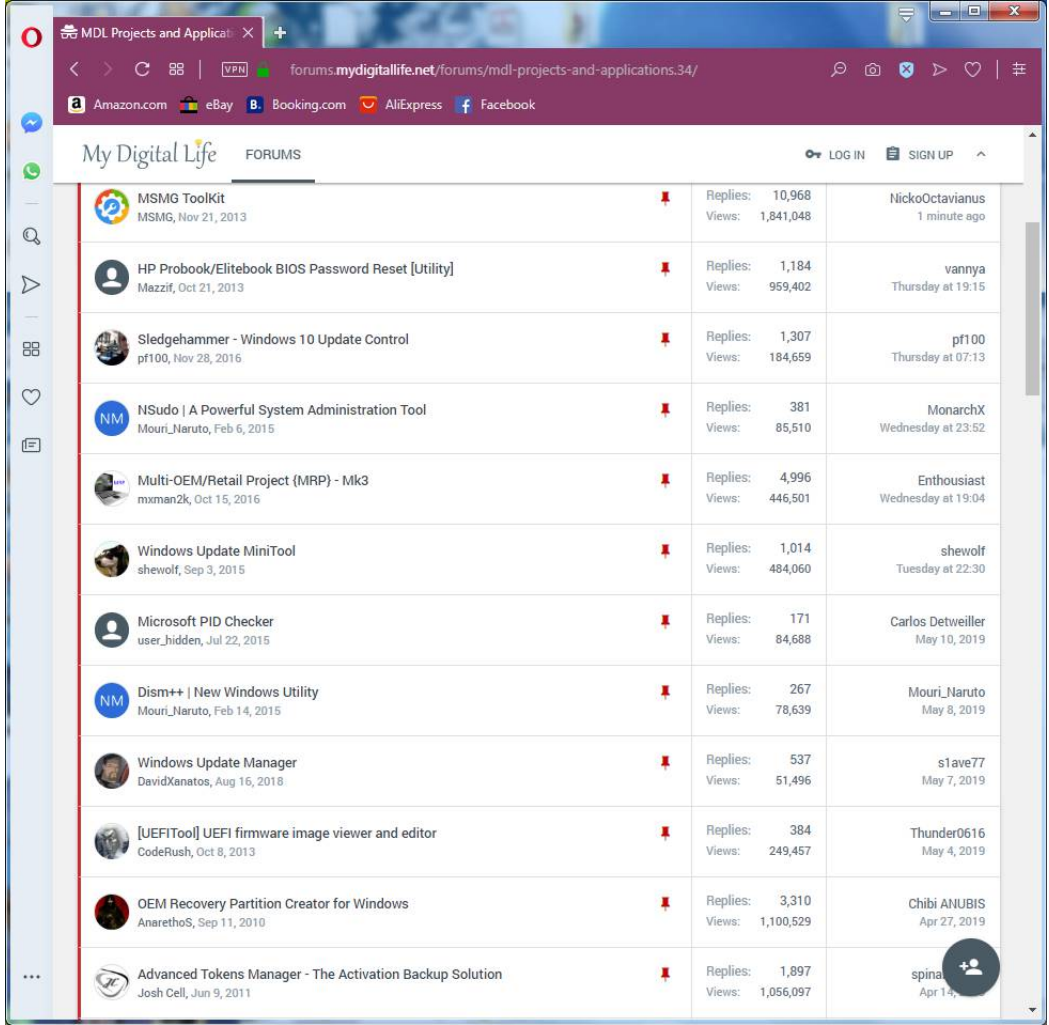

**Figur 3.2:** Eksempel på projekter der kan findes på MDL (My Digital Life Forums [2019d\)](#page-86-3).

### 3.2. Modificerbarhedsæstetik: Cases

Her følger en kort gennemgang af nogle eksempler på MDL-projekter:

*MSMG Toolkit* (My Digital Life Forums [2019f\)](#page-87-2) er et værktøj til at fremstille sit eget, modificerede, installationsmedie med Windows. Man kan altså ændre hvilke funktioner og indhold, der skal være i ens Windows-installation, inden man foretager selve installationen. F.eks. kan man på forhånd udvælge og inkludere nye opdateringer eller fjerne funktionaliteter, man ikke ønsker (eks. *Cortana*). Værktøjet henvender sig både til superbrugeren, som ønsker fuld kontrol over sin Windowsinstallation, men også den professionelle IT-medarbejder, der måske skal udrulle en særlig Windows-udgave til ansatte.

Administrering af Windows-opdateringer er et tilbagevendende emne (se f.eks. My Digital Life Forums [\(2019h\)](#page-87-3)). Man kan finde flere MDL projekter indenfor dette emne, som kan give brugeren mere kontrol over hvilke opdateringer, man ønsker at downloade, samt hvornår man vil downloade og installere dem. Mange Windows-brugere vil nok have oplevet et tidspunkt, hvor man mistede kontrollen over sin computer, fordi den skulle opdatere. MDL-udvikler pf100 beskriver dette som sin motivation:

I wanted to update Windows 10 when I had the free time to manually update, just like I did with previous versions of Windows that allowed me to set updates to manual, not when Microsoft forced it on me while I was busy using my computer. When my computer rebooted in the middle of the night after a forced update I swore it would be the last time I would let that happen. With the Windows 10 Anniversary Edition, increased lack of control and arbitrary removal of registry options only got worse.

My Digital Life Forums [\(2019h\)](#page-87-3)

Et par andre tråde, (bl.a. My Digital Life Forums [\(2019a\)](#page-86-4) og My Digital Life Forums [\(2019e\)](#page-86-5)), handler om de gamle Windows-spil. Hvis man har været Windows-bruger i længere tid, husker man sikkert de indbyggede spil, som fulgte med, såsom f.eks. *Solitaire* og *Chess Titans*. Disse spil stoppede imidlertid med at være inkluderet fra og med Windows 8 (man kan downloade *Microsoft Solitaire Collection* til Windows 10, men det er ikke længere gratis). Det viser sig, at spillene kun fungerer på lige præcis den version af Windows, de var inkluderet i. I trådene kan man følge detektivarbejdet fra MDL-brugere, som opdager at spillene, når de startes, tjekker

## Kapitel 3. Modificerbarhedsæstetik

hvilken version af Windows de kører på. Hvis denne version ikke er "den rigtige", starter spillet ikke. En simpel patch (ændring) af spillene, fjerner dette tjek, og spillene kan dermed kopieres over og køres på brugerens foretrukne Windowsversion. Dette er altså et eksempel på en bevidst begrænsning af funktionalitet fra Microsofts side, som MDL-brugere har modificeret sig ud af. Det synes måske ikke at være en speciel vigtig funktionalitet at kunne spille solitaire, men på den anden side har Microsoft jo valgt at bruge tid på netop at begrænse denne funktionalitet.

På MDL drejer det sig altså hovedsageligt om en funktionel modificerbarhedsæstetik, som går på at tænde, slukke og modificere forskellige former for funktionalitet i Windows. I en tråd kommer en MDL-bruger selv, ancestor(v), med forslag til hvordan deres community skal beskrives:

This forum consists of people from all over the world interested in various computer and multimedia related topics. Our goal is to gain knowledge and to help gain knowledge. We strongly believe in the freedom of information and that nobody has the right to shorten the offer of information. [...W]e do not want to [...] damage Microsoft, OEM vendors or any other company related to that. The primary goal is to find out what is possible and what is not.

My Digital Life Forums [\(2019b\)](#page-86-6)

De vigtigste elementer er altså viden, information og muligheder; jf. æstetisering er det altså modficerbarhedsæstetikken, der er omdrejningspunktet og det primære. Der kan være andre sekundære mål, men selve det at modificere er i højsædet.

Emnerne i forummet tydeliggør samtidig nogle af de punkter hvor MDL-brugere åbenbart mener, at der netop mangler modificerbarhed i Windows. På disse punkter kan Microsofts designvalg derfor siges at repræsentere en modificerbarheds*af*æstetisering, hvor de bevidst har lavet ændringer ift. funktionaliteten af systemet eller elementer i systemet, som begrænser brugerens valgmuligheder.

# <span id="page-46-0"></span>3.2.2

En *Chromebook* er en laptop computer med styresystemet *Chrome OS* (udviklet af Google) indbygget. Chrome OS er på nuværende tidspunkt et af de yngste desktop-operativsystemer på markedet, og er baseret på WIMP (se [2.3.4\)](#page-28-0). En Chromebook med Chrome OS anses pt. for at være et af de mest sikre systemer mhp. computersikkerhed (Ng [\(2018\)](#page-87-4); Hildenbrand [\(2018\)](#page-85-0)).

Dette er bl.a. pga., at det normalt ikke er muligt for brugeren eller programmer at ændre i systemfiler. Det er heller ikke muligt at installere tredjeparts-software, med undtagelse af det, som kan hentes i Googles egen *Web Store* og *Play Store*.

Hvis det skulle ske, at ondsindet software alligevel får ændret i systemet, nulstiller/genopretter Chrome OS sig selv ved næste opstart af computeren (Ng [2018\)](#page-87-4).

En Chromebook har en speciel indstilling som kaldes *Developer Mode* (Westrick [2018\)](#page-88-2). Det er en relativ omstændelig procedure at aktivere Developer Mode. Når Developer Mode er aktiveret er de ovennævnte sikkerhedsfeatures deaktiveret, og man kan f.eks. frit installere tredjepartssoftware, uanset oprindelse, eller et helt andet operativsystem som eks. Linux.

Så længe Developer Mode er aktiveret, ser man, når computeren starter op, en skærm (se fig. [3.3\)](#page-47-0) som fortæller at  $\Omega$ OS verification is OFF – Press SPACE to reenable." Hvis man trykker space her, slettes ens modificerede system og det standard Chrome OS genetableres. Ønsker man at beholde sit modificerede system, kan man trykke CTRL-D eller vente 30 sekunder, så vil systemet starte.

## <span id="page-47-0"></span>Kapitel 3. Modificerbarhedsæstetik

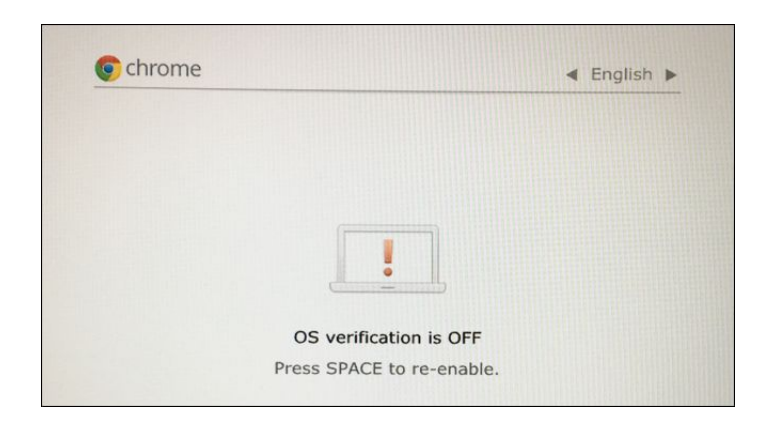

**Figur 3.3:** En Chromebooks Developer Mode boot-skærm (Fra Hoffman [\(2017\)](#page-86-7)).

At fjerne eller ændre denne funktion, så et enkelt tastetryk ikke udrydder ens system, kræver hardwaremodificering.

I Chrome OS og på Chromebooks er der altså en klar modificerbarheds-*af*æstetisering, der har ført til at brugerens muligheder, for at ændre i systemet på stort set alle punkter, er blevet begrænset.

Case: Game Modding

<span id="page-47-1"></span>3.2.3

En *mod* – modifikation – når man taler computerspil, kan være alt fra en overfladisk ændring af f.eks., hvordan en karakters tøj ser ud, eller hvilken farve et våben har, over nyt indhold i spillet til et helt nyt selvstændigt spil. Ordet bruges også som et verbum – at *modde* (modificere) noget og kan ligledes bruges både om at kreere sin egen mod eller anvende en eksisterende mod.

 $<sub>n</sub>$ A mod is a player-created modification of a game or software. The mod itself</sub> can range in scope and size from a minor edit to an individual item in a game (such as a different graphic for a sword) to new characters, levels, maps, missions, or even completely new games built off of the base game."

Valve Corporation [\(2019\)](#page-88-3)

Nogle spil indeholder som en markant feature mulighed for at udvikle mods til spillet. Udviklerne af spillet gør f.eks. værktøjer tilgængelige til netop at lave disse mods som eks. værktøj til at designe egne baner til spillet. Eksempler på firmaer

## 3.2. Modificerbarhedsæstetik: Cases

som udvikler gratis værktøjer specifikt til modding, er Valve (Valve Corporation [2017\)](#page-88-4) og Bethesda (Elder Scrolls Wiki). Todd Howard, Game Director hos Bethesda, har bl.a. udtalt at mods gør spil bedre, at han er imponeret over modderes kreativitet, og at han ikke forstår, hvorfor nogle spilselskaber er imod modding (Nunneley [2012\)](#page-87-5).

Der er mange communities og fora, som handler om modding, og en af de bedst kendte er måske Nexus Mods. Nexus Mods har udviklet deres eget program til at håndtere og downloade mods (Nexus Mods [2019e\)](#page-87-6) og dermed gøre det lettere for brugeren at modde sit spil. På forsiden af Nexus Mods hjemmeside er det tydeligt, at det er et stort community, og at Nexus Mods ser dette som en væsentlig ting:

"We host 220,124 files for 711 games from 91,774 authors serving 17,336,565 members with 3,151,123,430 downloads to date. We support modding for all PC games. If you can mod it, we'll host it. "

Nexus Mods [\(2019f\)](#page-87-7)

Disse tal opdateres live, og Nexus Mods giver på den måde indtryk af at være et særdeles aktivt community. Der afholdes forskellige events, som f.eks. *modathons*, som går ud på at udvikle nye mods til bestemte spil, såsom *"Morrowind May Modathon 2019: Release a mod and win prizes"* (Nexus Mods [2019d\)](#page-87-8).

Hvis vi kigger på et spil, der findes mange mods til, som f.eks. *Skyrim*, findes der utallige former for mods. Alt fra mods som giver karaktererne i spillet forbedret skæg (Nexus Mods [2019a\)](#page-87-9) (se også fig. [3.4\)](#page-49-0); ændrer et enkelt baggrundsobjekt i spillet – bregner – fra brune til grønne (Nexus Mods [2019c\)](#page-87-10); til mere gennemførte *total conversions* som Enderal, som er beregnet på at give spilleren en helt ny spiloplevelse og kan betragtes på linje med en professionel spiludgivelse:

Enderal is a Total Conversion for The Elder Scrolls V: Skyrim - that is, a new game based on Skyrim's core architecture, game-play, engine, and assets. It has been in the making for 4 1/2 years, with over 30 000 hours of work, on a completely non-commercial basis. It runs independently from Skyrim and provides a completely new game-experience with a new land with it's own lore and different biomes, deeply overhauled game-play and a professionally voiced story-line with a dark and mature narrative.

Nexus Mods [\(2019b\)](#page-87-11)

<span id="page-49-0"></span>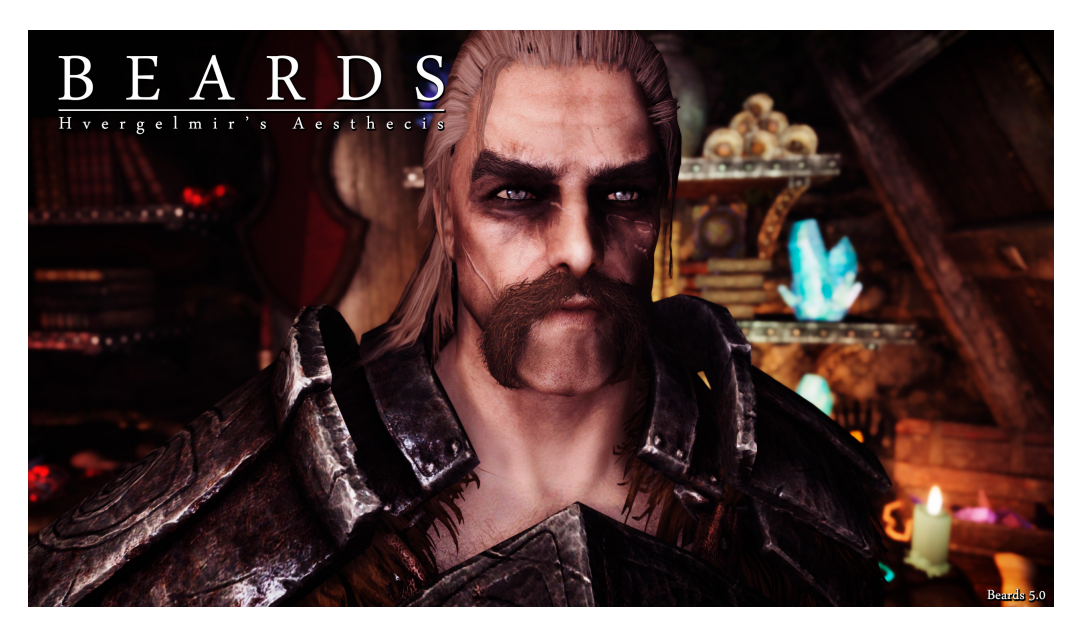

Figur 3.4: "Beards is without a doubt a fundamental and required texture mod for Skyrim and is one of Hvergelmr's[sic] most popular mods ever with nearly 1,5 million downloads and roughly 600,000 unique download[sic] for Skyrim" (Text and image by Hvergelmir on Nexus Mods [\(2019a\)](#page-87-9)).

Her ses det også at man støder på specielle modding-terminologier, som beskriver stilen eller indholdet af modden, f.eks. *lore friendly*, som beskriver at mod er beregnet på at være en naturlig del eller udvidelse af det originale spil, *vanilla*, som betegner det originale spil uden mods, og *total conversion*, som betegner et helt nyt spil ofte kun med få ligheder til det oprindelige.

Der findes ydermere eksempler på populære spil, der er startet som mods af andre

## 3.2. Modificerbarhedsæstetik: Cases

spil. Dette er f.eks. tilfældet med spillet *Counter-Strike*, som først så dagens lys som en mod til Valves spil *Half-Life* (Te [2014\)](#page-88-5). Der er også eksempler på mods som transcenderer spilmediet, og ender som noget helt andet – f.eks. et kunstværk. Her kan nævnes nogle af Cory Arcangels værker som *Super Mario Movie* (Arcangel [2019b\)](#page-84-1) og *I Shot Andy Warhol* (Arcangel [2019a\)](#page-84-2); her udgør mods, af henholdsvis *Super Mario Brothers* og *Hogan's Alley* til Nintendo Entertainment System, værket.

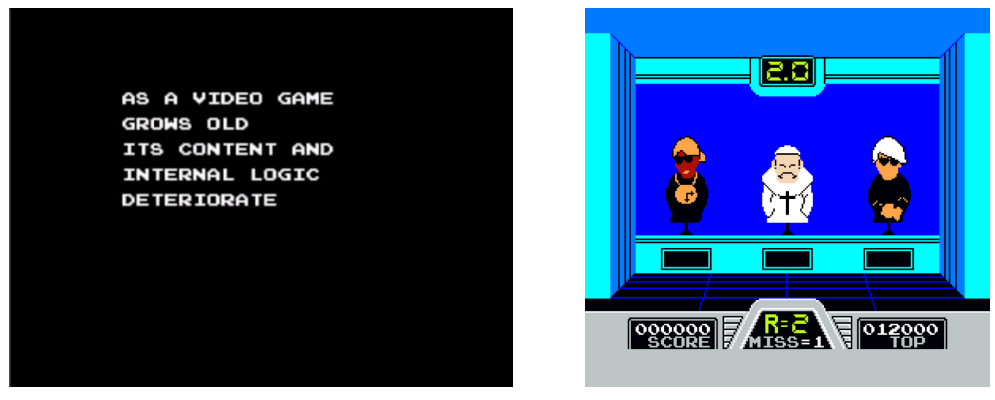

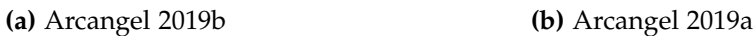

**Figur 3.5:** Screenshot fra *Super Mario Movie* af Cory Arcangel og Paper Rad (fra Arcangel [\(2019b\)](#page-84-1)) og *I Shot Andy Warhol* af Cory Arcangel (fra Arcangel [\(2019a\)](#page-84-2)).

Denne korte gennemgang viser, at der er et næsten uendeligt antal forskellige mods, fra ændring af de mest trivielle detaljer til stand-alone spil-oplevelser og endelig mods, som ligger helt uden for betegnelsen spil. Vi ser både overfladiske modificerbarhedsæstetikker samt funktionelle. Derudover måske en modificerbarhedsæstetik hvor begge disse benævnelser træder i baggrunden, og selve det at modificere træder i forgrunden – som i Nexus Mods' *modathon*, hvor det bærende element tydeligvis er selve det at modde. I tilfælde som Valve og Bethesda er der forbundet en branding og/eller signalering til brugerne omkring moddingaktiviteter som noget socialt og/eller positivt.

Case: Nike Kicks Lounge Omotesando

<span id="page-50-0"></span>3.2.4

Nike Kicks Lounge i Omotesando, Japan, er en speciel Nike-butik som tilbyder mange former for modificerbarhed af både t-shirts og sko (Nike News [2017\)](#page-87-12). IfølKapitel 3. Modificerbarhedsæstetik

ge Nike selv prøver butikken bevidst at blande det brandede med det unikke, personlige udtryk:

The style-led and curated approach at Nike Kicks Lounge Omotesando purposely blurs the lines to support consumers' preference to uniquely express themselves.

<span id="page-51-0"></span>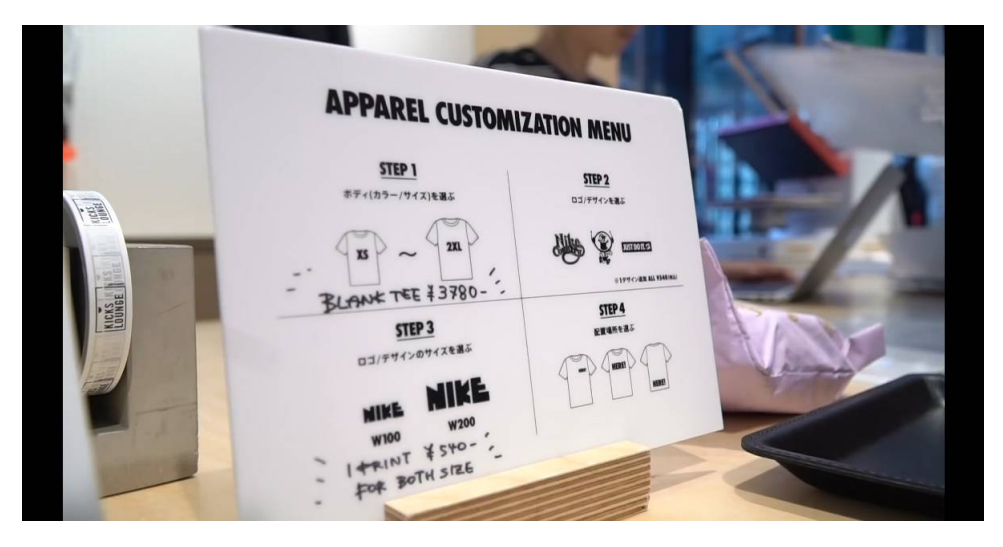

(Cathy Sparks, VP/GM, Global Nike Direct Stores, citeret i Nike News [\(2017\)](#page-87-12))

**Figur 3.6:** Beklædningsmenu med modificeringstilbud, Nike Kicks Lounge Omotesando (Casual [2018b\)](#page-84-3).

Der er flere forskellige former for modificerbarhed, der tilbydes i butikken: logoer og grafik, der vælges fra et begrænset udvalg og trykkes på tøjet eller skoene professionelt (se fig. [3.6](#page-51-0) og [3.10\)](#page-54-0); modificering af selve skoene med f.eks. ekstra læder-mønstre, igen med professionel hjælp (se fig. [3.11](#page-54-1) og [3.12](#page-55-0) – på de viste eksempler kan ses tre Nike-striber i stedet for normalt en); og til sidst kan man selv gå i gang med at male eller spraymale sit helt eget design på sin sko (se fig. [3.7,](#page-52-0) [3.8](#page-52-1) og [3.9\)](#page-53-0).

## 3.2. Modificerbarhedsæstetik: Cases

<span id="page-52-0"></span>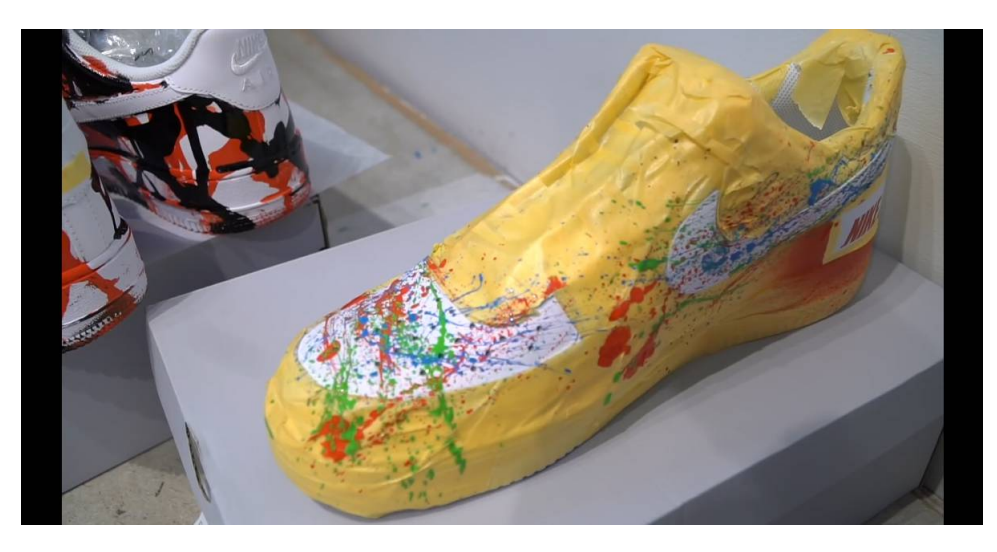

**Figur 3.7:** Eksempel på modificeret sko, Nike Kicks Lounge Omotesando (Casual [2018b\)](#page-84-3).

Der er altså hovedsageligt tale om en overfladisk eller kosmetisk modificerbarhed, som går mest på udseendet; man kan vælge materialer som denim og læder til sin sko, det er dog stadig samme standard grundmodel.

<span id="page-52-1"></span>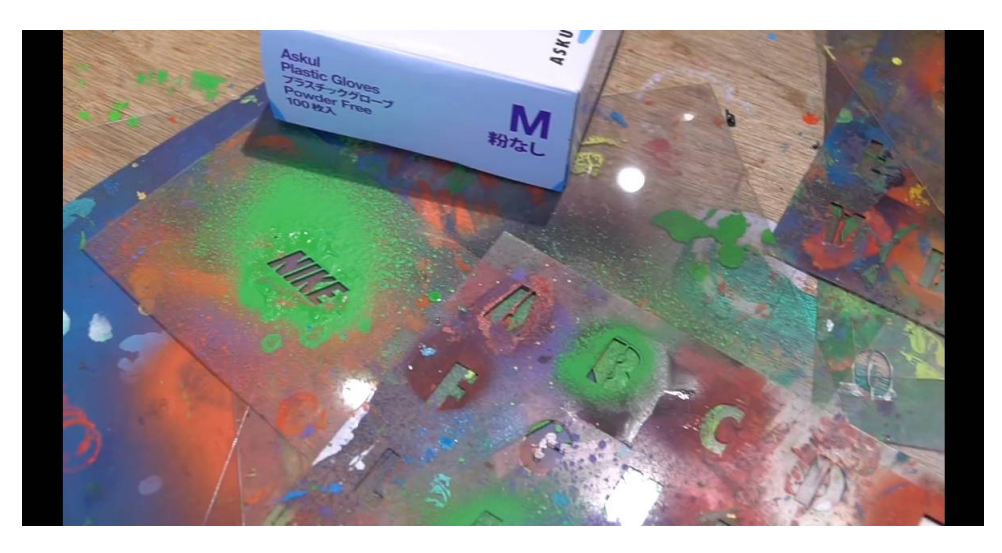

**Figur 3.8:** Eksempel på stenciler, Nike Kicks Lounge Omotesando (Casual [2018b\)](#page-84-3).

<span id="page-53-0"></span>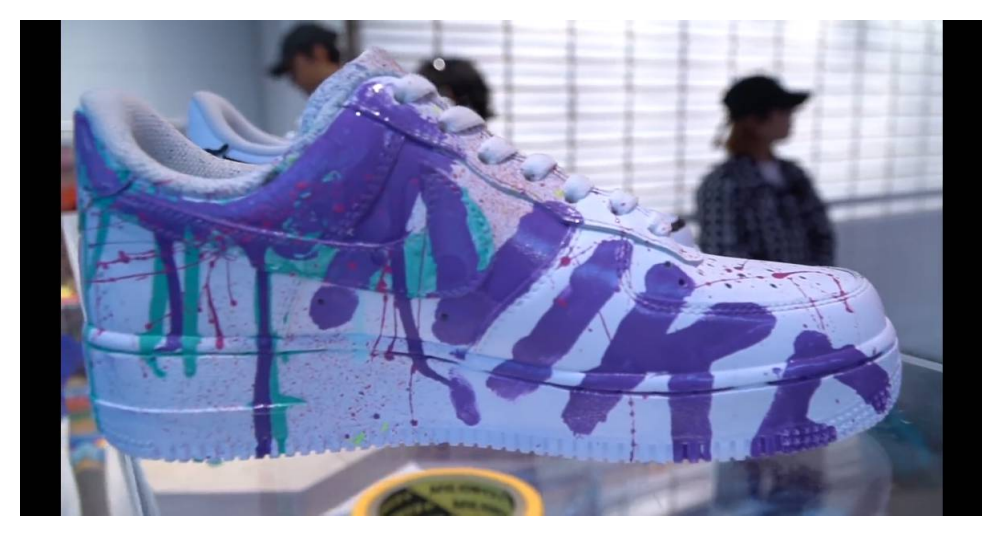

**Figur 3.9:** Andet eksempel på modificeret sko, Nike Kicks Lounge Omotesando (Casual [2018b\)](#page-84-3).

I denne butik kan det altså siges, at modificerbarhed er en markant del af deres profil. Selve varen som objekt træder i baggrunden, og dét det egentlig drejer sig om er, jf. æstetiseringskontinuummet fra Reckwitz [\(2017\)](#page-87-0), modificerbarheden. Vi mener altså her at kunne sige, at der er tale om en modificerbarhedsæstetik; den eneste grund til at besøge denne specifikke butik er de måder, man kan personliggøre sin valgte vare på.

### <span id="page-54-0"></span>3.2. Modificerbarhedsæstetik: Cases

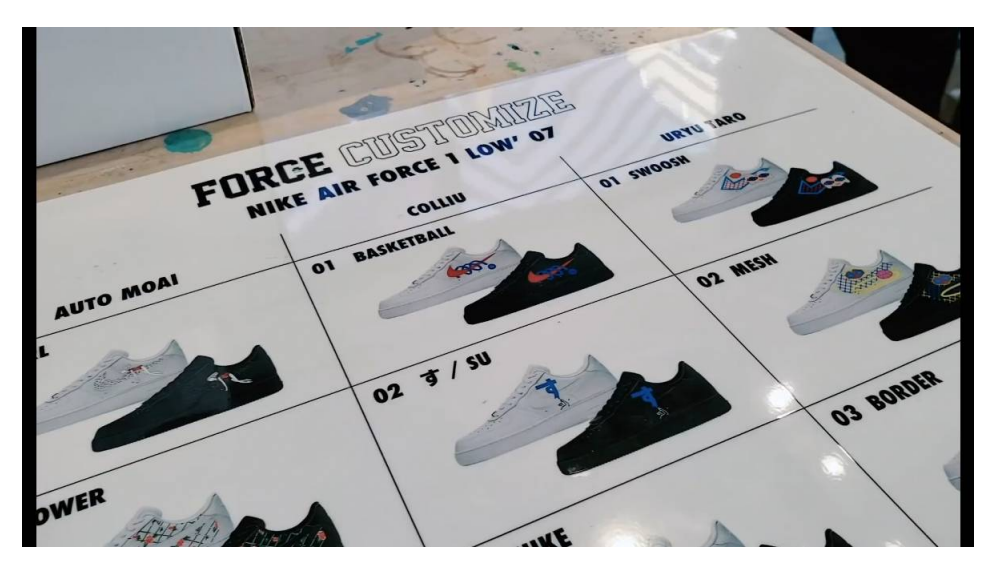

**Figur 3.10:** Force Customize Menu, Nike Kicks Lounge Omotesando (Casual [2018a\)](#page-84-4).

Det er derudover interessant at bemærke at modificerbarheden og personliggørelsen af varen ikke, som man måske kunne forledes til at tro, skjuler eller anonymiserer brandet, men derimod tydeliggør det. Der sker altså samtidig en slags fejring af brandet. I dette specifikke tilfælde kunne der måske derfor være tale om en modificerbarhedsæstetisering, som går hånd i hånd med en brandingæstetisering.

<span id="page-54-1"></span>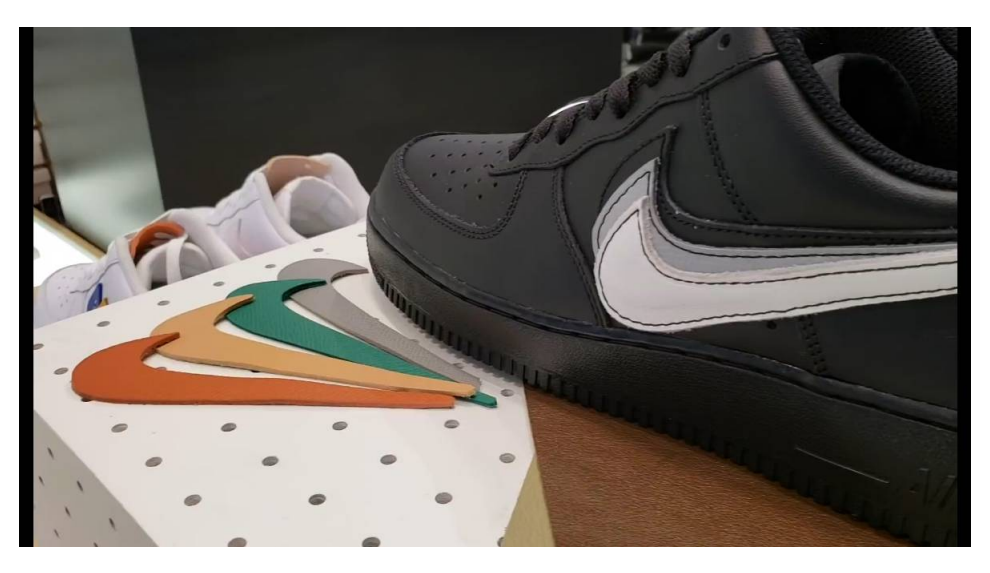

**Figur 3.11:** Eksempel på modificerbarhed af læderelementer, Nike Kicks Lounge Omotesando (Casual [2018a\)](#page-84-4).

<span id="page-55-0"></span>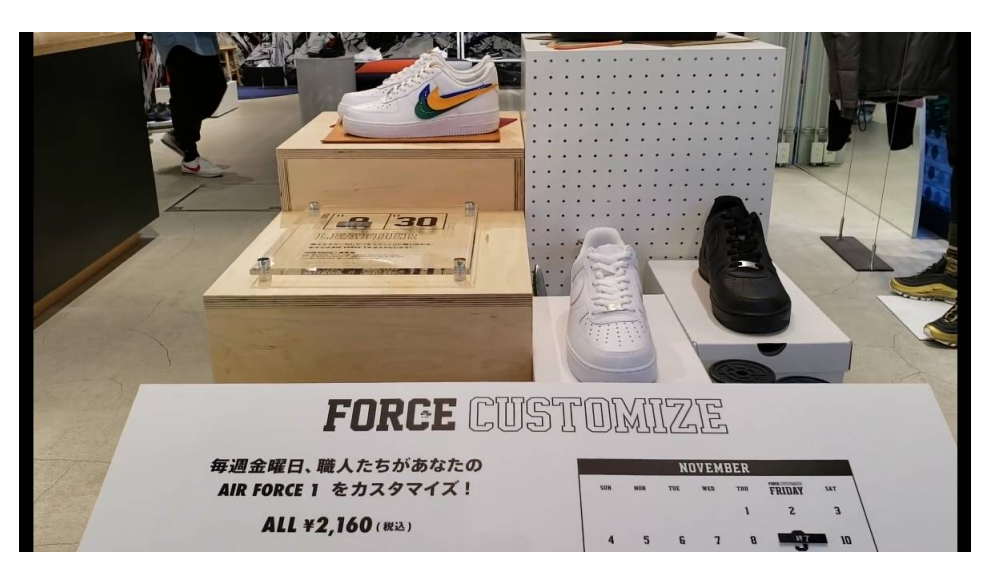

**Figur 3.12:** Force Customize, Nike Kicks Lounge Omotesando (Casual [2018a\)](#page-84-4).

Definition af Modificerbarhedsæstetikker

# <span id="page-55-1"></span>3.3

Vha. de tidligere beskrevne cases (sektion [3.2\)](#page-42-0) samt afsnittet om æstetik (sektion [3.1\)](#page-36-0) og Marathes definitioner af kosmetisk og funktionel modificerbarhed [\(3.1.1](#page-40-0) og [3.1.1\)](#page-41-0), vil vi nu prøve at gå i dybden med at definere hvad vi kalder en egentlig modificerbarhedsæstetik.

Vi mener at kunne skelne mellem flere forskellige modificerbarhedsæstetikker, den første vil vi kalde kosmetisk modificerbarhedsæstetik. Kosmetisk modificerbarhed er at finde i Nike eksemplet (sektion [3.2.4\)](#page-50-0) – man kan pynte og male sin sko eller t-shirt, men ikke f.eks. designe sin egen sko. Den modificerbarhedsæstetik, som er tilbage i desktop interfacet, eksemplificeret i casen om Chromebook (sektion [3.2.2\)](#page-46-0), er også hovedsagelig kosmetisk. Kun basale indstillinger kan tilgås, og kun godkendte apps kan installeres. En af de mest gennemgribende ændringer man kan foretage, er at installere en anden browser. Indenfor modding (sektion [3.2.3\)](#page-47-1) ses også kosmetisk modificerbarhed (eksemplerne med skæg og bregner), det ville dog kræve et større arbejde at finde ud af om dette, er den dominerende form. Denne form for æstetik ligger indenfor hvad Welsch betegner som *Surface Aestheticization*, altså et fokus på overflade og ikke, eller måske på bekostning af, indhold.

#### 3.3. Definition af Modificerbarhedsæstetikker

Den anden modificerbarhedsæstetik vi vil beskrive er, hvad vi kalder funktionel modificerbarhedsæstetik. Denne er tydelig i casen om MDL (sektion [3.2.1\)](#page-42-1), hvor de projekter vi ser, modificerer den måde systemet fungerer på, eksemplificeret ved programmet, der ændrer ved og giver brugeren mere kontrol over, hvordan systemet opdateres. På samme måde med eksemplet *Solitaire* mv., hvor spillenes funktionalitet ændres og udvides, så de nu kan spilles på et senere operativsystem. Begge disse eksempler er interessante, eftersom de går imod og udover den funktionalitet, som producenten har tiltænkt dem. Dette er dog ikke altid tilfældet og i casen om Game Modding (sektion [3.2.3\)](#page-47-1), ser vi en ekstrem funktionel modificerbarhed, når der udvikles helt nye og anderledes spil på basis af eksisterende, og hvor producenten opfordrer og assisterer til dette vha. værktøjer. Jf. Welsch kan en *total conversion* mod, når vi befinder os i sfæren med spiludvikling, ses som en *deep-seated aestheticization* af det materiale der udgør spillet. Det kan måske synes paradoksalt at benævne noget funktionel æstetik. Funktionel modificerbarhedsæstetik skal dog ses mere som en præcisering af området, hvor æstetiseringen finder sted og ikke nødvendigvis hvorfor.

En tredje, eller underliggende, form for modificerbarhedsæstetik synes også at kunne spores. Vi kunne kalde den for den rene eller måske den legende modificerbarhedsæstetik. Hvor kosmetisk og funktionel kunne beskrive en form for udfald eller anvendelse, er der i den rene modificerbarhedsæstetik ikke nødvendigvis noget sådant. Vi ser det hos Nike (sektion [3.2.4\)](#page-50-0), hvor selve aktiviteten at spraymale et Nike-logo på sin Nike t-shirt jo egentlig er meningsløs. Ligeledes når man deltager i et *modathon* (sektion [3.2.3\)](#page-47-1), hvor det eneste mål er at lave mods og helst så mange som muligt. At gentegne alle skæg-designs – ikke lave nye designs, men gentegne de allerede eksisterende – synes også formålsløst, hvilket ophavsmanden til dette mod også selv antyder i sin tydeligvis ironiske beskrivelse (se fig. [3.4\)](#page-49-0). På MDL (sektion [3.2.1\)](#page-42-1) ser vi i citatet fra ancestor(v), at noget af det, som binder deres community sammen ikke er noget specifikt mål, udover det at finde ud af *hvad der er muligt*; hvad kan modificeres og hvordan? Også Cory Arcangels værker [\(3.2.3\)](#page-47-1) eksisterer på et plan udenfor anvendelse. Her er vi altså, jf. Reckwitz (sektion [3.1\)](#page-36-0), langt ude på den ene side af (modificerbarheds)æstetik-kontinuummet. Denne underliggende form for modificerbarhedsæstetik er måske den, som ligger til grund

Kapitel 3. Modificerbarhedsæstetik

for de communities eller fælleskaber beskrevet i eksemplerne.

Udviklingen af Reifikation

4.1

4

I den historiske gennemgang af den personlige computer (kapitel [2\)](#page-11-0) er der klarlagt nedslagspunkter, hvor reifikationen gradvist har fundet sted. Der er altså tale om en overgang fra et industrielt apparat, til et fokus på at "alle" skulle kunne have en personlig computer.

Reificeringen af desktoppen kommer til udtryk i de trivialiteter, der bl.a. går igen i de ikoner, der er til stede. Her er der tale om de elementer, der er et produkt af det miljø computeren var tiltænkt som nævnt i afsnittet [2.2.2,](#page-19-0) inden den blev markedsført som den personlige computer. Det drejer sig om det kosmetiske, der bærer præg heraf og det miljø, der stadig forbindes med desktoppen som udgangspunkt. Interfacet og dets underelementer har med andre ord ikke ændret sig markant siden 1990, hvor desktoppen placerer sig indenfor anden bølge af HCI [2.4.2,](#page-33-0) forstået således, at den har beholdt princippet med de samme ikoner og ideen med firkantede vinduer og menuer som også ses i afsnittet [2.3.4.](#page-30-0) Tilgangen til desktop interfacet er derfor, i kraft af dette designvalg, blevet reificeret som nærmere beskrevet i opsummeringen i afsnit – [2.5.](#page-34-0)

Modificerbarhedens Tilstedeværelse

4.1.1

Som det ses i kapitel [3.3,](#page-55-1) er det hovedsageligt den ovenliggende kosmetiske modificering, der er sat størst fokus på i de desktop interfaces, der er til rådighed nu. Dette er dog ikke helt irrationelt, da der er fordele ved at tilpasse og fokusere på de

### Kapitel 4. Den Reificerede PC kontra Modificerbarhed

kosmetiske elementer ved modificerbarhed. I teksten af Marathe [\(2010\)](#page-86-1) adresseres det, hvordan kosmetisk modificerbarhed kan bidrage til en brugers oplevelse: "The participants who customized the Roomba also reported feeling more connected to the device and thought it performed better" (Marathe [2010,](#page-86-1) s. 8). Undersøgelsen, som citatet henviser til, omhandler en undersøgelse, hvor de omtalte deltagere blev givet en robotstøvsuger (en *Roomba*) og herefter fik klistermærker o.lign. til at udsmykke denne. Altså er det som udgangspunkt meningsfuldt at kunne modificere sin egen genstand kosmetisk. Ved kosmetisk modificerbarhed understøttes følelsen af autonomi og identitet og samtidig, som undersøgelsen viser, opfattes noget man selv har modificeret som at performe bedre, selvom effektiviteten eller funktionaliteten er den samme. Dette viser casen i afsnit [3.2.4](#page-50-0) omhandlende Nike beklædningsgenstande ligeså. Det skaber en form for tilhørsforhold til sine sko eller sin personlige computer, hvis der er mulighed for at fortage visuelle ændringer.

Det er dog iøjnefaldende at majoriteten af de muligheder omkring modificerbarhed på desktop interfacet, der tilbydes af producenterne, kun er kosmetiske. Kosmetisk modificerbarhed synes at eksistere i høj grad på desktop interfacet idag i form af wallpapers, themes etc. Den hovedsagelige forskel for brugeren af forskellige desktop interfaces synes også at være kosmetisk, men det er ikke den kosmetiske modificerbarhed vi mener, der mangler i desktop interfacet.

Reifikation kontra Modificerbarhedsæstetik

Der er en æstetisering indenfor desktop interfaces, der ligeledes her holder sig indenfor reifikationens rammer og på sin vis, som beskrevet i afsnit [3.1](#page-36-0) om æstetik, placerer denne sig også indenfor det æstetiserings-boom som Welsch beskriver. Ens desktop kan altså kosmetisk modificeres efter ens egen vilje, indenfor udbyderens rammer. Det vi vil argumentere for her, og som har skabt fundament for vores undren er - hvorfor kun kosmetisk? Som afledt af vores afsnit om Marathes to klassificeringer af modificerbarheder [\(3.1.1\)](#page-40-0), samt vores cases [\(3.2\)](#page-42-0), er der en tydelig fordel i, at have indflydelse på det eller den genstand man benytter. Hertil forestiller vi os, at en dybereliggende funktionel modificerbarhedsæstetik, som vi beskriver i afsnit [3.3,](#page-55-1) kunne nedbryde reificeringen og yderligere forstærke dette tilhørsforhold.

### <span id="page-59-0"></span>4.1.2

### 4.1. Udviklingen af Reifikation

Vi ser ligeledes i Nike eksemplet (sektion [3.2.4\)](#page-50-0) at et brand godt kan gå hånd i hånd med en modificerbarhedsæstetik. Dette er dog noget, vi ikke ser idag mht. funktionaliteten i operativsystemernes desktop interface, hvor alle udbyder et standardiseret, reificeret WIMP-interface. En alternativ metode til f.eks. filhåndtering finder man kun i tredjepartsprogrammer. Det er altså ikke muligt i udpræget grad, at foretage funktionel modificering af sit desktop interface på trods af, at der er nogle, som aktivt forsøger at finde mulighederne for, hvad der rent praktisk er muligt ift. de eksisterende operativ systemer (se afsnit [3.2.1\)](#page-42-1). Ligeledes gælder det andre typer software (se afsnit [3.2.3\)](#page-47-1), hvor udbyderen af eks. spil giver mulighed for aktivt at manipulere med indholdet og funktionaliteten.

Et område vi mener er overset i det moderne desktop interface, er den førnævnte funktionelle modificerbarhedsæstetik. Som nævnt i æstetikafsnittet [\(3.1\)](#page-36-0) er der i senere tid opstået et æstetiserings-boom. Dette bliver hovedsageligt beskrevet som en forskønnelse af menneskets omgivelser og ses bl.a. også i den kosmetiske modificering. Det er dog iøjnefaldende hvordan den funktionelle modificerbarhedsæstetik, som beskrevet yderligere i afsnit [3.3](#page-55-1) ikke er tænkt mere heri. Vi mener yderligere at moderne teknologi muliggør at kunne udvikle interfaces, som medtænker en funktionel modificerbarhedsæstetik.

Afslutningsvis for denne sektion bør det også nævnes, at vi generelt beskriver modificerbarhed i et positivt lys. I afsnit [1.1](#page-7-0) definerede vi modificerbarhed som indebærende en aktiv handling fra brugerens side – underforstået en frivillig handling. I forlængelse af dette kan det siges at en *ikke-handling* svarer til at fravælge modificerbarhed. Vi ser derfor modificerbarhed udelukkende som ekstra muligheder, man kan gøre brug af, hvis man skulle ønske det. Fra dette perspektiv er modificerbarhed at se som et tilbud, og ikke noget man er tvunget til at tage stilling til. Heraf følger at det ikke giver mening at tale om "for meget" modificerbarhed, men derimod bare uigennemtænkt design. Dette afspejles også af Marathe (afsnit [3.1.1\)](#page-41-0), som beskriver, hvordan modificerbarhed kan føre til en følelse af kontrol hos brugeren. Dermed ikke sagt at denne handling nødvendigvis bunder udelukkende i et rationelt valg; jf. Reckwitz og Welsch (sektion [3.1\)](#page-36-0), kan det lige såvel være et æstetisk valg udelukkende drevet af lysten til at modificere.

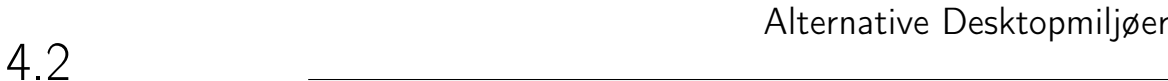

En Forældet Analogi

Vi mener at modificerbarheder, ift. nytænkning af den reificerede computer er vigtige. Tidligere har vi slået fast, at den personlige computers interface er bygget ud fra en analogi om et kontormiljø (se [2.2.2\)](#page-19-0). Problemstillingen omkring dette er, at kontormiljøet som analogi ikke nødvendigvis stemmer overens med den ønskede brug. Da man introducerede kontormiljøanalogien, var der i høj grad fokus på firmaer, forskning og uddannelse, men vi anvender den personlige computer på mange forskellige måder i dag. Da Microsoft ligeledes introducerede Windows 8.0 slog deres implementering fejl, da det ikke gav muligheden for at lave ændringer, og der var intet valg om modificerbarheder. Nogle brugere ville gerne anvende deres vanlige kontormiljø og eftersom Microsoft ikke muliggjorde dette, var det ikke en større succes. Vi synes derfor, at det ville være fordelagtigt at tilbyde et anderledes miljø, og tillade brugerne at kunne træde ud af arbejdsværelset og arbejde i et større, og ikke så fasttømret område. For en udvikler passer kontormiljøanalogien nødvendigvis ikke til den ønskede brug, men man er stadig bundet ind i den. Eftersom den personlige computer er reificeret på en sådan måde, at man kan lave små modificeringer oven på et allerede reificeret produkt, mener vi at det er oplagt at træde et skridt længere tilbage og forsøge at tænke mere modificerbart allerede før operativsystemet færdigudvikles med et standardiseret forældet system – i form af et kontormiljø.

Alternative Muligheder for Desktop Miljøet

## 4.2.2

4.2.1

Afslutningsvis for denne diskussion vil vi forholde os til, de alternativer der er, og som på sigt kunne være mulige, for et mere funktionelt modificerbart desktop interface. I vores case om Nike (se [3.2.4\)](#page-50-0), beskrev vi således hvordan Nike tillader deres forbrugere at modificere deres produkter efter ønske. Selskaber som Nike, Valve og Bethesda, som beskrevet i sektion [3.2.3,](#page-47-1) opelsker muligheden for at kunne modificere deres produkter og opfordrer derved til en modificerbarhedsæstetik.

### 4.2. Alternative Desktopmiljøer

I forlængelse af dette findes der ingen konkrete desktop interfaces, som opfordrer til funktionel modificerbarhedsæstetik, selvom der findes store communities og fora dedikeret til dette formål. Ligeledes er det derfor også bemærkelsesværdigt, at der ikke findes noget selskab, som udvikler desktop interfaces til personlige computere, der har indtaget denne rolle. Selskaber som Nike, Valve og Bethesda slår sig an på en form for brandingsæstetisering, som er baseret på en modificerbarhedsæstetik og har i modsætning til selskaber som Microsoft og Apple tilegnet sig en rolle, som tilbyder at kunne modificere oven på deres brands. Eftersom der er en tydelig tendens for at kunne modificere, skræddersy og tilpasse produkter, så det passer bedre til ens persona eller brug, finder vi det forunderligt, at der ikke er nogen som tilbyder modificerbare desktop interfaces.

# Designperspektiver

Dette kapitel vil tage udgangspunkt i bogen *Speculative Everything: Design, Fiction and Social Dreaming* (Dunne og Raby [2013\)](#page-85-1) og vil ligeledes fremsætte perspektiver inden for spekulativt design, og hvorfor det har relevans for dette projekt i forbindelse med udviklingen af vores designkoncepter. Afslutningsvis vil vi præsentere vores syv designkoncepter med udgangspunkt i modificerbarhedsæstetik.

Spekulativt Design

Spekulativt design drejer sig grundlæggende om at skabe et rum for kreative ideer og alternative tanker om, hvorledes et design kan skabes uden for "virkelighedens" rammer og genskabe denne virkelighed. Med dette menes der, at hvis man tænker "udenfor boksen" så at sige, skabes der et vakuum, hvori alternative bud på fremtidens design kan bevæge sig frit. Sådan et designforløb tager typisk udgangspunkt i et "hvad nu hvis?" spørgsmål for således ikke at indsnævre den kreative proces på forhånd: "They usually take the form of scenarios, often starting with a what-if question, and are intended to open up spaces of debate and discussion" (Dunne og Raby [2013,](#page-85-1) s. 3).

5

5.1

### <span id="page-64-0"></span>5.1. Spekulativt Design

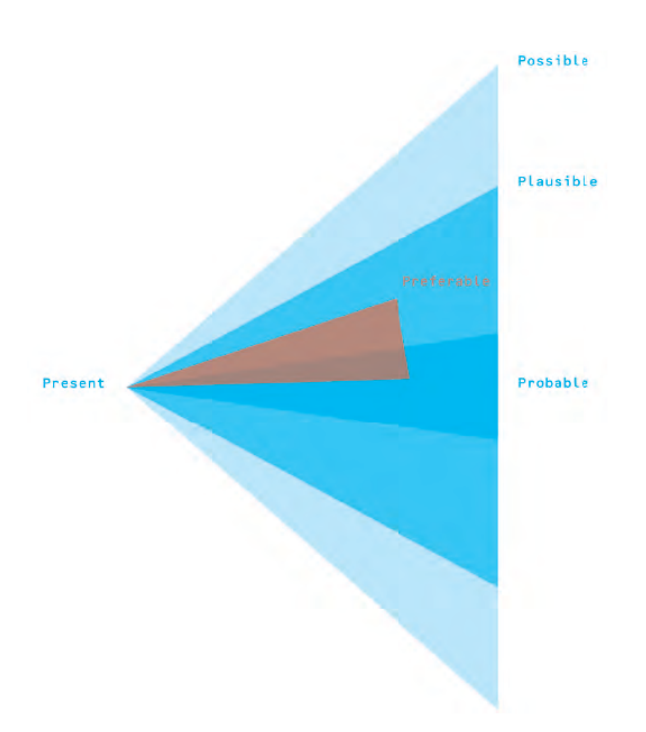

**Figur 5.1:** Model over fire forskellige tilgange til spekulativt design (Dunne og Raby [2013,](#page-85-1) s. 5).

Figur [5.1](#page-64-0) viser hvori "preferable" indenfor spekulativt design ligger. Spekulativt design kan ligeledes ses som en designtilgang, som skal medvirke til at ændre måden, hvormed vi tænker design. Ved et mere futuristisk perspektiv kan vi anvende spekulativt design til at spekulere over, hvorfor den virkelighed vi befinder os i ser ud og er som den er. På denne måde kan man fokusere på de områder som er mere fordelagtige. Det er hensigten at man skal kaste tanker om hvad der skal kunne lade sig gøre fra sig og ændre måden hvormed vi tænker design. I spekulativt design nævner de ligeledes absurditeten ved vores forestillingsevner således:

As Fredric Jameson famously remarked, it is now easier for us to imagine the end of the world than an alternative to capitalism. Yet alternatives are exactly what we need. We need to dream new dreams for the twenty-first century as those of the twentieth century rapidly fade.

Dunne og Raby [\(2013,](#page-85-1) s. 2)

På denne måde kan man altså se spekulativt design som aktivt arbejdende imod

reifikation. Ved at tænke mere spekulativt og ønskende kan vi anvende fremtidstanker i vores designspekulationer til at føre os hen imod mere fordelagtige idealer. På denne måde bliver fremtidige scenarier et middel, hvormed vi kan tænke mere kritisk over, hvorfor tingene er som de er, og ikke som de burde være. I forlængelse af dette bliver man derved også nødt til at forholde sig til, hvilken rolle design spiller og kan spille. Selvom design som mål kan indeholde problemløsning med en bedre fremtid som mål, så er det ikke alle problemer, man udelukkende kan designe sig ud af. Ligeledes bør man derfor også forholde sig til, hvilken plads ens design skal have ift. den fremtid, den forsøger at imødekomme.

I bogen *Speculative Everything* præsenteres den ovenstående model [5.1](#page-64-0) som en illustration af en gradering af fire felter, der henholdvist spænder fra muligt til, hvad der er sandsynligt i et tidsmæssigt perspektiv fra nutid og ud i fremtiden. Herunder vil vi gå i dybden med betydningen af felterne.

*Possible* – *The skill here is making links between today's world and the suggested one* (Dunne og Raby [2013,](#page-85-1) s. 4). Som Dunne & Raby skriver, så er det i dette felt hensigten at arbejde ud fra hvad der i et designs begyndelse er muligt og derfra kunne se en klar linje til, hvordan det udfolder sig i fremtiden. Det er derfor dette felt på modellen [5.1,](#page-64-0) der spænder bredest.

*Plausible* – i dette felt arbejdes der indenfor usikkerhedens rammer i den forstand, at man forsøger at belyse det, der kunne ske i fremtiden indenfor valgte designs eller scenarier, der eventuelt kan udspille sig.

*Probable* – i dette felt arbejder man indenfor det sandsynlige. Altså hvad der eventuelt kan realiseres indenfor de teknologiske, naturvidenskabelige og lovmæssige rammer mv. (Dunne og Raby [2013,](#page-85-1) s. 3).

*Preferable* – det foretrukne eller ønskelige – ligger indenfor både de *plausible* og *probable* felter og det er her, det spekulative design udfolder sig. Spekulativt design tager udgangspunkt i, hvordan fremtiden burde se ud, og hvad der virker sandsynligt, indenfor den viden man trækker på.

Spekulativt design, som beskrevet i den ovenstående sektion kan beskrives som en overordnet designtilgang, for hvordan vi burde tænke (anderledes) om design. For at imødekomme disse spekulationer og føre design fra noget abstrakt og ideelt til noget mere konkret og muligt, præsenterer bogen *Speculative Everything* (Dunne og Raby [2013\)](#page-85-1) ligeledes *Konceptuelt Design*. At anvende designkoncepter hjælper til at forme vores forestillinger om en bedre fremtid, til at designe hen imod det mere konkrete. Jf. dette skriver Dunne & Raby således om brugen af konceptuelt design:

We are not talking about a space for experimenting with how things are now, making them better or different, but about other possibilities altogether. We are more interested in designing for how things could be.

Dunne og Raby [\(2013,](#page-85-1) s. 2)

I forbindelse med at designe fra et udgangspunkt jf. ovenstående citat, er det vigtigt også, at forholde sig til måden ens design udtrykker sig på. I *Speculative Everything* nævner Dunne & Raby ligeledes, hvordan design oftest er rettet mod at finde løsninger til problemer, og udtryksformerne for disse designs er som regel med et æstetisk øjemed. De æstetiske udtryksformer for vores designkoncepter er med til at give oplevelsen af et anderledes desktop interface og forholder sig til en funktionalitet, som skal være modificerbar. Vi anvender i denne sammenhæng æstetiske virkemidler i forbindelse med vores modificerbarhedsæstetik. Da æstetik kan være en del af at give en oplevelse, er vores brug af modificerbarhedsæstetik og design af et mere modificerbart desktop interface med til at ændre oplevelsen for brugeren. Brugen af æstetiske udtryksformer i disse designs skal ses som at give mulighed for kosmetisk og især funktionel modificerbarhedsæstetik.

Selve vores designproces kan ses som en æstetisk proces; en modificerbarhedsæstetisering, hvor målet i sig selv er at generere ideer omkring modificerbarhed. På Reckwitz' kontinuum [\(3.1\)](#page-36-0) varierer vores tilstedeværelse, da vi jf. Dunne & Raby ideelt set gerne vil løsrive os fra, hvordan tingene er og eksistere i et modificerbarhedsdesign-loop. Samtidig er der dog også rationelle overvejelser i

## Kapitel 5. Designperspektiver

spil, da der efterfølgende foregår en udvælgelse af, hvad vi vurderer som de bedste koncepter at præsentere i denne rapport.

Denne ændring af oplevelsen af desktop interfacet leder ligeledes tankerne hen på vores indledende introduktion af Neil Frudes forestillinger om computeren. Ift. Frude er det den tilgang, han gør brug af i sin fremtidsvision om den personlige assistent, og forestillingerne om den fremtidige plads computeren og robotter vil indtage ift. mennesket. Hans spekulation beror på teknologiudviklingen dengang, og med udgangspunkt i det laver han en form for fremskrivning af, hvor computeren vil ende.

Thus much would be gained, for example, by expanding the machine's capacity for "understanding" the user and by providing it with a "personality" of its own.

Frude [\(1983,](#page-85-2) s. 157)

Her taler Frude om hvorvidt computeren i fremtiden, ifølge hans vision potentielt kunne bevæge sig, fra at være et redskab indenfor industri og videnskab, til at blive mere genkendelig. Med dette menes der, at han i sin forestilling om computeren ser den som blivende mere menneskelig både vha. bløde former, men ligeledes hvordan den giver brugeren en følelse af, at den besidder sin egen personlighed, og derfor fremstår mere menneskelig i sig selv. Han nævner også, at i visse tilfælde af interaktion med computeren bliver der allerede i 1983 berettet om, at brugere i et vist omfang tildeler computeren menneskelige evner og ser interaktionen mere som et møde med en anden tænkende livsform fremfor det, den egentlig er.

Vores forestilling vil på samme måde tage udgangspunkt i udviklingen af den personlige computer [\(2\)](#page-11-0), dens nuværende form og den teknologiske udvikling indenfor HCI [\(2.4\)](#page-33-1). På baggrund af dette fremsættes designkoncepter funderet i modificerbarhedsæstetiseringen [\(3.3\)](#page-55-1) af den personlige computer gennem spørgsmålet: hvad nu hvis? Her vil vi udforske hvordan den personlige computer i dens nuværende form kan blive æstetiseret på baggrund af den teknologi, der allerede er tilrådighed, og hvad man i fremtiden kan forestille sig vil være sandsynligt. I kraft af spekulativt design som design valg, arbejder vi ud fra *Preferable* med udgangspunkt i vores viden, og hvad vi ser som en alternativ måde, hvorpå den

## 5.3. Designkoncepter

5.3

personlige computer kan æstetiseres vha. og indenfor en modificerbarhedsæstetisering.

Designkoncepter

Måden hvorpå man anvender den personlige computer, er til dels et produkt af dens markeds- og forskningsorienterede udvikling. Denne udvikling har på sin vis medført computerens succes, men det kontormiljø som den er udviklet ud fra, er ikke overensstemmende med den måde vi benytter computeren i moderne tider, se [2.2.2.](#page-19-0) Det er ligeledes i hjemmet, på vej på til og fra arbejde eller lign., som definerer brugen af en personlig computer nu. Ud fra dette vil vi vha. spekulativt design og konceptuelt design se på alternative måder, hvormed en personlig computers interface kan designes til at gøres mere modificerbart.

Vores design-ideer går ud på at foreslå måder, hvorpå brugeren kan modificere funktionaliteten af sit desktop interface. Det ligger i vores tanker om modificerbarhed (se [4.1.2\)](#page-59-0), at det skal være muligt *ikke* at benytte sig af det. Udgangspunktet for vores designkoncepter er derfor en forsimplet standard-desktop. Selvom vi prøver ikke at begrænse os til WIMP-paradigmet (se [2.3.4\)](#page-28-0) og kontormiljøanalogien, vil vi alligevel anvende gængs terminologi som f.eks. desktop, vinduer og mapper, da det vil være en hjælp til at forklare og forstå vores designkoncepter.

Ligeledes operer vores designkoncepter ud fra nogle basale antagelser om en modificerbar desktop, som vi ikke går så meget i dybden med. Dermed sagt at alle allerede kendte elementer er gennemgribende modificerbare. Eks. er der på et standard vindue i dag en knap/ikon til at lukke, minimere og maximere vinduet. Når man modificerer "standard-vinduet", vil man altså kunne kunne vælge, hvor disse elementer skal være, hvor store, hvilke af dem man vil benytte etc. Dette gælder som sagt alle nuværende elementer som dock, taskbar, menuer osv. Som udgangspunkt skal alt altså forstås som modulært og modificerbart. Hvis vi præsenterer en idé om en desktop, som ikke kræver brug af eks. vinduer, betyder det at brugeren kan slå vinduer fra, men ikke er tvunget til det og stadig kan benytte vinduer, hvis denne ønsker det. Modulært og modificerbart vil dermed altid være generelt

Kapitel 5. Designperspektiver

gældende for vores designkoncepter.

# **Designkoncept 1 - Basal Desktop**

Figur [5.2](#page-70-0) viser et basalt desktop miljø. Vinduet har velkendte knapper til at lukke, maximere og minimere. Den fjerde knap står for send-to-front/back og arrangerer lagene af vinduer. Samme knap ses på desktoppens øverste venstre hjørne og indikerer, at denne desktop blot kunne være en af mange. Ovalerne indikerer en dock eller taskbar, som selvfølgelig lige såvel kunne være en linje i bunden af desktoppen eller i siden. Docken kunne være fastgjort til denne specifikke desktop eller være "svævende" og befinde sig i front uafhængig af, hvilken desktop man arbejder på. Ikoner (baseret i stil på Xerox Star, figur [2.3\)](#page-20-0) viser en fil og en mappe/region indeholdende andre filer. Andre almindelige elementer som scrollbar etc. er ikke vist, og betragtes som underforstået.

## 5.3. Designkoncepter

<span id="page-70-0"></span>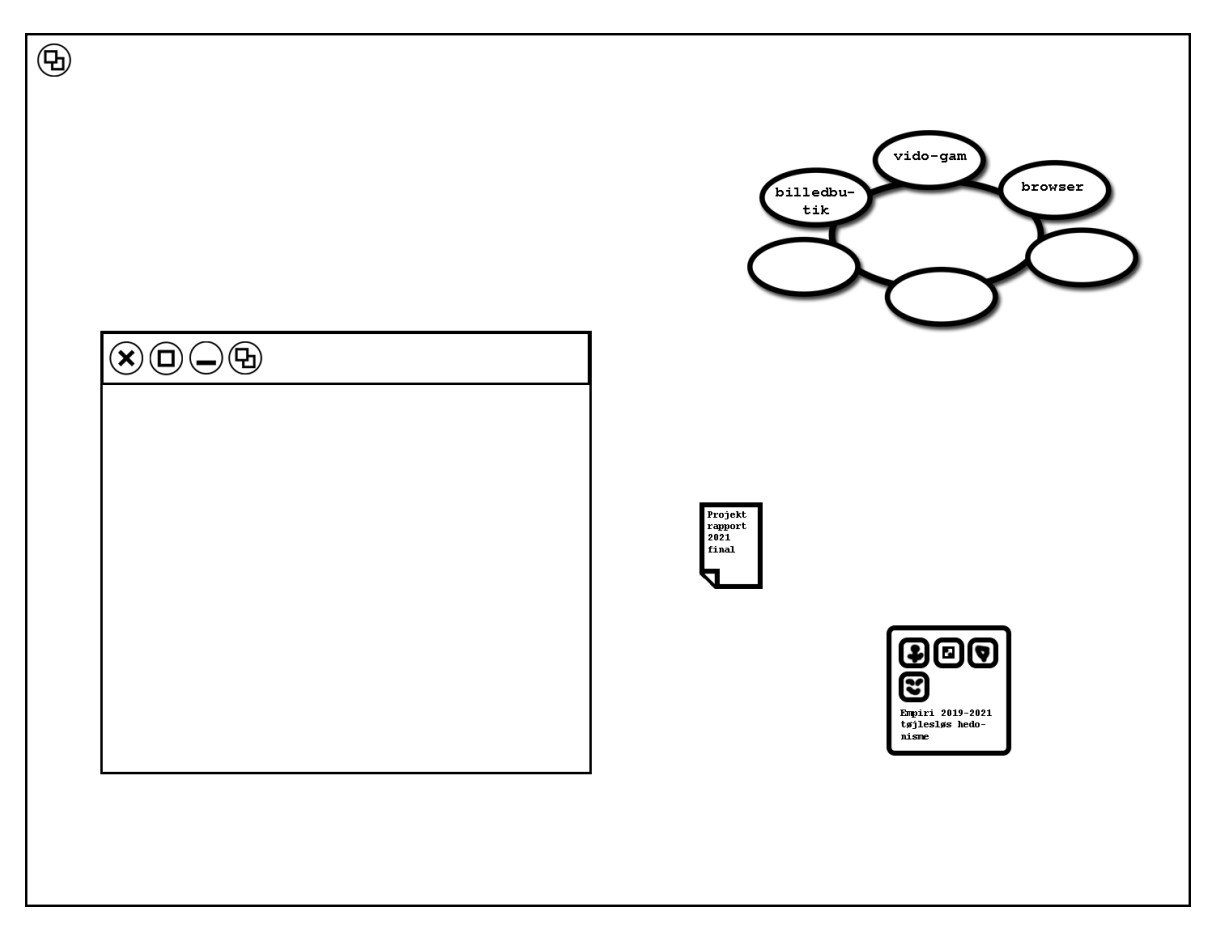

**Figur 5.2:** Eksempel på simpel desktop.

Desktoppen kunne også, ved initialisering af systemet, være som en "ren tavle", der måske fremstår relativt neutral. Til hurtig opsætning ville der være et antal *presets* brugeren kunne vælge for hurtigt at opsætte et system med ønsket funktionalitet. Det vil altid være hurtigt og smertefrit for brugeren at gemme sine egne presets og hurtigt skifte til et andet miljø.

Dette kan ses som vores basale og neutrale desktop. Mange af disse elementer vil vi ikke gå særligt meget mere i dybden med, men denne korte gennemgang håber vi er nok til at sætte scenen.

# **Designkoncept 2 - Ekspanderende Desktop**

Figur [5.3](#page-71-0) viser et ekspanderet desktopmiljø. Den hvide firkant viser skærmens synlige felt og figuren forholder sig til at dette koncept involverer en desktop, som er større end skærmens synsfelt. Vha. lille kort ("minimap"; et designgreb anvendt i mange videospil idag) oppe i højre hjørne af den hvide firkant, kan man danne sig et overblik over desktoppen og hurtigt navigere rundt ved at f.eks. klikke på et bestemt område. Det synlige felt flyttes derved til dette område.

<span id="page-71-0"></span>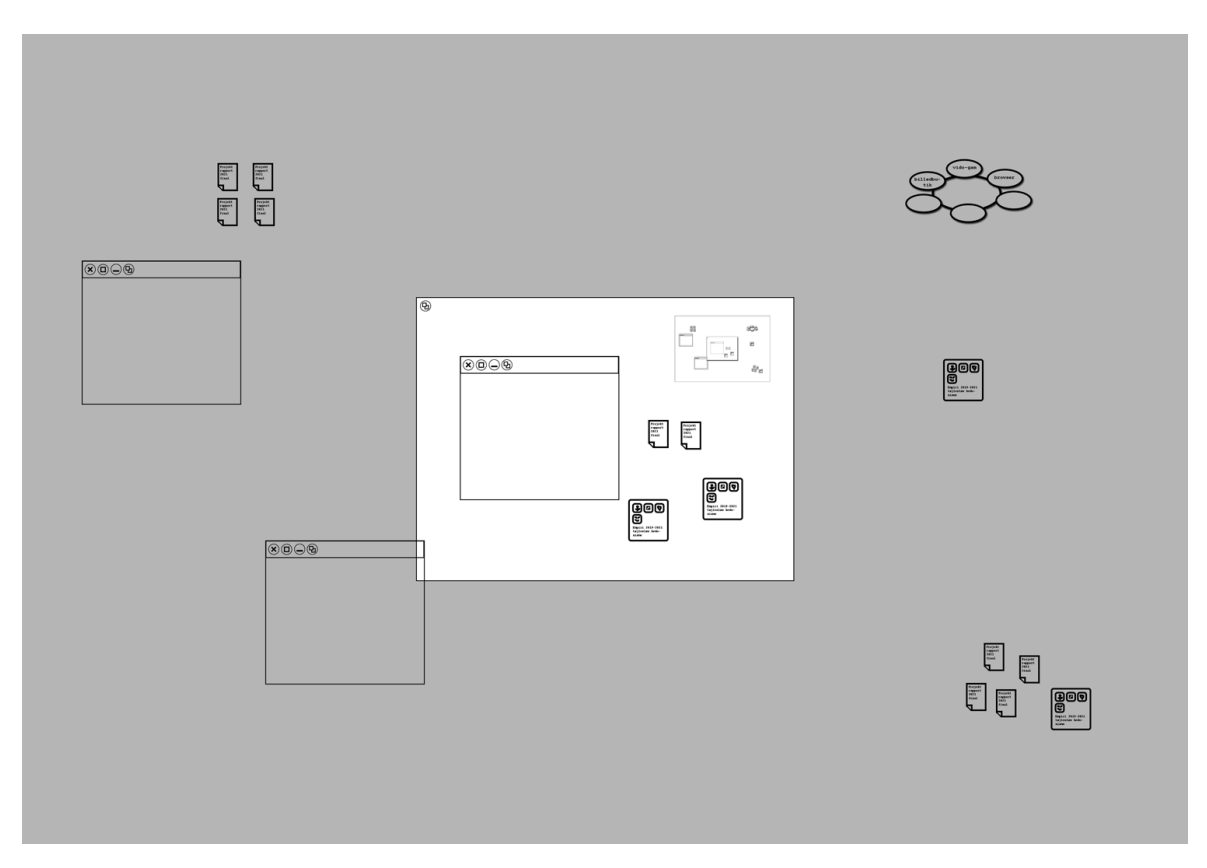

**Figur 5.3:** Eksempel på ekspanderet desktop med minimap.

Det er dette designkoncepts fokus at give brugeren mulighed for at træde væk fra kontormiljøanalogien, som foregår på en flade med en fast størrelse, og på denne måde fokusere på et mere rummeligt design. Et design hvor brugeren selv kan definere størrelsen på desktoppen efter behov og tilpasse denne, så den er mere passende til brugen heraf.
### 5.3. Designkoncepter

Ydermere kunne denne ekspanderende desktop udvides til et tredimensionelt rum, hvor brugeren selv kan modificere og modulere det univers, som derved bliver dennes desktops miljø. Da mennesket navigerer bedre visuelt, som det også blev anskuet ved introduktionen af Xerox Star's GUI, er det derfor hensigten at gøre dette visuelle aspekt mere rummeligt.

## **Designkoncept 3 - Regioner**

På figur [5.3](#page-71-0) ses der bl.a. også nogle områder eller regioner, med filer, docks, vinduer etc., som befinder sig udenfor skærmområdet, altså i de grå områder. Konceptet med regioner handler om, at brugeren har mulighed for at definere vilkårlige områder på desktoppen og give dem f.eks. farver, navne eller genveje.

En region kunne angive et bestemt område eller grupper af objekter, filer etc. Regionerne kunne være vilkårligt (se fig. [5.4\)](#page-74-0), geometrisk eller procentmæssigt angivet. På denne måde kan man selv indrette sin desktop som et stort kort af regioner – defineret efter lyst eller behov. Dette tillader, at man selv kan designe sine egne computermiljøer og navigere rundt blandt disse.

Ydermere ville det være funktionelt muligt at kunne fastlåse eller frigøre regioner, som man ønsker det og på denne måde trække regioner med sig, når man navigerer rundt i sit (evt. ekspanderede) desktop miljø. Denne funktionalitet tillader ligeledes at kunne flytte og modificere ens regioners placering, og ligeledes tilbyder det også at man kan beholde relevante filer eller programmer på sit skærmområde, mens man navigerer rundt. Regioner indeholder i princippet al funktionaliteten af mapper og kunne derfor helt erstatte disse, eller stadig benyttes sammen med mapper som man ønsker.

## **Designkoncept 4 - Personlig Assistent**

Næste designkoncept er ideen om en slags personlig assistent indbygget i desktoppen. Det er intention med dette design, at den personlige assistent skal kunne hjælpe med at danne eller definere regioner og/eller mapper alt efter brugerens opførsel med desktop interfacet. Den personlige assistent modificerer således de-

### Kapitel 5. Designperspektiver

sktoppen ved at omdøbe, forflytte, kreére eller arkivere regionerne alt efter den omtalte brug. Hvis assistenten opfører sig adaptivt baseret på brug, ville den kunne hjælpe til at systematisere filhåndtering. Eks. kunne en studerende blive adspurgt, om denne var interesseret i, at relevante regioner/mapper blev oprettet ved semesterstart – disse kunne ligeledes tilbydes at arkiveres når semesteret slutter. Ligeledes kunne f.eks. fotos fra kamera eller telefon tilbydes at associeres til en foto-region etc.

## **Designkoncept 5 - Spatiale Selvadapterende Regioner**

Dette designkoncept består i at brugeren kan angive et område eller en række filer på desktoppen som en region. Regionerne er i illustrationerne angivet vha. farver (se fig. [5.4\)](#page-74-0). En region kan sammenlignes med en mappe, og kan indeholde andre regioner, filer og mapper, henvisninger osv.

Ved at fokusere på en region (f.eks. mouse-over, dobbeltklik etc.), ekspanderer denne region og andre regioner formindskes tilsvarende. Regioner kan angives en minimums- eller maximumsstørrelse hvis man ønsker; ligeså et navn eller beskrivelse. Over tid vil de mindst anvendte regioner konvergere mod en minimumsstørrelse.

## 5.3. Designkoncepter

<span id="page-74-0"></span>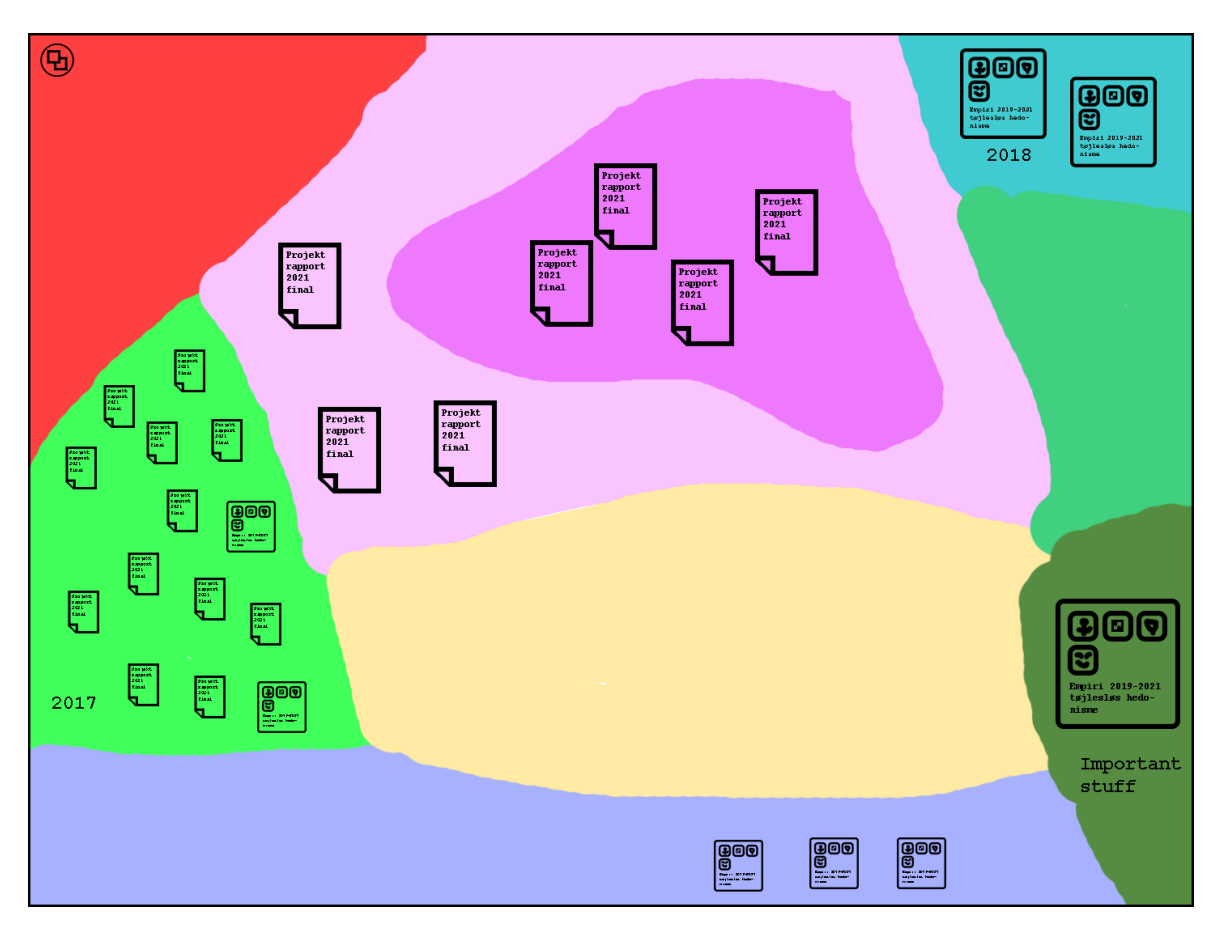

**Figur 5.4:** Eksempel på adapterende regioner (1).

På figur [5.4](#page-74-0) ses et eksempel på en desktop-tilstand med adapterende regioner. Den pink region er i fokus og er inde i den lyserøde region. På figur [5.5](#page-75-0) ses samme desktop efter brugeren har foretaget en handling. Brugeren har fokuseret på den lysegrønne region, hvilket har fået den til at ekspandere. Andre regioner er derved formindsket. Den pink region ser vi nu var en mappe og er vendt tilbage til denne tilstand.

Eksterne enheder kan også repræsentere en region, således at når man tilslutter f.eks. et usb-drev, ekspanderer dette automatisk på skærmen som en region. Dette miljø er muligt at anvende uden filhåndterings-vinduer.

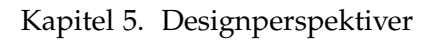

<span id="page-75-0"></span>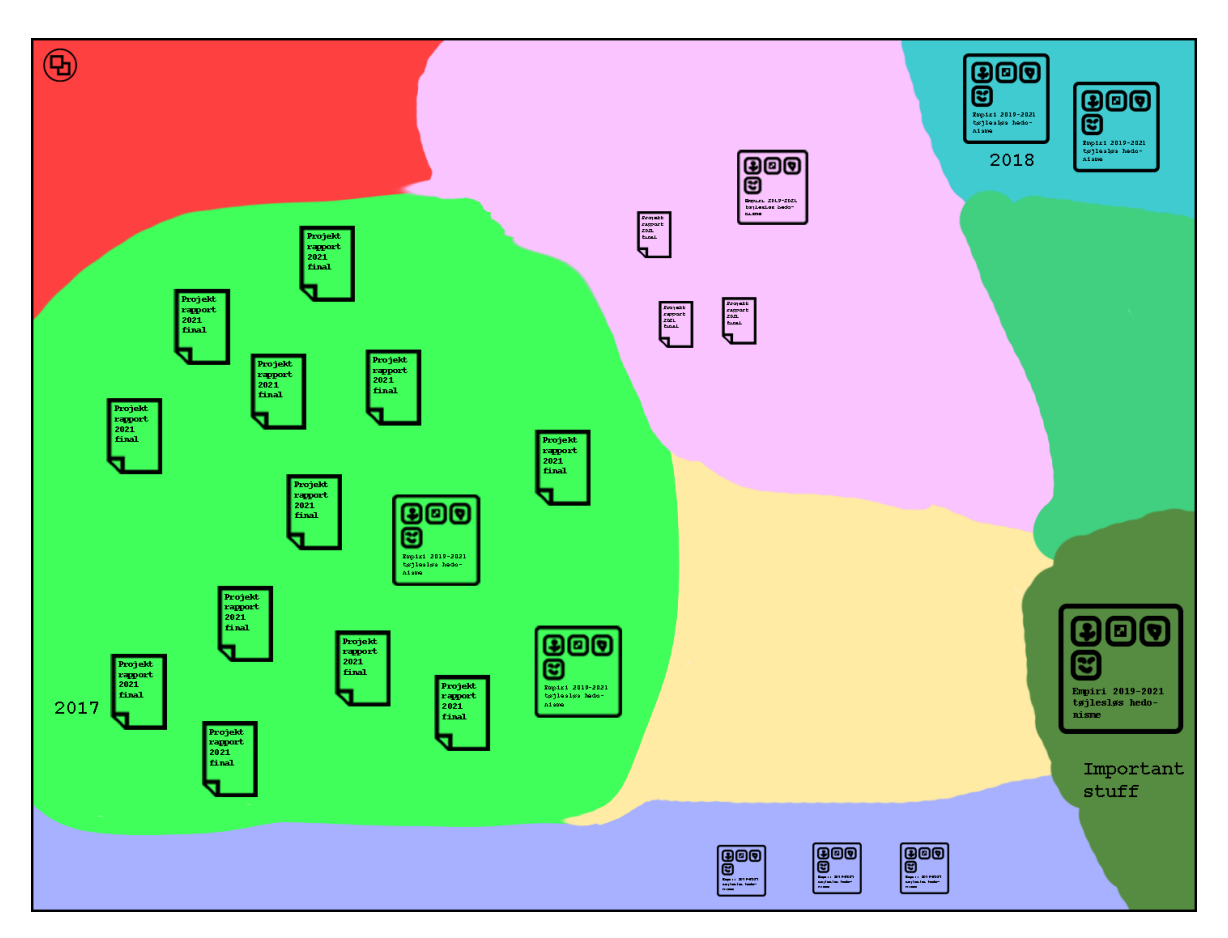

**Figur 5.5:** Eksempel på adapterende regioner (2).

## **Designkoncept 6 - Ikonificerbar Desktop**

Ved at tilføje endnu en knap på vores desktop (repræsenteret ved minimize-knappen), ser vi den ikonificerbare desktop. Ved at ikonificere desktoppen, gemmes den nuværende tilstand miljøet er i, samtidig med at denne formindskes til et ikon. På figur [5.6](#page-76-0) ses en basal desktop, hvor brugeren har ikonificeret en desktop med regioner. Den ikonificerede desktop kan være i svævende tilstand eller fastgøres til f.eks. en anden desktop, dock, region eller puttes i en mappe. Vi forestiller os også at den kan af-personaliseres og sendes til en anden bruger, hvis man har nogle eminente indstillinger man vil dele.

### 5.3. Designkoncepter

<span id="page-76-0"></span>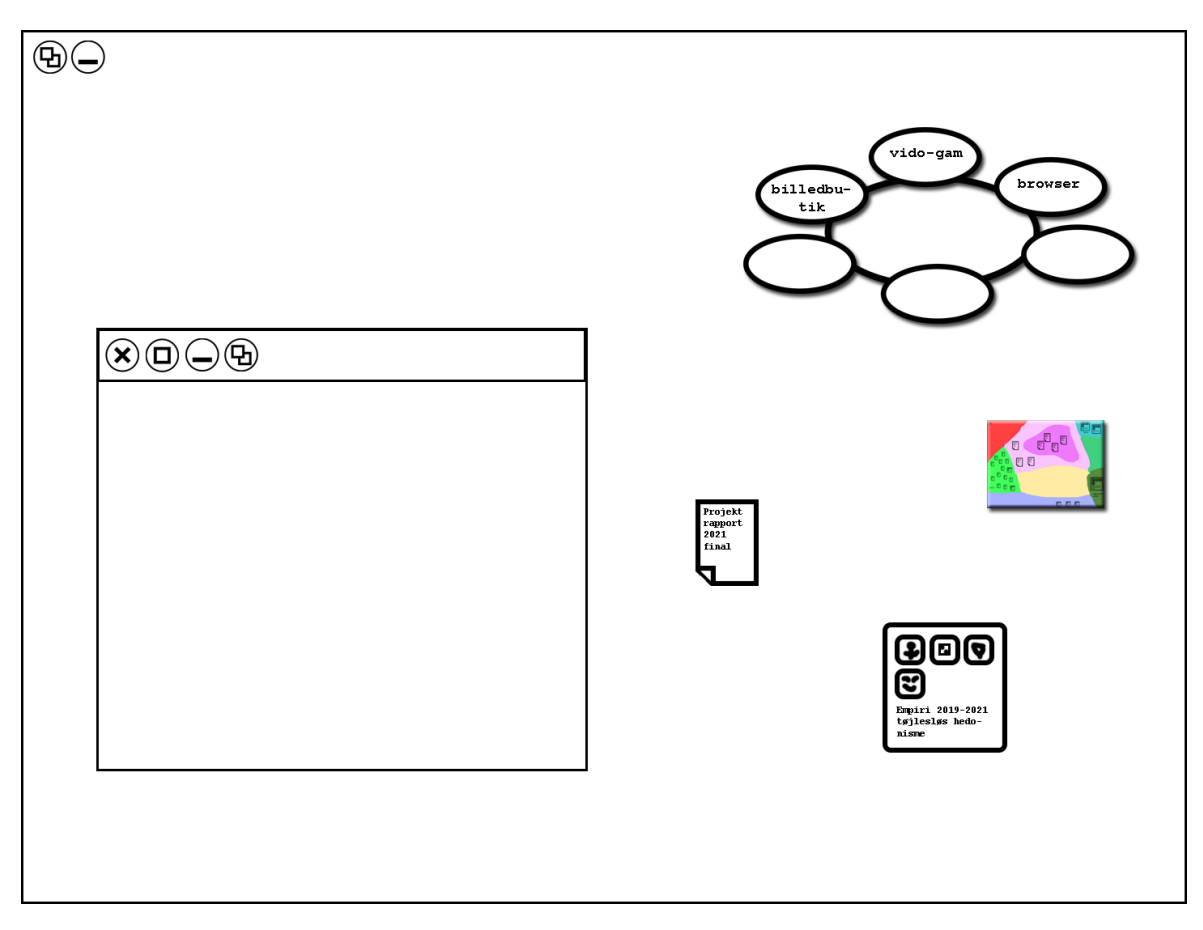

**Figur 5.6:** Eksempel på basal desktop med ikonificeret desktop.

## **Designkoncept 7 - Adaptivt Forudseende system**

Denne idé er opstået gennem Frude's forestillinger om, hvordan den personlige computer plads bliver i fremtiden. Konceptet omhandler et styresystem, som besidder evnen til – gennem komplekse algoritmer – at tilpasse sig og lære at forudse brugerens adfærd. Ligeledes beskriver Frude også muligheden for et sådant system i et interview fra 2015, som reviderer Neil Frude's bog 30 år efter udgivel-sen (Frude og Jandrić [2015\)](#page-85-0). I interviewet beskriver Frude et forudseende system som følger:

For example, the system may recognize the mental pathway that the user is following and collect information that may soon be of interest. The effectiveness of the systems' anticipatory judgements will of course depend crucially on the degree to which it is familiar with the user's knowledge, interests and preferences.

Frude og Jandrić [\(2015,](#page-85-0) s. 414)

Computeren og dens system skulle således vha. data fra brugerens input gradvist forbedre kvaliteten af forslag og information den outputter til brugeren.

Systemet kan i dette tilfælde sammenlignes med en *baby*, som mades med data. Dette skal forstås således at når man køber computeren er systemet en uudviklet entitet, der med tiden udvikler sig selv i samarbejde med brugeren. Målet er således at anskue systemet som i stadig udvikling og givende en gradvist mere personlig/forudseende oplevelse. Jo længere tid den får til at lære af brugeren, des mere får man fornemmelsen af, at ens computer faktisk kender en. Eks. kan man forestille sig, at man altid bruger sin computer til rekreative aktiviteter i weekenden, men i hverdagen benytter den til arbejdsrelaterede opgaver. Systemet ville her lære at skelne mellem disse og reagere herpå, således at brugen heraf, bliver til et samarbejde fremfor et reaktivt styresystem, som blot handler ud fra et input. Man kunne ligeledes forestille sig at igennem denne tilpasningsperiode, kunne computeren ende med at tilegne sig evner til eks. at bestille billetter til ens yndlingsmusiker el.lign. på brugerens vegne. Altså en kvalificeret beslutning hvor computeren reelt overtager rollen som beslutningstager, og igennem dette bliver brugerens personlige assistent. Ligeledes er det interessant at forestille sig, at den kan fejle og der opstår et behov for selvregulering pga. madning med uhensigtsmæssig data, eller hvis brugeren f.eks. er ludoman, kunne systemet opfordre til denne adfærd.

## Konklusion

I dette projekt har vi undersøgt den personlige computers historie og ligeledes anskuet, hvordan udviklingen har medført en reifikation af denne. På baggrund af en række forskellige faktorer, som har påvirket den personlige computers historiske udvikling, blev det desktop-interface som Xerox Star computeren introducerede grundlaget, for udviklingen af alle senere desktop interfaces. Ligeledes blev dette desktop interface designet på baggrund af en analogi om et kontormiljø, og dette har ikke ændret sig siden slutningen af 1970'erne. Siden introduktionen af Xerox Star computeren har desktop interfacet ændret sig i udseende og evne, men måden vi interagerer med computeren er, set ud fra WIMP-paradigmet, uændret.

6

I forlængelse af dette kan vi konkludere, at den personlige computer blevet reificeret og nytænkning indenfor disse rammer er næsten ikke-eksisterende. På en så allestedsnærværende teknologi som den personlige computer og desktoppen må siges at være, ser vi denne reifikation som problematisk og begrænsende for både innovation og anvendelse.

Ydermere har vi i dette projekt undersøgt perspektiver omhandlende æstetisering og modificerbarheder og på baggrund af dette introduceret begrebet modificerbarhedsæstetik. Dette blev gjort gennem en analyse af teoretiske overvejelser fra Reckwitz og Welsch, samt cases der fokuserede på forskellige former for modificerbarheder og æstetikken herved.

På baggrund af dette har vi udviklet forskellige designkoncepter, som tager udgangspunkt i spekulativt design. Disse designkoncepter introducerer, med udgangspunkt i et basalt modificerbart desktop interface, en mulig modificerbarhedsæstetisering af den personlige computers interface.

74 af [84](#page-88-0)

Kapitel 6. Konklusion

Modificerbarhedsæstetik synes, som vist i vores cases, allerede at eksistere i flere sammenhænge, også som potentielt bærende drivkraft. Spørgsmålet står dog åbent omkr. hvordan en modificerbarhedsæstetik kunne bringes i spil indenfor desktop-interfacet og af hvem?

Dette er et spørgsmål for fremtiden...

Overvejelser Om Implementering

## 7.1

7

Som en del af perspektiverne om dette projekt, har vi også overvejet om implementeringen af et modificerbart desktopmiljø kunne imødekommes vha. af installation af tredjepartsprogrammer. Set fra dette perspektiv ville en implementering foregå ved at brugere selv kunne downloade og installere tredjepartsprogrammer, som muliggjorde en modificerbarhedsæstetik gennem et modulært og modificerbart desktopmiljø. Dette perspektiv ville ligeledes muliggøre at brugere selv kunne tilvælge de enkelte dele af potentielle modificerbarheder, som kunne hjælpe til at tilpasse desktopmiljøet efter behov. Ydermere forholder dette perspektiv sig til, at denne løsning umiddelbart kunne virke nemmere og mere simpel at implementere, men der opstår nogle overvejende problematikker. Disse problematikker vil vi derfor kort forholde os til i de kommende afsnit. En sådan implementering er på sin vis også måden, hvormed man kan modificere nu til dags, men er – som vi vil beskrive – ikke idéel.

Sikkerhed

### 7.1.1

Den indledende problematik ift. selv at lade brugere hente og installere tredjepartsprogrammer til at muliggøre den modificerbare desktop omhandler sikkerhed. Ved at implementere modificerbarhed vha. mange forskellige installationer af tredjepartsprogrammer, ville det være svært at sikre og overholde sikkerhedsmæssige faktorer. Derudover er det muligvis kun superbrugere, som ville kunne gennemskue, hvorvidt et program er sikkert før det hentes og installeres, og ligeledes ville dem som ønskede at angribe folks sikkerhed have friere rammer, til at gøre dette. Afslutningsvis ville dette perspektiv også besværliggøre udbydernes kontrol i relation til sikkerhed, da det er nemmere for udviklerne at garantere en form for sikkerhed, hvis de ved, hvilke programmer computeren indeholder ved opstart.

### 7.1.2

Den næste overvejelse omhandlende en implementation af modificerbarhed vha. downloads og installation af tredjepartsprogrammer omhandler kompatibilitet. Hvis brugere henter og installerer tredjepartsprogrammer til at gøre deres desktopmiljø mere modificerbar, ville disse installerede tredjepartsprogrammer muligvis skabe komplikationer ift. hvordan diverse programmer på ens computer snakker sammen. Brugere ville potentielt set kunne opleve at et installeret tredjepartsprogram, som gør desktopmiljøet modificerbart, afholder brugere fra at starte og anvende nødvendige programmer og ligeledes kunne en opdatering af styresystemet fjerne disse modificeringer. Dette ville medføre at brugere skal starte forfra efter opdateringer af styresystemet og derfor ville være tvunget til at ommodificere oftere end nødvendigt.

Innovation og Sekvens

Kompatibilitet

### 7.1.3

Den afsluttende overvejelse om perspektiverne omkring implementering omhandler den sekvens, modificerbarheder gennem installation og download af tredjepartsprogrammer ville indebære. Ydermere forholder det sig også til perspektiver omkring innovation set fra et udviklingsøjemed. Ift. problematikken om sekvens, ser vi det som en besværlighed at brugere skulle starte med et udgangspunkt som er den reificerede personlige computer, og herefter skulle finde relevante programmer som kunne modificere desktopmiljøet efter behov. Det ville indledningsvis være mere oplagt at starte fra et udgangspunkt som tillod modificeringer af den personlige computer ved opstart, frem for at starte omvendt. Ligeledes ville udviklerne af den personlige computer og dets dertilhørende styresystem, være bundet af at følge en designtilgang som bygger på den reificerede computer. Dette ville således også problematisere overvejelser om innovation, som kunne være fordelagtige ift. et mere modifcerbart desktopmiljø.

7.2. Kritik af designtilgangen Spekulativt Design

Kritik af designtilgangen Spekulativt Design

7.2

Spekulativt design, der har været vores metode i design processen placerer sig stærkt indenfor, hvad der potentielt kan blive til indenfor samfundets kunnen og teknologiske færdigheder som nærmere beskrevet i afsnit [5.](#page-63-0) I vores søgen efter en metode, der kunne bidrage til at udvikle et mere modificerbart desktopmiljø, og som ligeledes nytænker hele konceptet omkring den personlige computer, var det derfor oplagt for os som designere at tage udgangspunkt i denne designtilgang. En anden designmetode man kunne have anvendt er brugerdrevet design. Som navnet indikerer er omdrejningspunktet for denne designtilgang brugerne. Ydermere fokuseres der på, hvad brugeren unikt kan tilbyde designprocessen for at nå frem til et slutprodukt, som reflekterer brugerens behov.

I dag er argumentet for at inddrage medarbejderne/brugerne, at resultaterne bliver bedre, da brugerne besidder en relevant og uundværlig viden om deres arbejde, som er nødvendig for at designe optimale teknologier og processer. Granlien [\(2008,](#page-85-1) s. 3)

Som citatet viser tilbyder denne designtilgang en pragmatisk løsning i den forstand, at der tilstræbes et produkt, der fra forbrugerens side er genkendeligt og brugbart og derved også et "bedre" produkt, da disse har haft en direkte indflydelse på selve slutproduktet.

Derudover er der ligeledes tale om en politisk tilgang, da de inddragede brugere får direkte indflydelse på den del af deres hverdag, hvor dette produkt benyttes og derfor anledes der til en form for *empowerment*.

Alternativ Designproces

7.2.1

En potentiel svaghed for os som designere i brugen af den spekulative og konceptuelle designtilgang omhandler hvorvidt vi har været for fastlåst på, hvorledes vores egen opfattelse og synspunkter, på en nytænkning af den personlige computer, har påvirket vores endelige design forslag. Vi har foretaget research af cases [3.2](#page-42-0) og den personlige computers historie siden den optrådte på det kommercielle marked [4.](#page-58-0) Dette er dog stadig en svaghed vi har haft in mente. I denne sammenhæng kunne brugerdrevet design have influeret vores designbeslutninger i form af eks. workshops. Disse kunne have bidraget til en overordnet forståelse af hvad brugere af desktop interfaces oplevelse egentlig er, ift. hvad vi ser som den reificerede personlige computer. Dertil kunne brugerne heraf ligeledes have tilføjet designmuligheder og tiltag vi eventuelt har overset. Det kunne ligeledes have styrket vores egen forståelse af hvad der reelt er et behov for i et desktop interface, gennem inddragelse af brugere med forskellige baggrunde. Her menes der, at medlemmerne af denne gruppe igennem vores studier har deltaget i mange af de samme kurser, har de samme fagkombinationer og derfor ikke spænder vidt ift. vores uddannelsesmæssige baggrund. Vi kan derfor karakteriseres som superbrugere ift. interaktion med desktop interfacet.

Brugerdrevet design har dog også indeholdte problematikker. Eks. kan det være svært at inddrage de rette brugere, da det ikke er meningsfuldt at inkludere alle brugere set med et tidsmæssigt perspektiv. Ydermere kan det være vanskeligt at udrede hvem, der er de rette brugerrepræsentanter for den eller de samlede målgrupper. Brugerdrevet design indebærer ligeså en afdækning af hvem eks. et IT system egentlig påvirker. Med dette menes der, at der ofte er skjulte målgrupper, der implicit bliver påvirket af et eventuelt nyt system. Er det udviklere eller systemingeniører der som udgangspunkt er bedst egnet, igennem uddannelse og forståelse af kompleks software – er det brugeren af selve systemet eller et sammensurium? Da brugerdrevet designs omdrejningspunkt er brugeren udelukker dette potentielt set et alternativt futuristisk perspektiv, og vil måske overordnet tangere imod det som spekulativt design beskriver som *possible*, se [5.1.](#page-64-0)

Spekulativt design har bidraget til aktivt at designe noget konceptuelt, der ikke placerer sig indenfor eventuelle konventioner og standarder, men tværtimod åbner op for diskussioner omhandlende, hvad der kunne gøres anderledes. Dette har været et fordelagtigt redskab da denne rapport sigter efter en nytænkning af desktop interfacet.

# Bibliografi

- Anthony, Sebastian. 2012. *Living with the Windows 8 Start screen*. Sidst set 22.05.2019. [https://www.extremetech.com/wp- content/uploads/2012/09/mrseb](https://www.extremetech.com/wp-content/uploads/2012/09/mrseb-windows-8-metro-start-screen.jpg)[windows-8-metro-start-screen.jpg](https://www.extremetech.com/wp-content/uploads/2012/09/mrseb-windows-8-metro-start-screen.jpg).
- Arcangel, Cory. 2019a. "I Shot Andy Warhol Cory Arcangel's Official Portfolio Website and Portal". Sidst set 18.05.2019. [http://www.coryarcangel.com/](http://www.coryarcangel.com/things-i-made/2002-002-i-shot-andy-warhol) [things-i-made/2002-002-i-shot-andy-warhol](http://www.coryarcangel.com/things-i-made/2002-002-i-shot-andy-warhol).
- . 2019b. "Super Mario Movie Cory Arcangel's Official Portfolio Website and Portal". Sidst set 18.05.2019. [http : / / www . coryarcangel . com / things - i](http://www.coryarcangel.com/things-i-made/2005-001-super-mario-movie)  [made/2005-001-super-mario-movie](http://www.coryarcangel.com/things-i-made/2005-001-super-mario-movie).
- Arora, Himanshu. *How to take screenshots on Linux using Scrot*. Sidst set 22.05.2019. [https://www.howtoforge.com/images/how- to- take- screenshots- in](https://www.howtoforge.com/images/how-to-take-screenshots-in-linux-with-scrot/big/scrot.png)[linux-with-scrot/big/scrot.png](https://www.howtoforge.com/images/how-to-take-screenshots-in-linux-with-scrot/big/scrot.png).
- AutoCAD. 2019. *What's new in AutoCAD 2020*. Sidst set 22.05.2019. [https://www.](https://www.autodesk.eu/products/autocad/features) [autodesk.eu/products/autocad/features](https://www.autodesk.eu/products/autocad/features).
- Bagratian, Alexandra. 2018. *Can you update Windows Vista to Windows 10?* Sidst set 22.05.2019. [https://www.auslogics.com/en/articles/wp- content/](https://www.auslogics.com/en/articles/wp-content/uploads/2018/03/Vista.jpg) [uploads/2018/03/Vista.jpg](https://www.auslogics.com/en/articles/wp-content/uploads/2018/03/Vista.jpg).
- Card, Stuart K. 2018. *The psychology of human-computer interaction*. CRC Press.
- Casual, Reggie. 2018a. "NIKE'S Custom Shop in Tokyo Gets a MAJOR UPGRA-DE!" Sidst set 18.05.2019. [https://www.youtube.com/watch?v=y2X\\_yoW5ZGs](https://www.youtube.com/watch?v=y2X_yoW5ZGs).
- . 2018b. "This NIKE Shop in Japan Lets You Customize EVERYTHING!" Sidst set 18.05.2019. <https://www.youtube.com/watch?v=coIe47-5MWA>.

#### Bibliografi

- Cook, Twitter Profile Tim. 2019. "Tim Cook Twitter: 35 years ago..." Sidst set 26.05.2019. [https://twitter.com/tim\\_cook/status/1088393240569671681/](https://twitter.com/tim_cook/status/1088393240569671681/photo/1?ref_src=twsrc\%5Etfw\%7Ctwcamp\%5Etweetembed\%7Ctwterm\%5E1088393240569671681\%7Ctwgr\%5E363937393b70726f64756374696f6e&ref_url=https\%3A\%2F\%2Fmashable.com\%2Farticle\%2Fmacintosh-35th-birthday-apple-photos\%2F) [photo/1?ref\\_src=twsrc\%5Etfw\%7Ctwcamp\%5Etweetembed\%7Ctwterm\](https://twitter.com/tim_cook/status/1088393240569671681/photo/1?ref_src=twsrc\%5Etfw\%7Ctwcamp\%5Etweetembed\%7Ctwterm\%5E1088393240569671681\%7Ctwgr\%5E363937393b70726f64756374696f6e&ref_url=https\%3A\%2F\%2Fmashable.com\%2Farticle\%2Fmacintosh-35th-birthday-apple-photos\%2F) [%5E1088393240569671681\%7Ctwgr\%5E363937393b70726f64756374696f6e&](https://twitter.com/tim_cook/status/1088393240569671681/photo/1?ref_src=twsrc\%5Etfw\%7Ctwcamp\%5Etweetembed\%7Ctwterm\%5E1088393240569671681\%7Ctwgr\%5E363937393b70726f64756374696f6e&ref_url=https\%3A\%2F\%2Fmashable.com\%2Farticle\%2Fmacintosh-35th-birthday-apple-photos\%2F) [ref\\_url=https\%3A\%2F\%2Fmashable.com\%2Farticle\%2Fmacintosh-](https://twitter.com/tim_cook/status/1088393240569671681/photo/1?ref_src=twsrc\%5Etfw\%7Ctwcamp\%5Etweetembed\%7Ctwterm\%5E1088393240569671681\%7Ctwgr\%5E363937393b70726f64756374696f6e&ref_url=https\%3A\%2F\%2Fmashable.com\%2Farticle\%2Fmacintosh-35th-birthday-apple-photos\%2F)[35th-birthday-apple-photos\%2F](https://twitter.com/tim_cook/status/1088393240569671681/photo/1?ref_src=twsrc\%5Etfw\%7Ctwcamp\%5Etweetembed\%7Ctwterm\%5E1088393240569671681\%7Ctwgr\%5E363937393b70726f64756374696f6e&ref_url=https\%3A\%2F\%2Fmashable.com\%2Farticle\%2Fmacintosh-35th-birthday-apple-photos\%2F).
- CuriousMarc. 2017. "Xerox Alto Restoration Part 17 Xerox Alto Demo". Youtube. Sidst set 21.05.2019. [https://www.youtube.com/watch?v=9H79\\_kKzmFs](https://www.youtube.com/watch?v=9H79_kKzmFs).
- DigiBarn Computer Museum. 2005. *The Xerox Star 8010 "Dandelion"*. Sidst set 20.05.2019. [http://www.digibarn.com/collections/systems/xerox-8010/](http://www.digibarn.com/collections/systems/xerox-8010/xerox-star-8010-large.jpg) [xerox-star-8010-large.jpg](http://www.digibarn.com/collections/systems/xerox-8010/xerox-star-8010-large.jpg).
- Duarte, Emanuel, og M. Cecilia Baranauskas. 2016. "Revisiting the Three HCI Waves: A Preliminary Discussion on Philosophy of Science and Research Paradigms", 1–4. doi:[10.1145/3033701.3033740](http://dx.doi.org/10.1145/3033701.3033740).
- Dunne, Anthony, og Fiona Raby. 2013. *Speculative everything: design, fiction, and social dreaming*. MIT press.
- Elder Scrolls Wiki. "Creation Kit | Elder Scrolls | FANDOM powered by Wikia". Sidst set 18.05.2019. [https://elderscrolls.fandom.com/wiki/Creation\\_](https://elderscrolls.fandom.com/wiki/Creation_Kit) [Kit](https://elderscrolls.fandom.com/wiki/Creation_Kit).
- Frude, Neil. 1983. *Intimate Machine: Close Encounters with Computers and Robots*. NAL.
- <span id="page-85-0"></span>Frude, Neil, og Petar Jandrić. 2015. "The intimate machine–30 years on". *E-learning and Digital Media* 12 (3-4): 410–424.
- <span id="page-85-1"></span>Granlien, Maren Sander. 2008. "Refleksioner over brugerdreven innovation og tilhørende udfordringer". *RUDAR (Roskilde University Digital Archive). Lokaliseret den* 27 (4): 2010.
- GUIdebook Graphical User Interface Gallery. 2006. *Desktop with applications*. Sidst set 22.05.2019. <https://guidebookgallery.org/screenshots/full>.
- Hildenbrand, Jerry. 2018. "What makes a Chromebook so secure?" Sidst set 18.05.2019. <https://www.androidcentral.com/what-makes-chromebook-so-secure>.

#### Bibliografi

- Hoffman, Chris. 2017. "How to Restore Your Chromebook's Original BIOS and Software If You've Erased It". Sidst set 18.05.2019. [https://www.howtogeek.](https://www.howtogeek.com/279308/how-to-restore-your-chromebooks-original-bios-and-software/) [com/279308/how- to- restore- your- chromebooks- original- bios- and](https://www.howtogeek.com/279308/how-to-restore-your-chromebooks-original-bios-and-software/)[software/](https://www.howtogeek.com/279308/how-to-restore-your-chromebooks-original-bios-and-software/).
- Libertar.io. 2018. "NeXT Computer Introduction 1988". Sidst set 20.05.2019. [https:](https://www.youtube.com/watch?v=fPIer1hk-hA) [//www.youtube.com/watch?v=fPIer1hk-hA](https://www.youtube.com/watch?v=fPIer1hk-hA).
- Loehr, Brandon. 2017. *Workspaces: Exploring the Features and Benefits of AutoCAD*. Sidst set 22.05.2019. [https://blogs.autodesk.com/autocad/workspaces](https://blogs.autodesk.com/autocad/workspaces-exploring-features-benefits-autocad/)[exploring-features-benefits-autocad/](https://blogs.autodesk.com/autocad/workspaces-exploring-features-benefits-autocad/).
- Lumpkin, Daniel. 2015. *Windows 10 Review: The Next Generation of Microsoft is Here*. Sidst set 22.05.2019. [https://cdn.pastemagazine.com/www/articles/](https://cdn.pastemagazine.com/www/articles/Windows_10_build_10240_%28RTM%29.png) [Windows\\_10\\_build\\_10240\\_%28RTM%29.png](https://cdn.pastemagazine.com/www/articles/Windows_10_build_10240_%28RTM%29.png).
- Mac History. 2012. "1984 Apple's Macintosh Commercial". Youtube. Sidst set 22.05.2019. <https://www.youtube.com/watch?v=VtvjbmoDx-I>.
- Marathe, Sampada Sameer. 2010. "The 'me' revolution in mediated communication: Investigating the psychology of cosmetic and functional customization".
- My Digital Life Forums. 2019a. "Chess Titans for Windows 8". Sidst set 18.05.2019. [https : / / forums . mydigitallife . net / threads / chess - titans - for](https://forums.mydigitallife.net/threads/chess-titans-for-windows-8.29637/)  [windows-8.29637/](https://forums.mydigitallife.net/threads/chess-titans-for-windows-8.29637/).
- . 2019b. "Completely new to BIOS technology? Read here first!" Sidst set 18.05.2019. [https://forums.mydigitallife.net/threads/completely-new-to-bios](https://forums.mydigitallife.net/threads/completely-new-to-bios-technology-read-here-first.819/)[technology-read-here-first.819/](https://forums.mydigitallife.net/threads/completely-new-to-bios-technology-read-here-first.819/).
- . 2019c. "Giveaways and Contests". Sidst set 18.05.2019. [https : / / forums .](https://forums.mydigitallife.net/forums/giveaways-and-contests.57/) [mydigitallife.net/forums/giveaways-and-contests.57/](https://forums.mydigitallife.net/forums/giveaways-and-contests.57/).
- . 2019d. "MDL Projects and Applications". Sidst set 18.05.2019. [https : / /](https://forums.mydigitallife.net/forums/mdl-projects-and-applications.34/) [forums.mydigitallife.net/forums/mdl- projects- and- applications.](https://forums.mydigitallife.net/forums/mdl-projects-and-applications.34/) [34/](https://forums.mydigitallife.net/forums/mdl-projects-and-applications.34/).
- . 2019e. "Microsoft Games Patcher: Use Microsoft Games from Windows 7 in Windows 8.x/10". Sidst set 18.05.2019. https : // forums . mydigitallife. [net/threads/microsoft- games- patcher- use- microsoft- games- from](https://forums.mydigitallife.net/threads/microsoft-games-patcher-use-microsoft-games-from-windows-7-in-windows-8-x-10.33214/)[windows-7-in-windows-8-x-10.33214/](https://forums.mydigitallife.net/threads/microsoft-games-patcher-use-microsoft-games-from-windows-7-in-windows-8-x-10.33214/).
- $-$  . 2019f. "MMSMG ToolKit". Sidst set 18.05.2019. [https://forums.mydigitalli](https://forums.mydigitallife.net/threads/msmg-toolkit.50572/)fe. [net/threads/msmg-toolkit.50572/](https://forums.mydigitallife.net/threads/msmg-toolkit.50572/).
- . 2019g. "Serious Discussion". Sidst set 18.05.2019. [https://forums.mydigitall](https://forums.mydigitallife.net/forums/serious-discussion.49/)ife. [net/forums/serious-discussion.49/](https://forums.mydigitallife.net/forums/serious-discussion.49/).
- . 2019h. "Sledgehammer Windows 10 Update Control". Sidst set 18.05.2019. [https://forums.mydigitallife.net/threads/sledgehammer- windows-](https://forums.mydigitallife.net/threads/sledgehammer-windows-10-update-control.72203/)[10-update-control.72203/](https://forums.mydigitallife.net/threads/sledgehammer-windows-10-update-control.72203/).
- Nexus Mods. 2019a. "Beards at Skyrim Nexus mods and community". Sidst set 18.05.2019. <https://www.nexusmods.com/skyrim/mods/28363>.
- . 2019b. "Enderal English Version at Skyrim Nexus mods and community". Sidst set 18.05.2019. <https://www.nexusmods.com/skyrim/mods/77868/>.
- . 2019c. "HighPoly Fern Meshes green retexture at Skyrim Nexus mods and community". Sidst set 18.05.2019. [https : / / www . nexusmods . com / skyrim /](https://www.nexusmods.com/skyrim/mods/97809) [mods/97809](https://www.nexusmods.com/skyrim/mods/97809).
- . 2019d. "Morrowind May Modathon 2019: Release a mod and win prizes". Sidst set 18.05.2019. <https://www.nexusmods.com/news/14022>.
- . 2019e. "Vortex The elegant, powerful, and open-source mod manager from Nexus Mods." Sidst set 18.05.2019. [https : / / www . nexusmods . com / about /](https://www.nexusmods.com/about/vortex/) [vortex/](https://www.nexusmods.com/about/vortex/).
- . 2019f. "Welcome to Nexus Mods". Sidst set 18.05.2019. [https://www.nexusmod](https://www.nexusmods.com/)s. [com/](https://www.nexusmods.com/).
- Ng, Alfred. 2018. "How Chromebooks became the go-to laptops for security experts". Sidst set 18.05.2019. [https : / / www . cnet . com / news / how - google](https://www.cnet.com/news/how-google-chromebooks-became-the-go-to-laptop-for-security-experts/)  [chromebooks-became-the-go-to-laptop-for-security-experts/](https://www.cnet.com/news/how-google-chromebooks-became-the-go-to-laptop-for-security-experts/).
- Nike News. 2017. "Inside Nike Kicks Lounge Omotesando". Sidst set 18.05.2019. <https://news.nike.com/news/inside-nike-kicks-lounge-omotesando>.
- Nunneley, Stephany. 2012. "Todd Howard: Mods "make your game better", more companies should allow them - VG247". Sidst set 18.05.2019. [https://www.](https://www.vg247.com/2012/03/01/todd-howard-mods-make-your-game-better-more-companies-should-allow-them/) [vg247.com/2012/03/01/todd- howard- mods- make- your- game- better](https://www.vg247.com/2012/03/01/todd-howard-mods-make-your-game-better-more-companies-should-allow-them/)[more-companies-should-allow-them/](https://www.vg247.com/2012/03/01/todd-howard-mods-make-your-game-better-more-companies-should-allow-them/).
- Reckwitz, Andreas. 2017. *The invention of creativity*.
- <span id="page-88-0"></span>Smith, D., m.fl. 1982. "Designing the Star User Interface". 7:242–282. https://  $archive.org/stream/byte-magazine-1982-04/1982_04_BYTE_07-04_$ [Human\\_Factors\\_Engineering#page/n243/mode/2up](https://archive.org/stream/byte-magazine-1982-04/1982_04_BYTE_07-04_Human_Factors_Engineering#page/n243/mode/2up).
- Swaine, Michael, og Paul Freiberger. 2014. *Fire in the Valley: The Birth and Death of the Personal Computer*. 3rd. Pragmatic Bookshelf. isbn: 1937785769, 9781937785765.
- Te, Zorine. 2014. "Dust to Dust: The History of Counter-Strike". Sidst set 18.05.2019. [https://www.gamespot.com/articles/dust-to-dust-the-history-of](https://www.gamespot.com/articles/dust-to-dust-the-history-of-counter-strike/1100-6419676/)[counter-strike/1100-6419676/](https://www.gamespot.com/articles/dust-to-dust-the-history-of-counter-strike/1100-6419676/).
- Valve Corporation. 2017. "Create a Mod Valve Developer Community". Sidst set 18.05.2019. [https://developer.valvesoftware.com/wiki/Create\\_a\\_Mod](https://developer.valvesoftware.com/wiki/Create_a_Mod).
- . 2019. "Mods on Steam Community-made content for your favorite games". Sidst set 18.05.2019. [https : / / store . steampowered . com / about /](https://store.steampowered.com/about/communitymods/) [communitymods/](https://store.steampowered.com/about/communitymods/).
- Welsch, Wolfgang. 1996. "Aestheticization processes: phenomena, distinctions and prospects". *Theory, Culture & Society* 13 (1): 1–24.
- Westrick, Tom. 2018. "How to enable developer mode on your Chromebook". Sidst set 18.05.2019. [https://www.androidcentral.com/how-enable-developer](https://www.androidcentral.com/how-enable-developer-mode-chrome-os)[mode-chrome-os](https://www.androidcentral.com/how-enable-developer-mode-chrome-os).
- Wikipedia, the free encyclopedia. 2019. *NeXTSTEP*. Sidst set 22.05.2019. [https :](https://upload.wikimedia.org/wikipedia/en/1/1d/NeXTSTEP_desktop.png) [//upload.wikimedia.org/wikipedia/en/1/1d/NeXTSTEP\\_desktop.png](https://upload.wikimedia.org/wikipedia/en/1/1d/NeXTSTEP_desktop.png).